DAS-4200 Series Function Call Driver

**USER'S GUIDE**

# **DAS-4200 Series Function Call Driver User's Guide**

Revision B - May 1996 Part Number: 94510

# **New Contact Information**

Keithley Instruments, Inc. 28775 Aurora Road Cleveland, OH 44139

Technical Support: 1-888-KEITHLEY Monday – Friday 8:00 a.m. to 5:00 p.m (EST) Fax: (440) 248-6168

Visit our website at http://www.keithley.com

The information contained in this manual is believed to be accurate and reliable. However, Keithley Instruments, Inc., assumes no responsibility for its use or for any infringements of patents or other rights of third parties that may result from its use. No license is granted by implication or otherwise under any patent rights of Keithley Instruments, Inc.

KEITHLEY INSTRUMENTS, INC., SHALL NOT BE LIABLE FOR ANY SPECIAL, INCIDENTAL, OR CONSEQUENTIAL DAMAGES RELATED TO THE USE OF THIS PRODUCT. THIS PRODUCT IS NOT DESIGNED WITH COMPONENTS OF A LEVEL OF RELIABILITY SUITABLE FOR USE IN LIFE SUPPORT OR CRITICAL APPLICATIONS.

Refer to your Keithley Instruments license agreement for specific warranty and liability information.

All brand and product names are trademarks or registered trademarks of their respective companies.

© Copyright Keithley Instruments, Inc., 1995, 1996.

All rights reserved. Reproduction or adaptation of any part of this documentation beyond that permitted by Section 117 of the 1976 United States Copyright Act without permission of the Copyright owner is unlawful.

**Keithley MetraByte Division**

**Keithley Instruments, Inc.**

440 Myles Standish Blvd. Taunton, MA 02780 Telephone: (508) 880-3000 ● FAX: (508) 880-0179

# **Preface**

The *DAS-4200 Series Function Call Driver User's Guide* describes how to write programs for DAS-4200 Series boards using the DAS-4200 Series Function Call Driver. The DAS-4200 Series Function Call Driver supports the following DOS-based languages:

- Microsoft<sup>®</sup> C/C++ (Version 6.0 and higher)
- Borland<sup>®</sup> C/C++ (Version 1.0 and higher)

The DAS-4200 Series Function Call Driver supports the following Windows-based languages:

- Microsoft  $C/C++$  (Version 7.0 and higher)
- Microsoft Visual  $C++$  (Version 1.0 and higher)
- Borland  $C/C++$  (Version 4.0 and higher)
- Microsoft Visual Basic ® for Windows (Version 3.0 and higher)

The manual is intended for programmers using a DAS-4200 Series board in an IBM<sup>®</sup> PC AT<sup>®</sup> or compatible computer. It is assumed that users have read the *DAS-4200 Series User's Guide* to familiarize themselves with the board's features, and that they have completed the appropriate hardware installation and configuration. It is also assumed that users are experienced in programming in their selected language and that they are familiar with data acquisition principles.

The *DAS-4200 Series Function Call Driver User's Guide* is organized as follows:

- Chapter 1 contains installation information, a brief description of available functions, and an illustration of the procedures to follow when programming a DAS-4200 Series board using the DAS-4200 Series Function Call Driver. The last section of this chapter explains how to get help.
- Chapter 2 contains the background information needed to use the functions included in the DAS-4200 Series Function Call Driver.
- Chapter 3 contains a programming overview and language-specific information related to using the DAS-4200 Series Function Call Driver.
- Chapter 4 contains detailed descriptions of the DAS-4200 Series Function Call Driver functions, arranged in alphabetical order.
- Appendix A contains a list of the error codes returned by DAS-4200 Series Function Call Driver functions.
- Appendix B contains instructions for converting counts to voltage and for converting voltage to counts.

An index completes this manual.

Keep the following conventions in mind as you use this manual:

- References to DAS-4200 Series boards apply to both the DAS-4201/128K and the DAS-4201/512K boards. When a feature applies to a particular board, that board's name is used.
- Unless otherwise noted, references to Windows include Windows 3.1, Windows 3.11 for Workgroups, and Windows 95.
- Keyboard keys and function names are represented in bold typeface.

# **Table of Contents**

#### **Preface**

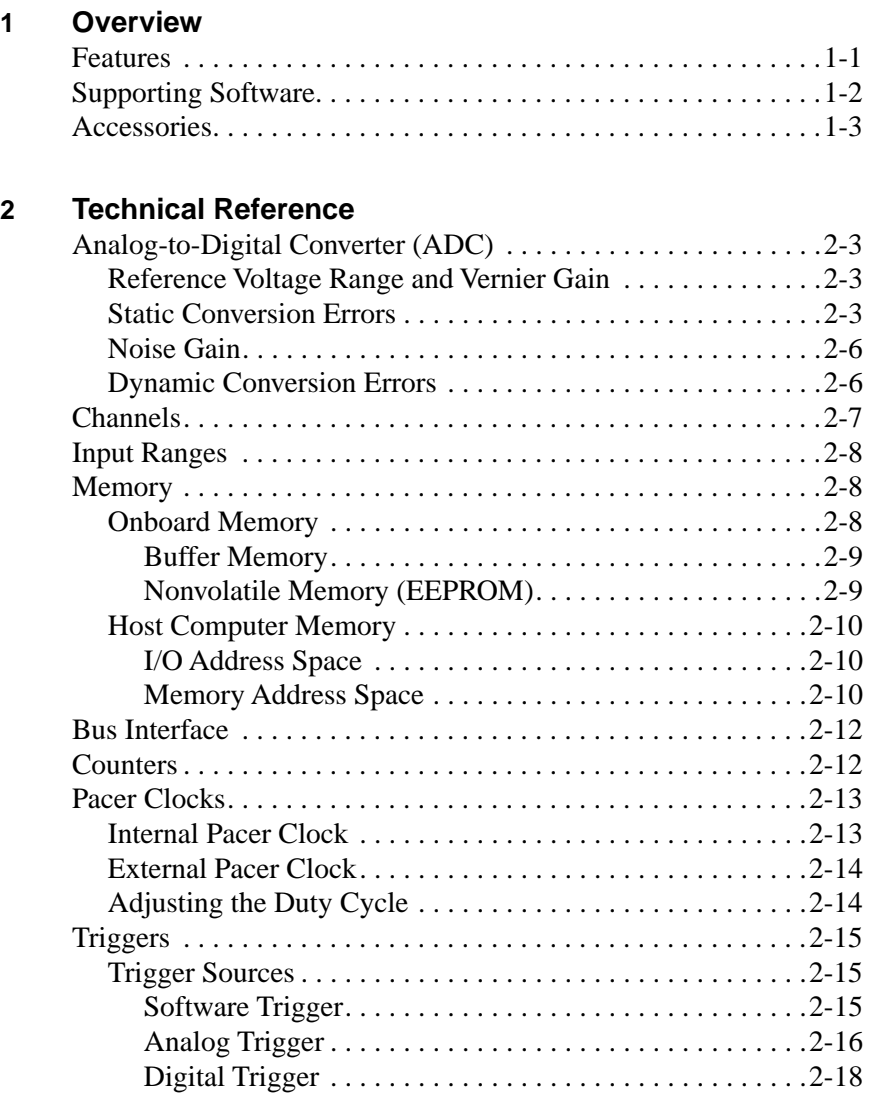

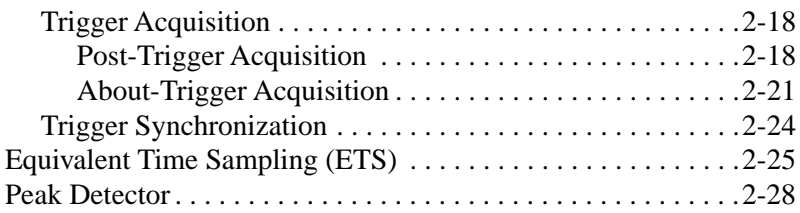

#### **3 Setup and Installation**

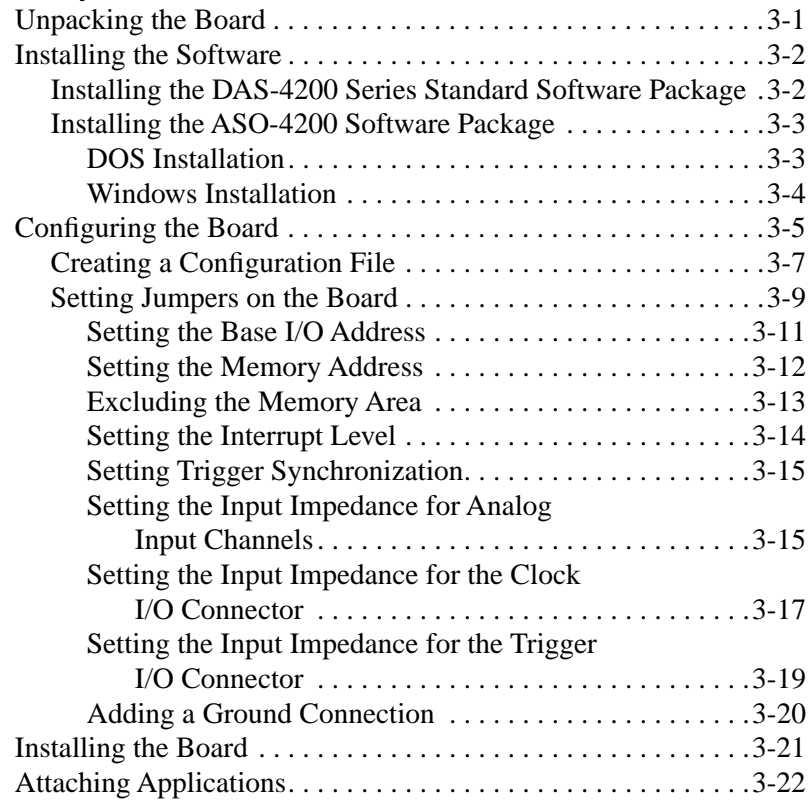

## **4 Scope and Test Program**

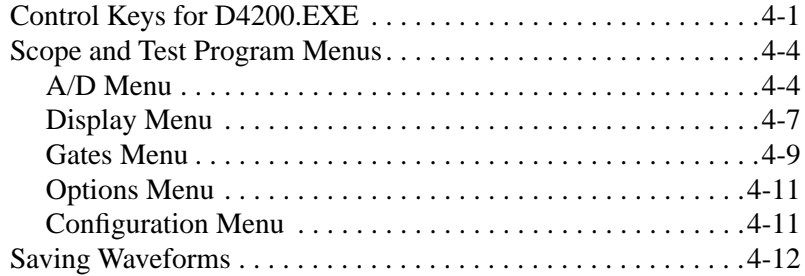

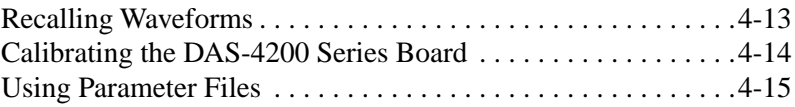

## **5 Troubleshooting**

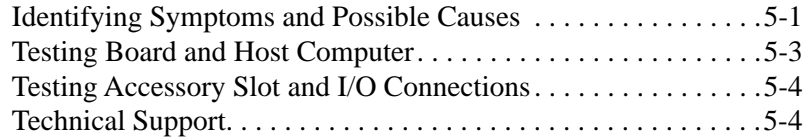

## **A Specifications**

## **B Keithley Memory Manager**

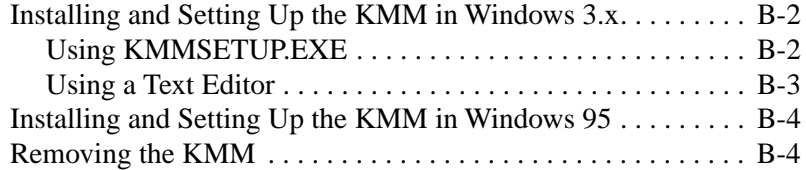

#### **Index**

#### **List of Figures**

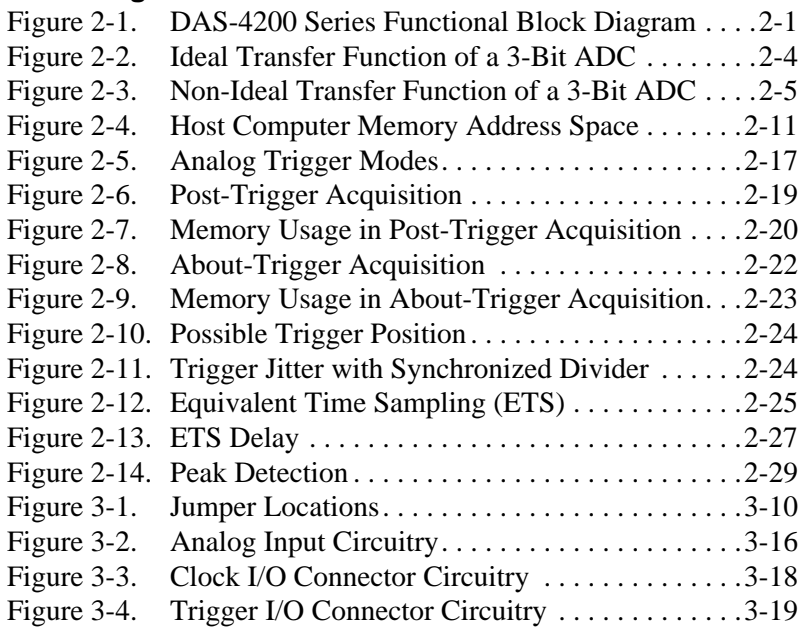

#### **List of Tables**

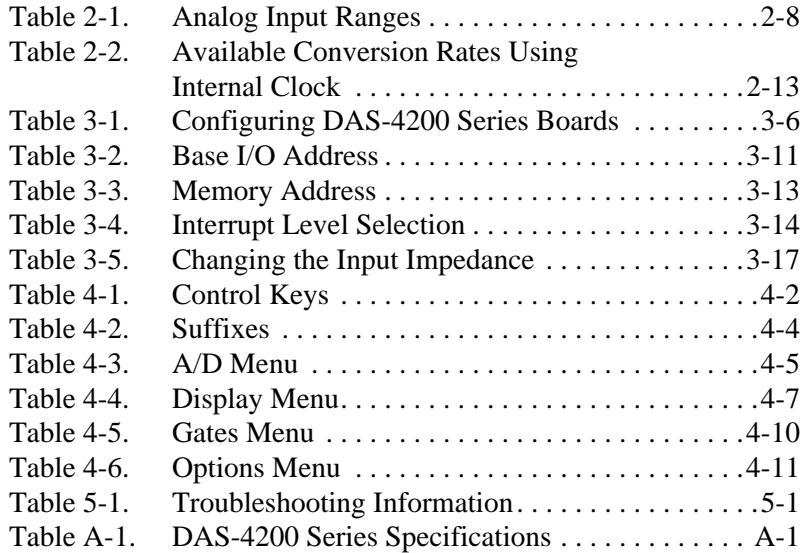

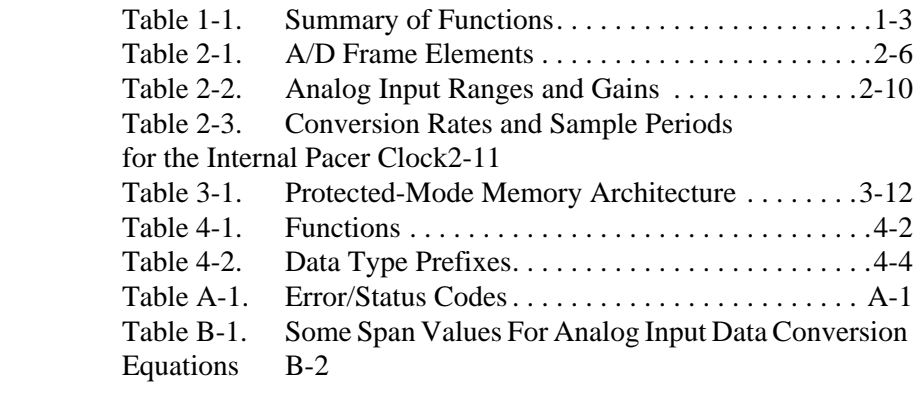

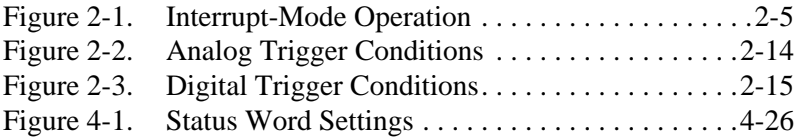

# **1**

# **Getting Started**

This chapter contains the following sections:

- **Overview** a description of the DAS-4200 Series Function Call Driver.
- **Summary of Functions** a brief description of the DAS-4200 Series Function Call Driver functions.
- **Programming Flow Diagrams** an illustration of the procedures to follow when programming a DAS-4200 Series board using the DAS-4200 Series Function Call Driver.
- **Getting Help** information on how to get help when installing or using the DAS-4200 Series Function Call Driver.

## **Overview**

The DAS-4200 Series Function Call Driver is a library of data acquisition and control functions (referred to as the Function Call Driver or FCD functions). It is part of the **ASO-4200** software package, which includes the following:

- Libraries of FCD functions for Microsoft  $C/C++$  and Borland  $C/C++$ (for DOS).
- Dynamic Link Libraries (DLLs) of FCD functions for Microsoft Visual Basic for Windows, Microsoft C/C++ (for Windows), and Borland C/C++ (for Windows).
- Support files, containing program elements, such as function prototypes and definitions of variable types, that are required by the FCD functions.
- Utility programs, running under DOS, that allow you to configure, calibrate, and test the DAS-4200 Series boards.
- Language-specific example programs.

Before you use the Function Call Driver, make sure that you have installed the software, set up the board, and created a configuration file using the setup and installation procedures described in the *DAS-4200 Series User's Guide*.

# **Summary of Functions**

Table 1-1 provides a brief description of the functions in the DAS-4200 Series Function Call Driver. For more detailed information about the functions, refer to Chapter 4.

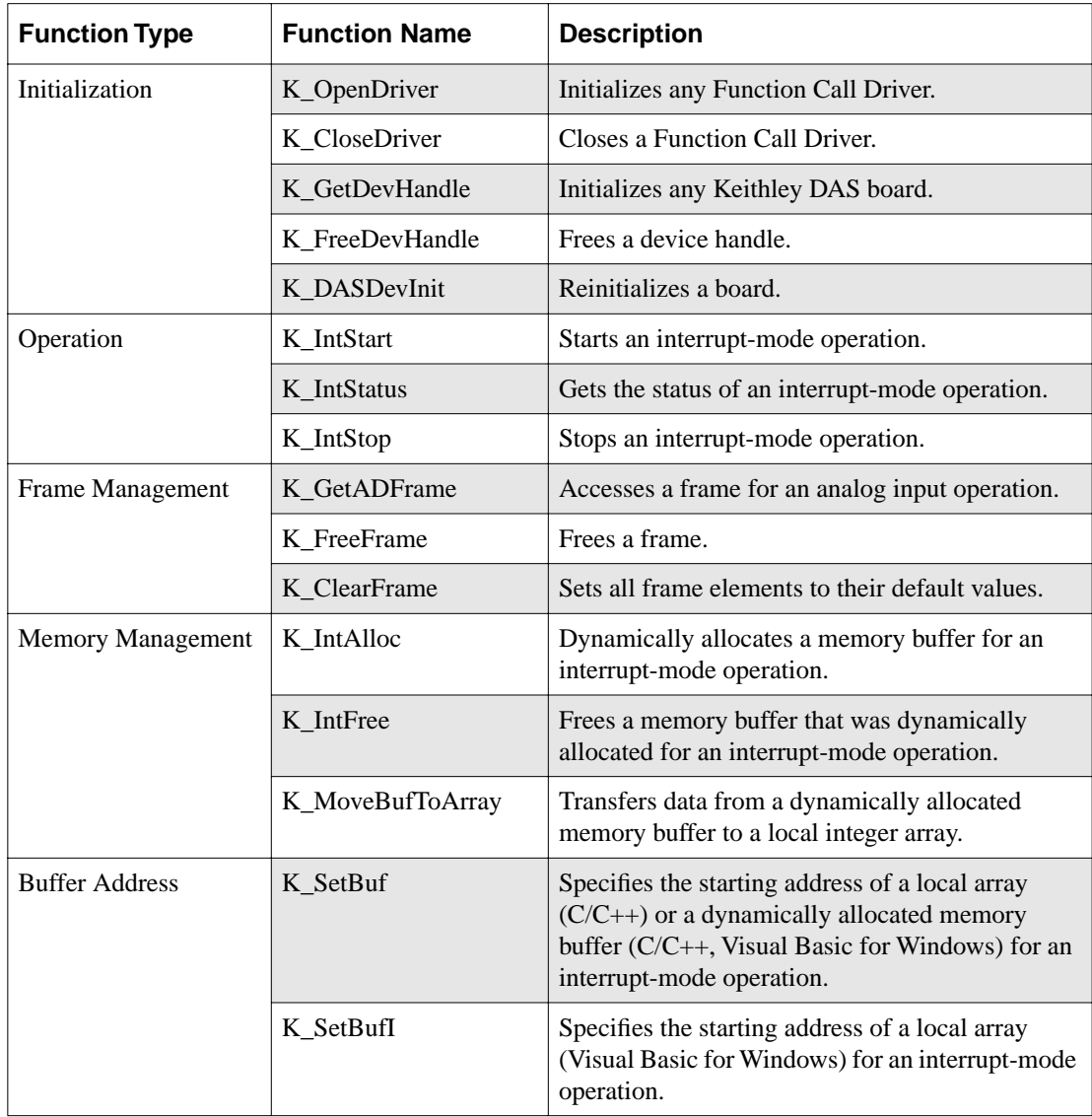

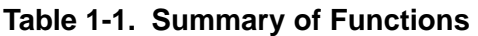

Summary of Functions 1-3

| <b>Function Type</b> | <b>Function Name</b> | <b>Description</b>                                                             |  |
|----------------------|----------------------|--------------------------------------------------------------------------------|--|
| Channel and Gain     | K_SetChn             | Specifies the channel to use for the operation.                                |  |
|                      | $K_SetG$             | Specifies the gain for the specified channel.                                  |  |
| Clock                | K_SetClk             | Specifies the pacer clock source.                                              |  |
|                      | K_SetClkRate         | Specifies the clock rate for the internal pacer<br>clock.                      |  |
|                      | K_GetClkRate         | Gets the clock rate for the internal pacer clock.                              |  |
| Trigger              | K_SetTrig            | Specifies the trigger source.                                                  |  |
|                      | K_SetADTrig          | Sets up an external analog trigger.                                            |  |
|                      | K_SetDITrig          | Sets up an external digital trigger.                                           |  |
|                      | K_SetAboutTrig       | Enables the about trigger and specifies the<br>number of post-trigger samples. |  |
|                      | K_ClrAboutTrig       | Disables the about trigger.                                                    |  |
| Miscellaneous        | K_GetErrMsg          | Gets the address of an error message string.                                   |  |
|                      | K_GetVer             | Gets revision numbers.                                                         |  |
|                      | K_GetShellVer        | Gets the current DAS shell version.                                            |  |

**Table 1-1. Summary of Functions (cont.)**

# **Programming Flow Diagrams**

This section contains a series of programming flow diagrams illustrating the procedures used when programming each of the operations supported by the DAS-4200 Series Function Call Driver. Although error checking is not shown in the flow diagrams, it is recommended that you check the error/status code returned by each function used in your program.

# **Preliminary Steps**

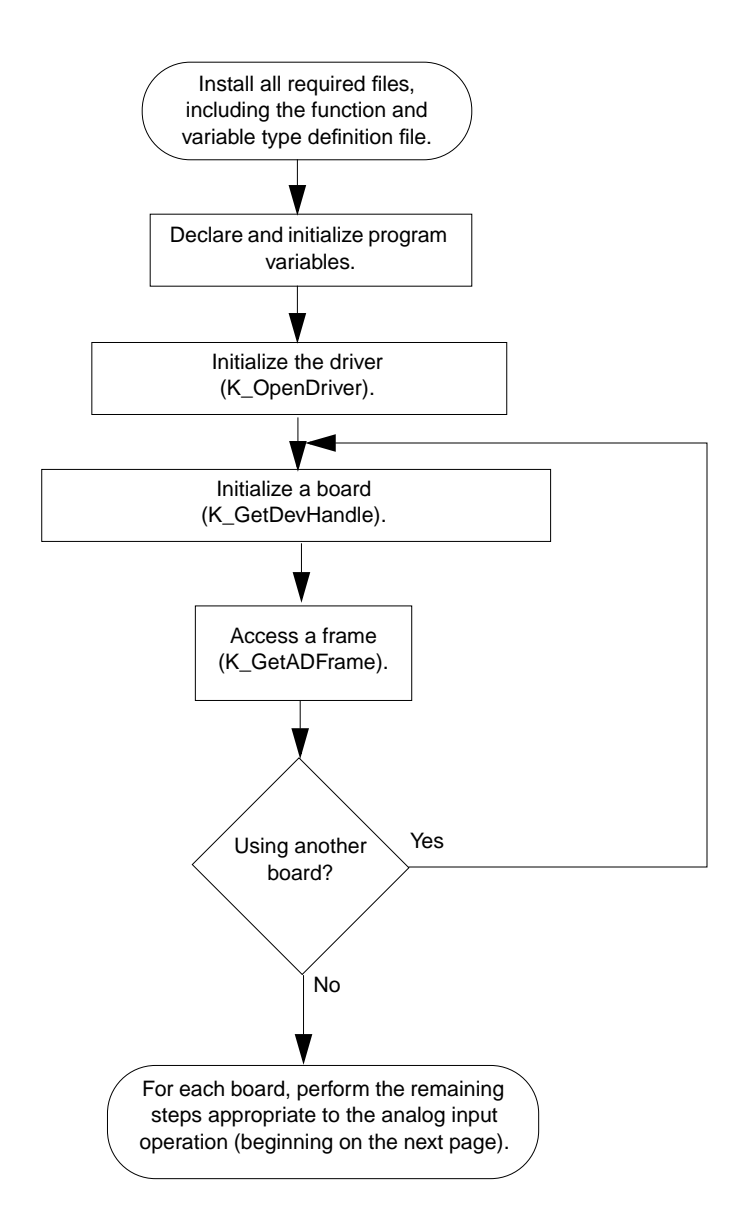

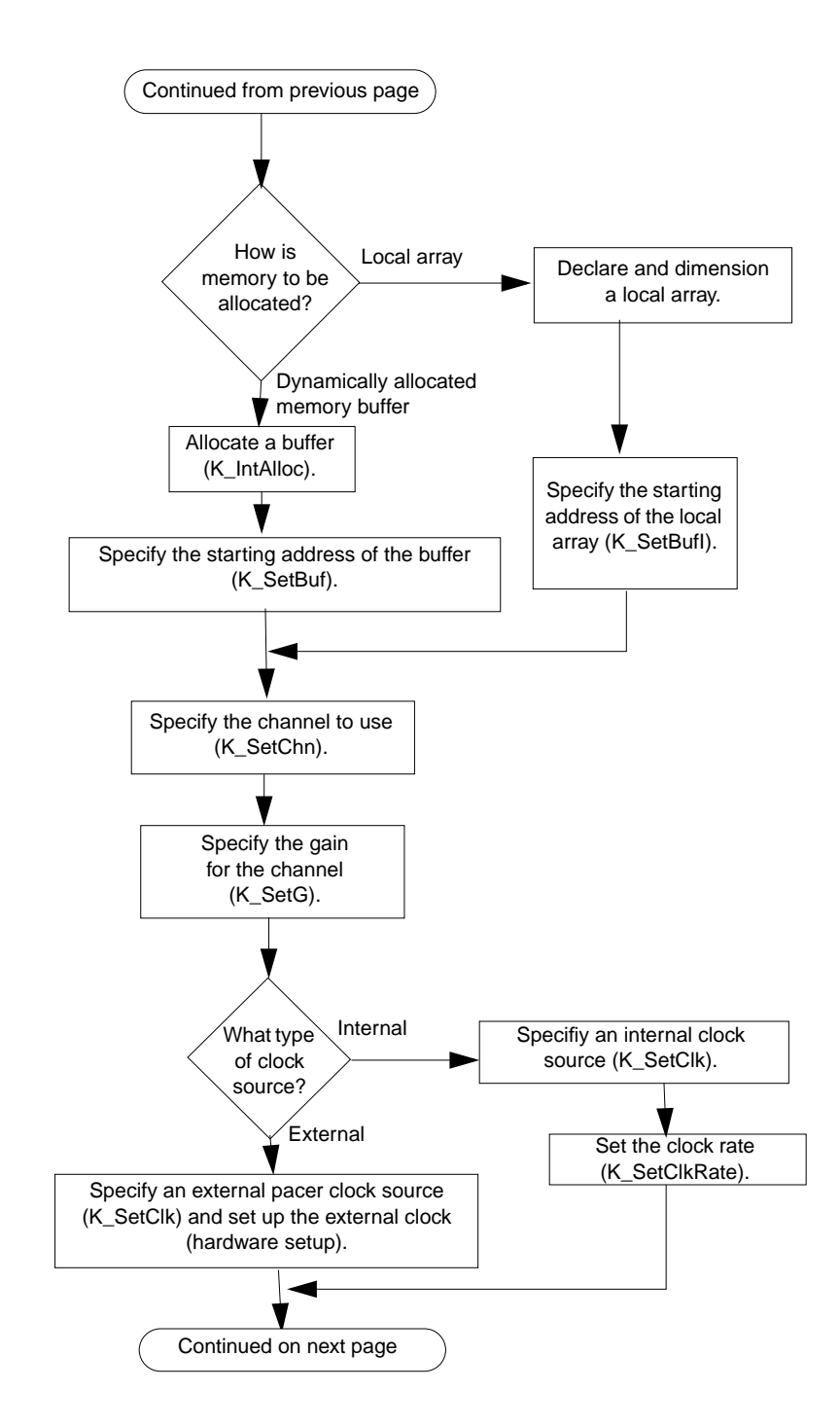

## **Steps for an Analog Input Operation**

1-6 Getting Started

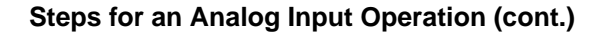

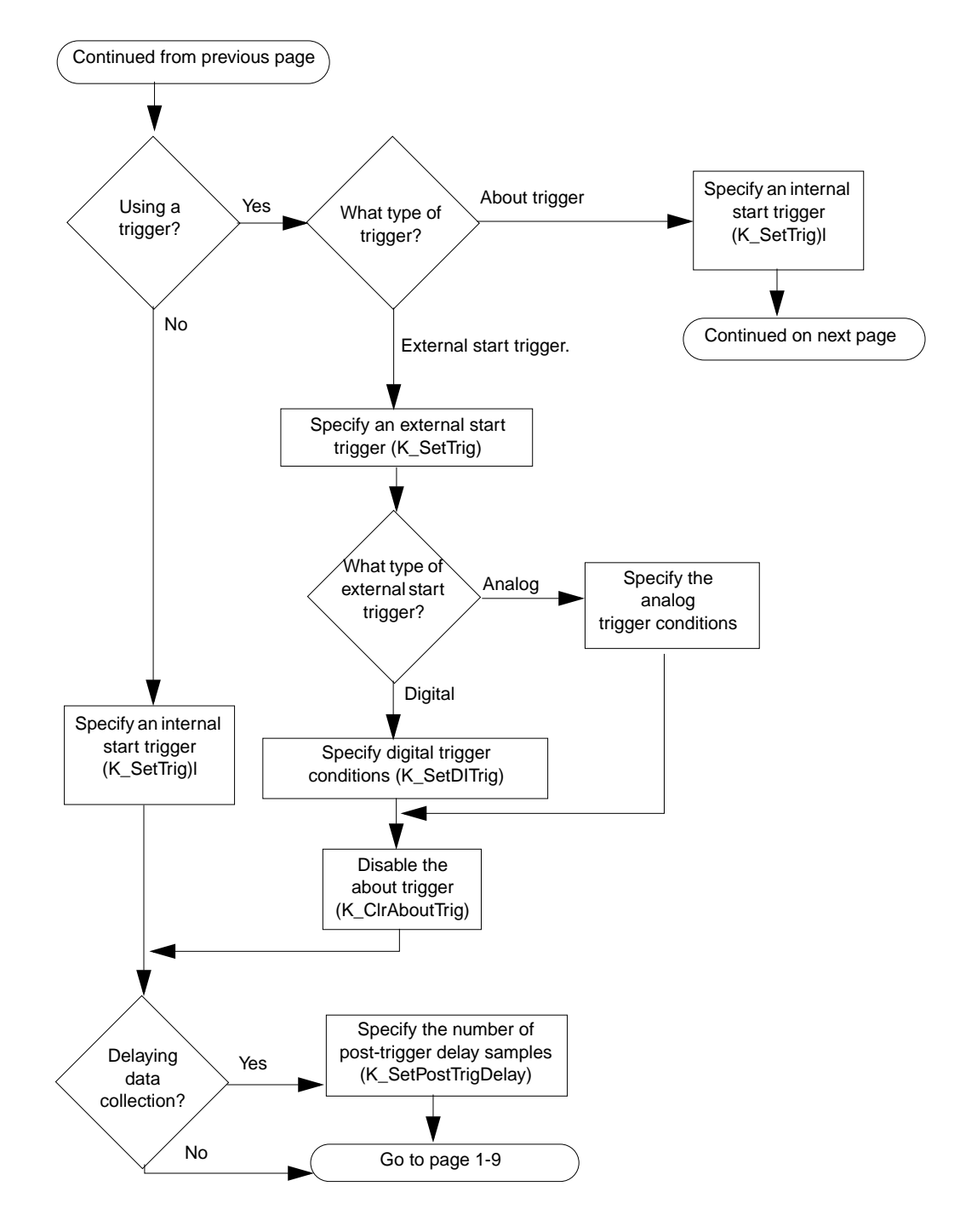

Programming Flow Diagrams 1-7

#### **Steps for an Analog Input Operation (cont.)**

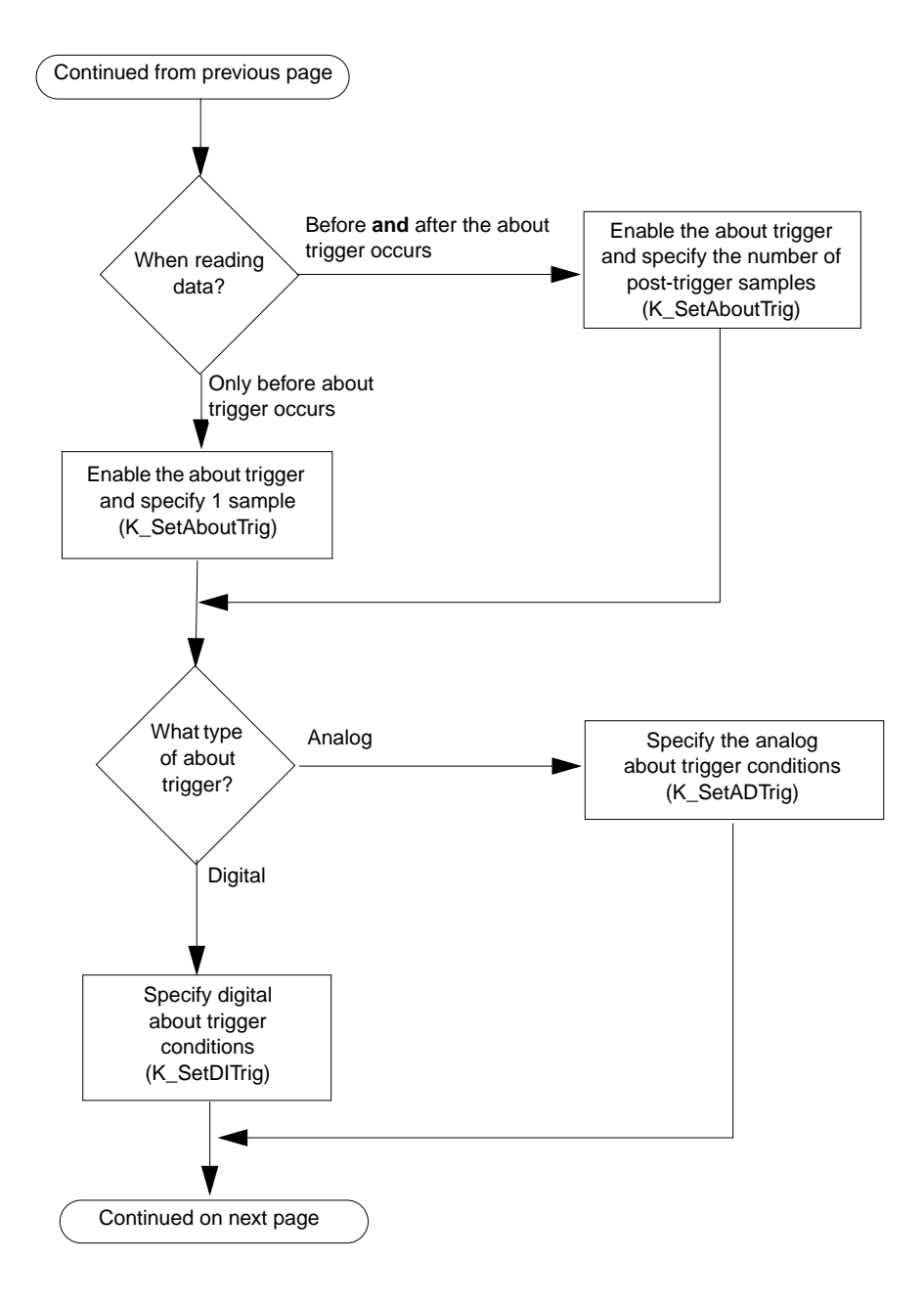

1-8 Getting Started

#### **Steps for an Analog Input Operation (cont.)**

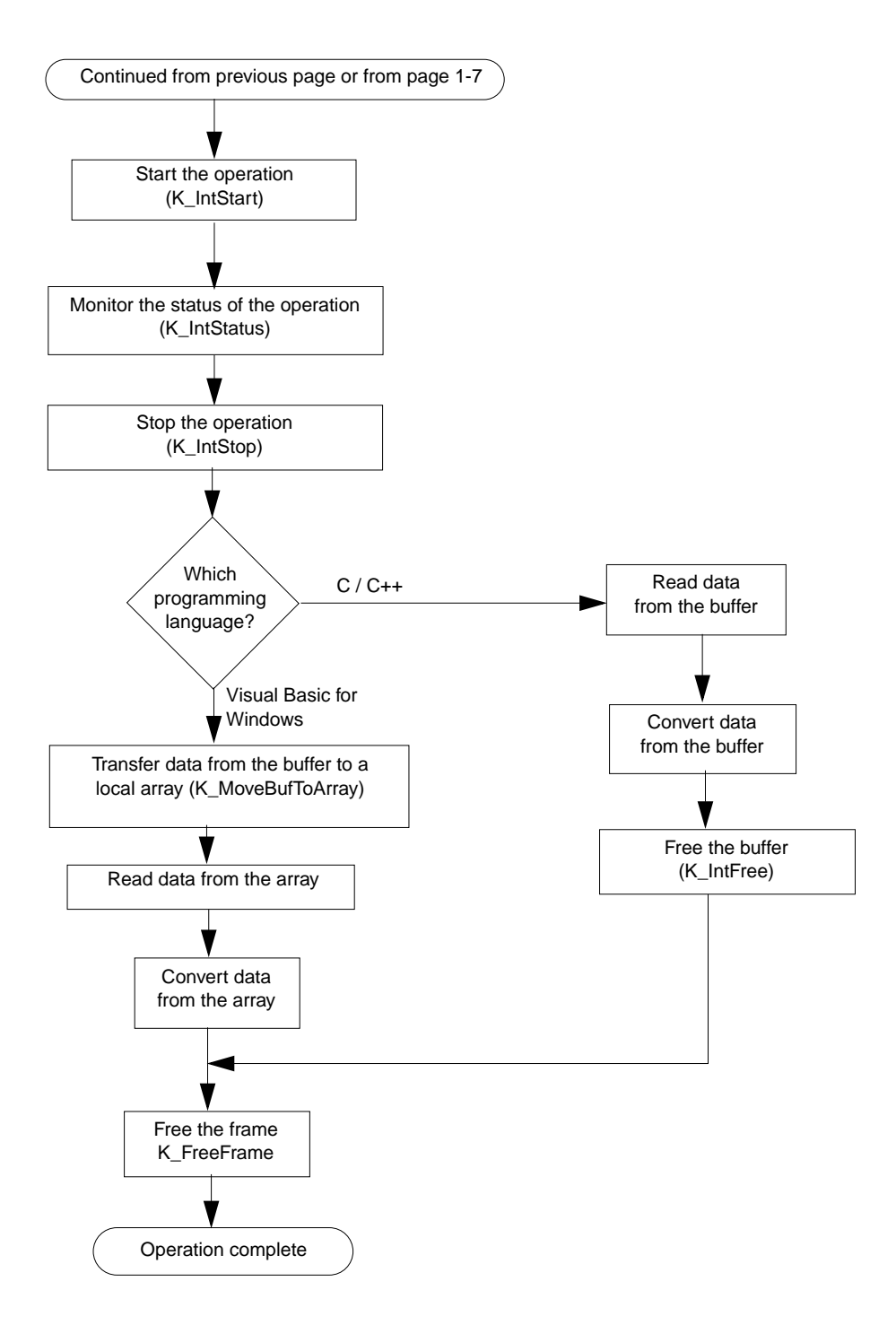

Programming Flow Diagrams 1-9

# **Getting Help**

If you need help installing or using the DAS-4200 Series Function Call Driver, call your local sales office or call the following number for technical support:

**(508) 880-3000**

#### **Monday - Friday, 8:00 A.M. - 6:00 P.M., Eastern Time**

An applications engineer will help you diagnose and resolve your problem over the telephone.

Please make sure that you have the information on the following page available before you call.

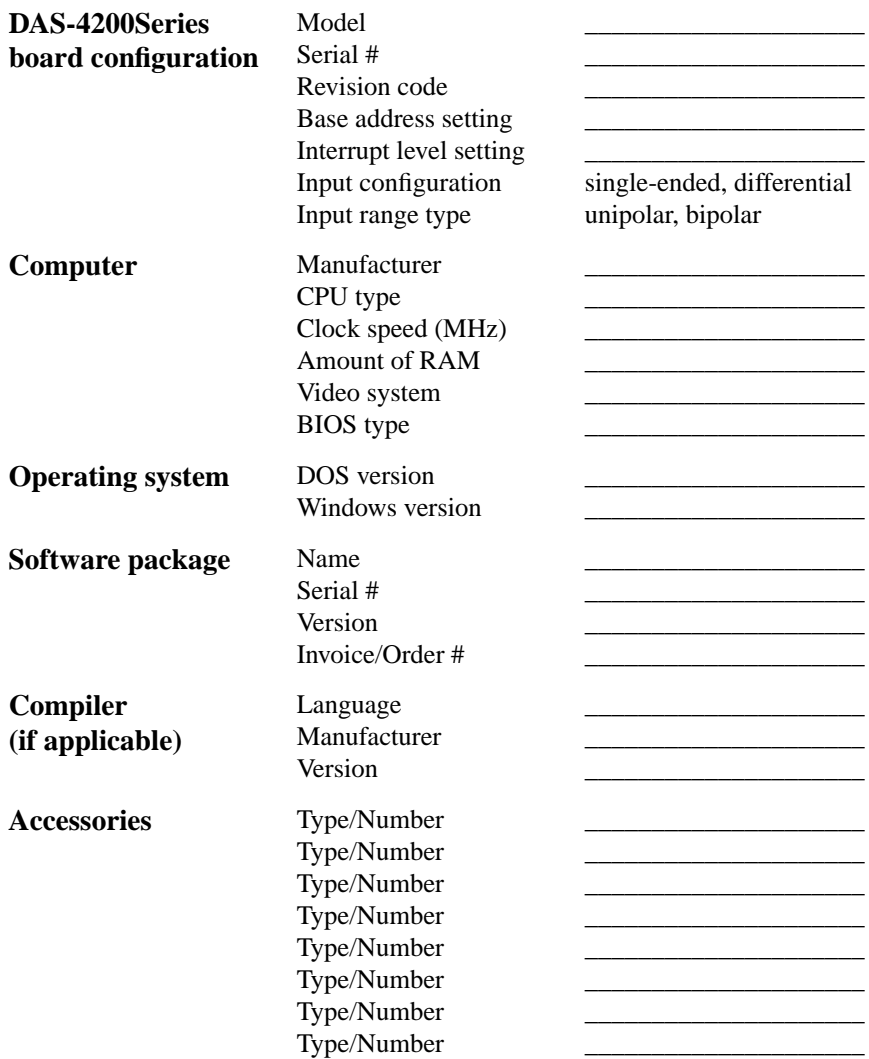

# **2**

# **Available Operations**

This chapter contains the following sections:

- **System Operations** descriptions of the miscellaneous operations and general maintenance operations that apply to DAS-4200 Series boards and to the DAS-4200 Series Function Call Driver.
- **Analog Input Operations** description of the operation mode available for analog input operations and instructions for allocating memory and setting parameters for an analog input operation.

# **System Operations**

This section describes the miscellaneous operations and general maintenance operations that apply to DAS-4200 Series boards and to the DAS-4200 Series Function Call Driver. It includes information on initializing a driver, initializing a board, retrieving revision levels, and handling errors.

#### **Initializing the Driver**

You must initialize the DAS-4200 Series Function Call Driver and any other Keithley DAS Function Call Drivers you are using in your program. To initialize the drivers, use the **K\_OpenDriver** function. You specify the driver you are using and the configuration file that defines the use of the driver. The driver returns a unique identifier for the driver; this identifier is called the driver handle.

You can specify a maximum of 30 driver handles for all the Keithley MetraByte drivers initialized from all your programs. If you no longer require a driver and you want to free some memory or if you have used all 30 driver handles, you can use the **K\_CloseDriver** function to free a driver handle and close the associated driver.

If the driver handle you free is the last driver handle specified for a Function Call Driver, the driver is shut down. (For Windows-based languages only, the DLLs associated with the Function Call Driver are shut down and unloaded from memory.)

#### **Initializing a Board**

The DAS-4200 Series Function Call Driver supports up to two boards. You must use the **K\_GetDevHandle** function to specify the boards you want to use. The driver returns a unique identifier for each board; this identifier is called the device handle.

Device handles allow you to communicate with more than one board. You use the device handle returned by **K\_GetDevHandle** in subsequent function calls related to the board.

You can specify a maximum of 30 device handles for all the Keithley MetraByte boards accessed from all your programs. If a board is no longer being used and you want to free some memory or if you have used all 30 device handles, you can use the **K\_FreeDevHandle** function to free a device handle.

Use **K\_GetDevHandle** the first time you initialize a board only. Once you have a device handle, you can reinitialize a board as needed by using the **K\_DASDevInit** function.

#### **Retrieving Revision Levels**

If you are using functions from different Keithley DAS Function Call Drivers in the same program or if you are having problems with your program, you may want to verify which versions of the Function Call Driver, Keithley DAS Driver Specification, and Keithley DAS Shell are installed on your computer.

The **K\_GetVer** function allows you to get both the revision number of the DAS-4200 Series Function Call Driver and the revision number of the Keithley DAS Driver Specification to which the driver conforms.

The **K\_GetShellVer** function allows you to get the revision number of the Keithley DAS Shell (the Keithley DAS Shell is a group of functions that are shared by all DAS boards).

### **Handling Errors**

Each FCD function returns a code indicating the status of the function. To ensure that your program runs successfully, it is recommended that you check the returned code after the execution of each function. If the status code equals 0, the function executed successfully and your program can proceed. If the status code does not equal 0, an error occurred; ensure that your program takes the appropriate action. Refer to Appendix A for a complete list of error codes.

Each supported programming language uses a different procedure for error checking. Refer to the following for information:

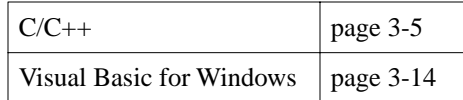

For C-language programs only, the DAS-4200 Series Function Call Driver provides the **K\_GetErrMsg** function, which gets the address of the string corresponding to an error code.

# **Analog Input Operations**

This section describes the following:

- Analog input operation mode available.
- How to allocate and manage memory for analog input operations.
- How to specify the following for an analog input operation: a channel, a gain and range, a clock source, a trigger source, and the trigger acquisition type.

#### **Operation Mode**

DAS-4200 Series boards support interrupt mode only. In interrupt mode, the board acquires multiple samples from a single analog input channel. A hardware clock initiates A/D conversions. Once the analog input operation begins, control returns to your program. The hardware continues to store the acquired data in its onboard memory until the specified number of samples is acquired, then transfers the data all at once to a user-defined buffer in the computer using an interrupt service routine.

Use the **K\_IntStart** function to start an analog input operation in interrupt mode. Use the **K\_IntStop** function to stop the operation. Use the **K\_IntStatus** function to determine the current status of the operation.

The converted data is stored as counts. For information on converting counts to voltage, refer to Appendix B.

#### **Frames**

The DAS-4200 Series Function Call Driver uses frames to perform interrupt-mode analog input operations. A frame is a data structure whose elements define the attributes of the operation. For each board you are using in a program, use the **K\_GetADFrame** function to access an analog input frame, called an A/D (analog-to-digital) frame. The driver returns a unique identifier for the frame; this identifier is called the frame handle.

Specify the attributes of the operation by using a separate setup function to define each element of the A/D frame. Use the frame handle returned by the driver in each setup function to ensure that you always define the same operation. For example, assume that you access an A/D frame with the frame handle ADFrame. To specify the channel on which to perform the operation, use the **K** SetChn setup function, referencing the frame handle ADFrame. To specify the gain at which to read the channel, use the **K\_SetG** setup function, also referencing the frame handle ADFrame.

When you are ready to perform the operation you have set up, use the **K\_IntStart** function to start the operation, again referencing the appropriate frame handle. Figure 2-1 illustrates the use of an A/D frame for an interrupt-mode operation, where the frame handle is ADFrame.

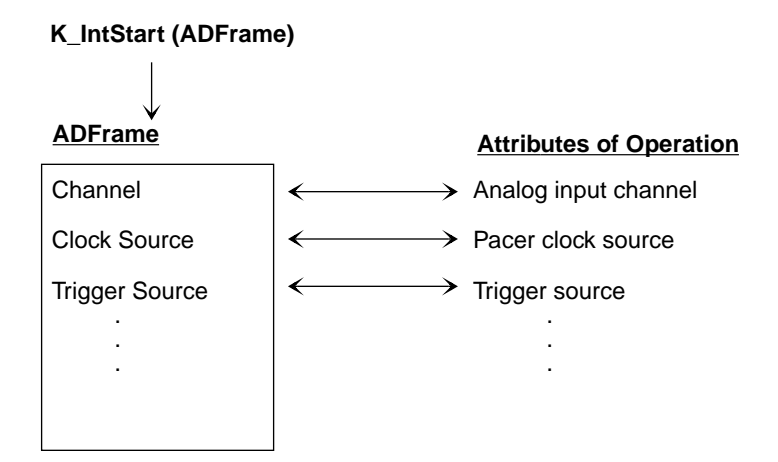

**Figure 2-1. Interrupt-Mode Operation**

Frames help you create structured programs. They are useful for operations that have many defining attributes, since providing a separate argument for each attribute could make a function's argument list unmanageably long.

If you want to perform an interrupt-mode operation and all frames have been accessed, you can use the **K\_FreeFrame** function to free a frame that is no longer in use. You can then redefine the elements of the frame for the next operation.

When you access a frame, the elements are set to their default values. You can also use the **K\_ClearFrame** function to reset all the elements of a frame to their default values.

Table 2-1 lists the elements of an A/D frame, the default value of each element, the setup function used to define each element, and the pages in this guide on which to find information specific to the function.

| <b>Element</b>                | <b>Default Value</b>     | <b>Setup Function</b>       | See Also    |
|-------------------------------|--------------------------|-----------------------------|-------------|
| Buffer <sup>1</sup>           | 0(NULL)                  | K_SetBuf                    | page 4-37   |
|                               |                          | K_SetBufI                   | page 4-39   |
| Number of Samples             | $\theta$                 | K_SetBuf                    | page 4-37   |
|                               |                          | K_SetBufI                   | page 4-39   |
| Channel                       | $\Omega$                 | K_SetChn                    | page $4-41$ |
| Gain                          | $0$ (gain of 1)          | $K_SetG$                    | page 4-47   |
| <b>Clock Source</b>           | Internal A/D pacer clock | K_SetClk                    | page $4-42$ |
| Pacer Clock Rate <sup>1</sup> | $\Omega$                 | K_SetClkRate                | page $4-43$ |
| <b>Trigger Source</b>         | Internal                 | K_SetTrig                   | page 4-49   |
| Trigger Type                  | Digital                  | K_SetADTrig                 | page 4-35   |
|                               |                          | K_SetDITrig                 | page $4-45$ |
| <b>Trigger Channel</b>        | 0 (for analog trigger)   | K_SetADTrig                 | page 4-35   |
|                               | 0 (for digital trigger)  | Not applicable <sup>2</sup> | page 4-45   |

**Table 2-1. A/D Frame Elements** 

| <b>Element</b>               | <b>Default Value</b> | <b>Setup Function</b>       | See Also    |
|------------------------------|----------------------|-----------------------------|-------------|
| <b>Trigger Polarity</b>      | Positive             | K SetADTrig                 | page 4-35   |
|                              |                      | K_SetDITrig                 | page 4-45   |
| <b>Trigger Sensitivity</b>   | Edge (for analog)    | K SetADTrig                 | page $4-35$ |
|                              | Edge (for digital)   | Not applicable $2$          | page 4-45   |
| Trigger Level                | $\Omega$             | K SetADTrig                 | page 4-35   |
| About-Trigger<br>Acquisition | Disabled             | K SetAboutTrig              | page $4-33$ |
|                              |                      | K ClrAboutTrig <sup>3</sup> | page 4-7    |

**Table 2-1. A/D Frame Elements (cont.)**

#### **Notes**

<sup>1</sup> This element must be set.

<sup>2</sup> The default value of this element cannot be changed.

<sup>3</sup> Use this function to reset the value of this particular frame element to its default setting without clearing the frame or getting a new frame. Whenever you clear a frame or get a new frame, this frame element is set to its default value automatically.

## **Memory Allocation and Management**

Interrupt-mode analog input operations require a memory buffer in which to store acquired data. DAS-4201/128K boards can acquire 131,072 samples (128K); DAS-4201/512K boards can acquire 524,288 samples (512K).

**Note:** Even though you can allocate a memory buffer greater than the board requires, it is recommended that you allocate a maximum buffer size of 128K for DAS-4201/128K boards and 512K for DAS-4201/512K boards.

The ways you can allocate and manage memory are described in the following sections.

#### **Dynamically Allocating a Memory Buffer**

You can allocate a memory buffer dynamically outside of your program's memory area. This way is recommended for the DAS-4200 Series boards. The advantages of this method are as follows:

- The size of the buffer is limited by the amount of free physical memory available in your computer at run time.
- A dynamically allocated memory buffer can be freed to make it available to other programs or processes.

Use the **K\_IntAlloc** function to dynamically allocate a memory buffer. You specify the operation requiring the buffer and the number of samples to store in the buffer. The driver returns the starting address of the buffer and a unique identifier for the buffer; this identifier is called the memory handle. When the buffer is no longer required, you can free the buffer for another use by specifying this memory handle in the **K\_IntFree** function.

For Visual Basic for Windows, data in a dynamically allocated buffer is not directly accessible to your program. You must use the **K** MoveBufToArray function to move the data from the dynamically allocated buffer to the program's local array; refer to page 4-30 for more information.

**Notes:** If you are writing Windows 95, 32-bit programs, you must install the Keithley Memory Manager. See your board user's guide for details.

For DOS-based languages, the area used for dynamically allocated memory buffers is referred to as the far heap; for Windows-based languages, this area is referred to as the global heap. These heaps are areas of memory left unoccupied as your program and other programs run.

For DOS-based languages, the **K\_IntAlloc** function uses the DOS Int 21H function 48H to dynamically allocate far heap memory. For Windows-based languages, the **K\_IntAlloc** function calls the **GlobalAlloc** API function to allocate the desired buffer size from the global heap.

For Windows-based languages, dynamically allocated memory is guaranteed to be fixed and locked in memory.

#### **Dimensioning a Local Array**

A simpler way to reserve a memory location is to dimension an array within your program's memory area. The advantage of this method is that the array is directly accessible to your program. The limitations of this method are as follows:

- Certain programming languages limit the size of local arrays.
- Local arrays occupy permanent memory areas; these memory areas cannot be freed to make them available to other programs or processes.
- You cannot use local arrays with Windows 95, 32-bit programs.

Because of these limitations and because the DAS-4200 Series boards can store up to 524,288 samples onboard, dimensioning a local array is not recommended.

Since the DAS-4200 Series Function Call Driver stores data in 16-bit integers, you must dimension all local arrays as integers.

#### **Assigning the Starting Address**

After you allocate a buffer or dimension an array, you must assign the starting address of the array or buffer and the number of samples to store in the buffer or array. Each supported programming language requires a particular procedure for assigning a starting address. Refer to the following table for information:

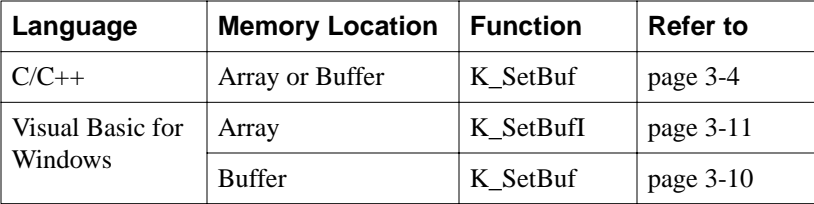

#### **Channels**

DAS-4200 Series boards provide two analog input channels; the software refers to Channel A as channel 0 and Channel B as channel 1. You can perform an analog input operation on a single channel at a time. To acquire samples from both channels, you must alternate between the two channels after an acquisition is done.

You can acquire a single sample or multiple samples from a single analog input channel. Use the **K\_SetChn** function to specify the channel.

#### **Gains and Ranges**

Each channel on the DAS-4200 Series board can measure signals in one of eight, software-selectable bipolar analog input ranges.

Table 2-2 lists the analog input ranges supported by DAS-4200 Series boards and the gain and gain code associated with each range. Use the **K** SetG function to specify the gain code (the gain code is used by **K\_SetG** to represent the gain).

| <b>Analog Input</b><br>Range | Gain           | Gain<br>Code   |
|------------------------------|----------------|----------------|
| $\pm 2$ V                    | 1              | $\theta$       |
| $\pm 1$ V                    | $\overline{2}$ | 1              |
| $\pm 500$ mV                 | 4              | $\overline{2}$ |
| $\pm 250$ mV                 | 8              | 3              |
| $\pm 125$ mV                 | 16             | 4              |
| $\pm 62.5$ mV                | 32             | 5              |
| $\pm 31.25$ mV               | 64             | 6              |
| $\pm 15.625$ mV              | 128            | 7              |

**Table 2-2. Analog Input Ranges and Gains** 

#### **Pacer Clocks**

The pacer clock determines the period between A/D conversions. You can specify an internal or an external pacer clock, as described in the following subsections. Refer to the *DAS-4200 Series User's Guide* for more information.

#### **Internal Pacer Clock**

The internal pacer clock is the 100-MHz oscillator on the DAS-4200 Series board. The default clock source is internal; to reset the clock source to the internal clock, use the **K\_SetClk** function.

When you start an analog input operation (using **K\_IntStart**), conversions are performed at a rate of 3.2 Gsamples/s divided by a clock divider value. Use the **K\_SetClkRate** function to specify the clock divider value. Table 2-3 lists the supported clock divider values and the corresponding conversion rates and sample periods for the internal pacer clock.

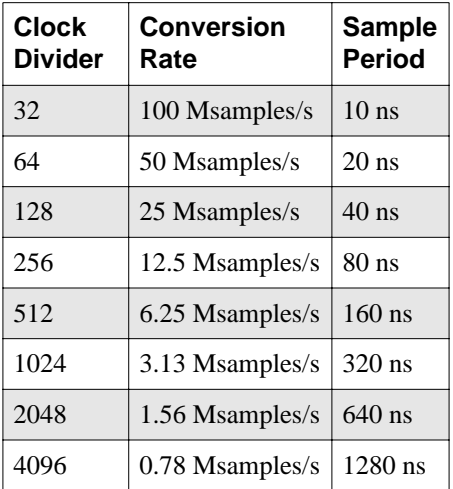

#### **Table 2-3. Conversion Rates and Sample Periods for the Internal Pacer Clock**

**Note:** If you enter a clock divider value that is not one of those listed in Table 2-3, the driver uses the next fastest rate. For example, if you enter a clock divider value of 63, the driver uses a clock divider value of 32 to perform the faster conversion rate. To determine the actual clock divider value used, use the **K\_GetClkRate** function.

#### **External Pacer Clock**

You connect an external clock to the Clock I/O connector of the DAS-4200 Series board. To specify an external clock source, use the **K\_SetClk** function.

When you start an analog input operation (using **K** IntStart), conversions are armed. At the next rising edge of the external pacer clock (and at every subsequent rising edge of the external pacer clock), a conversion is initiated.

#### **Triggers**

A trigger is an event that occurs based on a specified set of conditions. The operation must have a start trigger that determines when the acquisition starts. In addition, you can choose the optional about trigger to determine when the acquisition stops.

You can define operations that acquire data after the trigger event occurs (post-trigger acquisition), operations that acquire data before a trigger event (pre-trigger acquisition), and operations that acquire data before and after a trigger event (about-trigger acquisition). If you specify an about trigger, the operation stops when a specified number of samples has been acquired after the occurrence of the about-trigger event.

The following sections describe the supported trigger sources and the ways to acquire data using triggers.

#### **Trigger Sources**

You can specify an internal or an external trigger source. An internal trigger is a software trigger. External triggers can be either analog triggers or digital triggers. The trigger event is not significant until the operation the trigger governs has been started (using **K\_IntStart**).

The internal trigger, external analog trigger, and external digital trigger are described in the following subsections.

#### **Internal Trigger**

An internal trigger is a software trigger. The trigger event occurs when you start the operation using the **K\_IntStart** function. Note that there is a slight delay between the time you start the operation and the time the trigger event occurs.

The internal trigger is the default trigger source. To reset the trigger source to internal, use the **K** SetTrig function.

#### **External Analog Trigger**

You can use the signal on the analog input channel being sampled as the trigger signal for an analog trigger. The trigger conditions for analog triggers are illustrated in Figure 2-2 and described as follows:

- **Positive-Edge Trigger** A trigger event occurs the first time the trigger signal changes from a voltage that is less than the trigger level to a voltage that is greater than the trigger level.
- **Negative-Edge Trigger** A trigger event occurs the first time the trigger signal changes from a voltage that is greater than the trigger level to a voltage that is less than the trigger level.
- **Positive-Level Trigger** A trigger event occurs the first time the trigger signal is a voltage that is greater than the trigger level.
- **Negative-Level Trigger** If the trigger polarity is negative and the sensitivity is level, a trigger event occurs the first time the trigger signal is a voltage that is less than the trigger level.
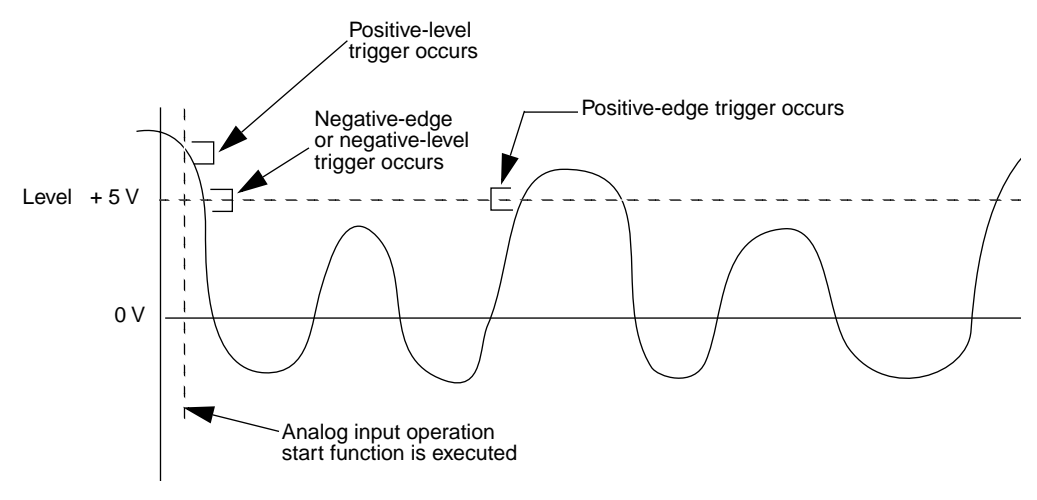

**Figure 2-2. Analog Trigger Conditions**

To specify an external analog trigger, first use the **K\_SetTrig** function to specify an external trigger. Then, use the **K\_SetADTrig** function to specify the analog input channel to use as the trigger channel, the trigger level, and the trigger polarity and sensitivity. You specify the trigger level as a count value.

Refer to Appendix B for information on how to convert a voltage to a count value.

#### **External Digital Trigger**

The digital trigger signal is connected to the Trigger I/O connector of the DAS-4200 Series boards. To specify an external digital trigger, first use the **K\_SetTrig** function to specify an external trigger. Then, use the **K\_SetDITrig** function to specify whether you want the trigger event to occur on the rising edge of the digital trigger signal (positive-edge trigger) or on a falling edge of the digital trigger signal (negative-edge trigger). The trigger events are illustrated in Figure 2-3.

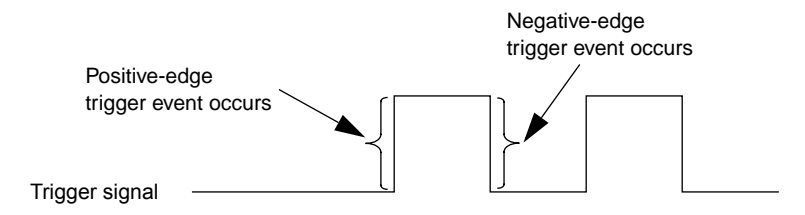

**Figure 2-3. Digital Trigger Conditions**

#### **Trigger Acquisition**

The ways you can acquire data using triggers are described in the following subsections.

#### **Post-Trigger Acquisition**

Use post-trigger acquisition in applications where you want to collect data after a specific trigger event. You specify a start trigger only; the start trigger determines when the operation starts and can be either an internal, an external analog, or an external digital trigger. To stop the operation, use the **K\_IntStop** function.

To specify post-trigger acquisition, perform the following steps:

- 1. Specify the start trigger.
	- Use **K\_SetTrig** to specify an internal or an external trigger source (specify external for an analog or digital trigger).
	- If you specify an external start trigger in **K\_SetTrig**, define the start trigger conditions using **K\_SetADTrig** (for an analog trigger) or **K\_SetDITrig** (for a digital trigger).
- 2. If you specified an external analog or digital start trigger, use **K\_ClrAboutTrig** to disable the about trigger.

#### **Pre-Trigger Acquisition**

Use pre-trigger acquisition in applications where you want to collect data before a specific trigger event. The start trigger is always an internal trigger; the operation starts when your program calls the **K\_IntStart** function. The operation stops when the about-trigger event occurs. The about trigger can be either an external analog or external digital trigger.

To specify pre-trigger acquisition, perform the following steps:

- 1. Use **K\_SetTrig** to specify an internal start-trigger source.
- 2. Use **K\_SetAboutTrig** to enable the about trigger and to set the number of samples to 1.

**Note:** The minimum number of samples that you can specify in **K\_SetAboutTrig** is 1.

- 3. Specify the trigger conditions for the about trigger.
	- If the about trigger is an external analog trigger, use **K** SetADTrig to specify the trigger conditions for the about trigger.
	- If the about trigger is an external digital trigger, use **K\_SetDITrig** to specify the trigger conditions for the about trigger.

#### **About-Trigger Acquisition**

Use about-trigger acquisition in applications where you want to collect data both before and after a specific trigger event. The start trigger is always an internal trigger; the operation starts when your program calls the **K\_IntStart** function. The operation stops after a specified number of samples has been acquired after the about-trigger event occurs. The about trigger can be either an external analog or external digital trigger.

To specify about-trigger acquisition, perform the following steps:

- 1. Use **K** SetTrig to specify an internal start-trigger source.
- 2. Use **K\_SetAboutTrig** to enable the about trigger and to specify the desired number of post-trigger samples.
- 3. Specify the trigger conditions for the about trigger.
	- If the about trigger is an external analog trigger, use **K\_SetADTrig** to specify the trigger conditions for the about trigger.
	- If the about trigger is an external digital trigger, use **K\_SetDITrig** to specify the trigger conditions for the about trigger.

After the about-trigger acquisition is completed, the software automatically ensures that the post-trigger samples are the last samples in the buffer.

# **3**

# **Programming with the Function Call Driver**

This chapter contains a programming overview and language-specific information related to using the DAS-4200 Series Function Call Driver. It includes the following sections:

- **Programming Overview -** an overview of the tasks required to write a program using the DAS-4200 Series Function Call Driver.
- **C/C++ Programming Information -** language-specific information for programming in Microsoft C/C++ (including Visual C++) and Borland C/C++.
- **Visual Basic for Windows Programming Information**  language-specific information for programming in Microsoft Visual Basic for Windows.

#### **Programming Overview**

To write a program using the DAS-4200 Series Function Call Driver, perform the following steps:

- 1. Define the program's requirements. Refer to Chapter 2 for a description of the board operations supported by the Function Call Driver and the functions that you can use to define each operation.
- 2. Write your program. Refer to the following for additional information:
	- Programming flow diagrams for the preliminary tasks, on page 1-5, which illustrate the programming tasks common to all programs.
	- Programming flow diagrams for an analog input operation, on page 1-6.
	- Chapter 4, which contains detailed descriptions of the FCD functions.
	- The example programs in the ASO-4200 software package. The FILES.TXT file in the installation directory lists and describes the example programs.
- 3. Compile and link the program. Refer to the language-specific programming information (page 3-2 to page 3-9 for C/C++ or page 3-15 for Visual Basic for Windows), or to the EXAMPLES.TXT file in the installation directory for compile and link statements and other language-specific considerations for each supported language.

### **C/C++ Programming Information**

The following sections contain information you need to allocate and assign a memory buffer when programming in C or  $C_{++}$ , as well as language-specific information for Microsoft C/C++ (including Visual C++) and Borland C/C++ for DOS and Windows.

**Note:** When programming in C/C++, proper typecasting may be required to avoid C/C++ type-mismatch warnings. Make sure that linker options are set so that case-sensitivity is disabled.

#### **Dynamically Allocating and Assigning a Memory Buffer**

This section provides code fragments that describe how to allocate and assign a single, dynamically allocated memory buffer when programming in C or C++. Refer to the example programs on disk for more information.

**Note:** To ensure that you can allocate a large enough buffer or buffers, it is recommended that you install the Keithley Memory Manager before you begin programming. Refer to the *DAS-4200 Series User's Guide* for information on the Keithley Memory Manager.

The following code fragment illustrates how to use **K\_IntAlloc** to allocate a buffer of size Samples for the frame defined by hFrame and how to use **K** SetBuf to assign the starting address of the buffer.

```
. . .
void far *AcqBuf; //Declare pointer to buffer
WORD hMem; //Declare word for memory handle
. . .
wDasErr = K_IntAlloc (hFrame, Samples, &AcqBuf, &hMem);
wDasErr = K_SetBuf (hFrame, AcqBuf, Samples);
. . .
```
The following code illustrates how to use **K\_IntFree** to later free the allocated buffer, using the memory handle stored by **K\_IntAlloc**.

. . .  $wDasErr = K_IntFree (hMem);$ . . .

#### **Accessing Data from a Dynamically Allocated Memory Buffer**

You access the data stored in a dynamically allocated buffer through  $C/C++$  pointer indirection. For example, assume that you want to display the first 10 samples of the buffer described in the previous section (AcqBuf). The following code fragment illustrates how to access and display the data.

```
. . .
int huge *pData; //Declare a pointer called pData
. . .
pData = (int huge *) AcqBuf; //Assign pData to buffer
for (i = 0; i < 10; i++)printf ("Sample #%d %X", i, *(pData+i));
. . .
```
**Note:** Declaring pData as a huge pointer allows the program to directly access all data within the computer's memory buffer, regardless of the buffer size.

#### **Dimensioning a Local Array**

Although it is not generally recommended for this driver, you can use a single, local array for an interrupt-mode analog input operation. A local array is useful when you are acquiring small amounts of data (less than 32,767 samples). The following code fragment illustrates how to dimension an array of 8,192 samples for the frame defined by hFrame and how to use K\_SetBuf to assign the starting address of the array.

```
. . .
int Data(8192); //Dimension array of 8,192 samples
. . .
wDasErr = K_SetBuf (hFrame, Data, 8192);
. . .
```
Refer to the example programs on disk for more information.

#### **Handling Errors**

It is recommended that you always check the returned value (wDasErr in the previous examples) for possible errors. The following code fragment illustrates how to check the returned value of the **K\_GetDevHandle** function.

```
. . .
if ((wDASErr = K_GetDevHandle (hDrv, BoardNum, &hDev)) ! = 0)
    {
    printf ("Error %X during K_GetDevHandle", wDASErr);
    exit (1);
    }
. . .
```
The following code fragment illustrates how to use the **K\_GetErrMsg** function to access the string corresponding to an error code.

```
. . .
if ((wDasErr = K_SetChn (hAD, 0) != 0){
 Error = K_GetErrMsg (hDev, wDasErr, &pMessage);
 printf ("%s", pMessage);
 exit (1);
 }
```
#### **Programming in Microsoft C/C++ (for DOS)**

To program in Microsoft C/C++ (for DOS), you need the following files; these files are provided in the ASO-4200 software package.

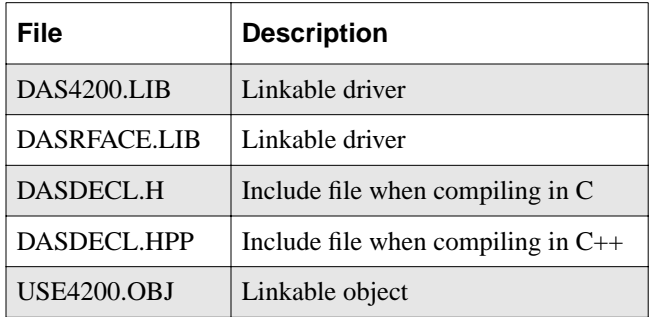

To create an executable file in Microsoft C/C++ (for DOS), use the following compile and link statements. Note that *filename* indicates the name of your program.

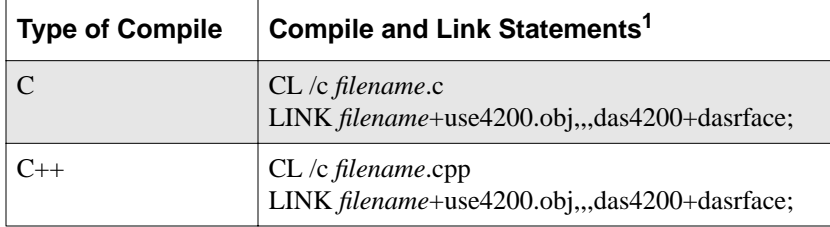

#### **Notes**

<sup>1</sup> These statements assume a large memory model; in DOS, only the large memory model is acceptable.

3-6 Programming with the Function Call Driver

#### **Programming in Microsoft C/C++ (for Windows)**

The files you need to program in Microsoft C/C++ (for Windows), including Microsoft Visual C++, depend on whether you are writing 16-bit or 32-bit programs. The following files are provided either in the ASO-4200 software package or on the ASO-Win95/32-Bit disk, which is shipped with the ASO-4200 software package:

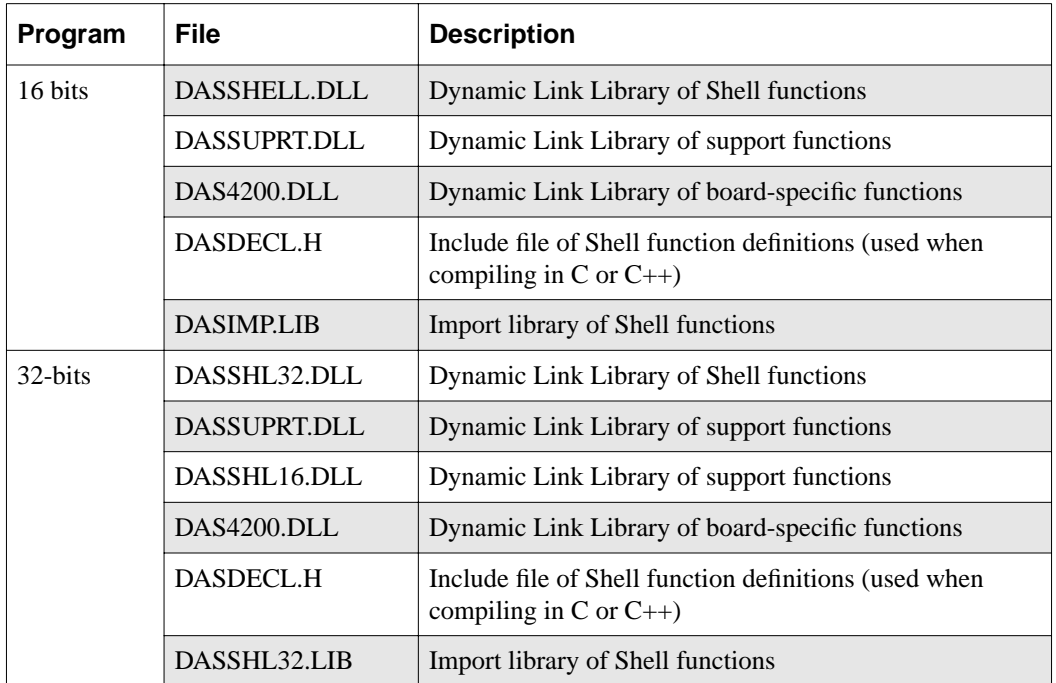

To create an executable file in the Microsoft C/C++ for Windows environment, perform the following steps. Refer to the documentation supplied with your compiler for information.

- 1. Create a project file.
- 2. Add all necessary files to the project make file. Make sure that you include *filename*.c (or *filename*.cpp), *filename*.rc, *filename*.def, DASIMP.LIB (or DASSHL32.LIB), and D4200IMP.LIB (16-bit programs only), where *filename* indicates the name of your program.
- 3. Create a stand-alone executable file (.EXE) that you can run from within Windows.

#### **Programming in Borland C/C++ (for DOS)**

To program in Borland C/C++ (for DOS), you need the following files; these files are provided in the ASO-4200 software package.

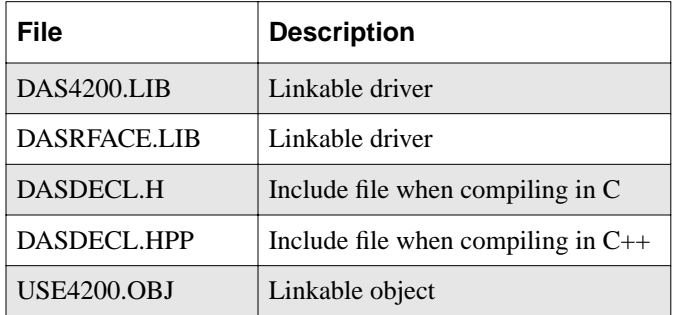

To create an executable file in Borland C/C++ (for DOS), use the following compile and link statements. Note that *filename* indicates the name of your program.

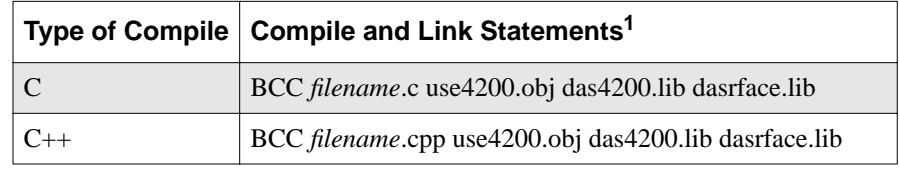

#### **Notes**

<sup>1</sup> These statements assume a large memory model; in DOS, only the large memory model is acceptable.

#### **Programming in Borland C/C++ (for Windows)**

The files you need to program in Borland C/C++ (for Windows) depend on whether you are writing 16-bit or 32-bit programs. The following files are provided either in the ASO-4200 software package or on the ASO-Win95/32-Bit disk, which is shipped with the ASO-4200 software package:

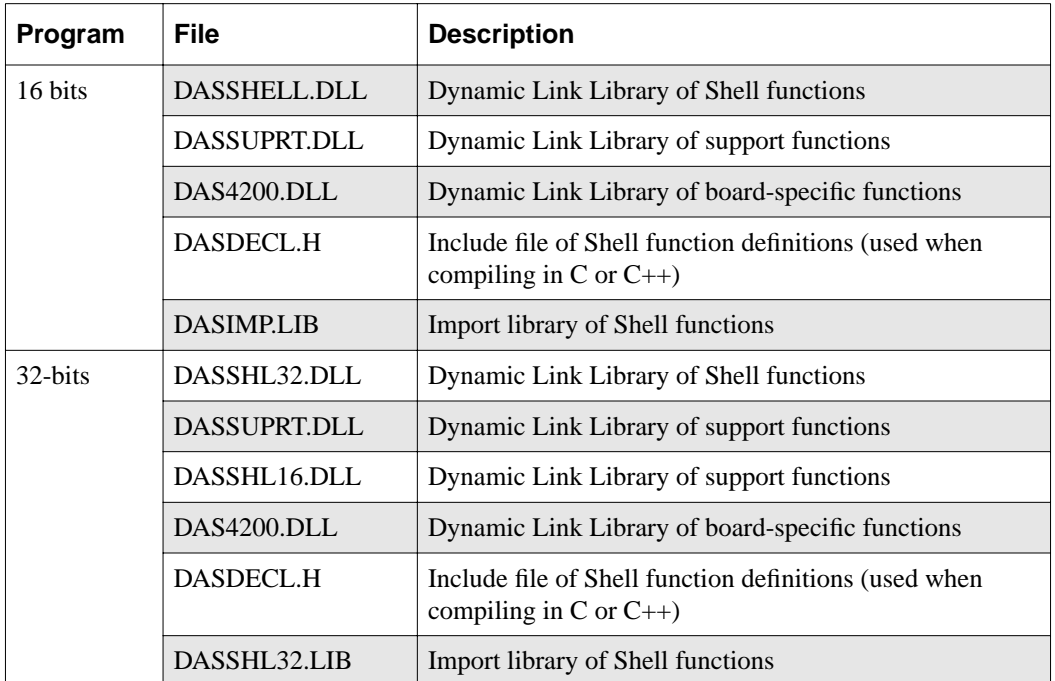

To create an executable file in the Borland C/C++ (for Windows) environment, perform the following steps:

- 1. Create a project file.
- 2. Add all necessary files to the project make file. Make sure that you include *filename*.c (or *filename*.cpp), *filename*.rc, *filename*.def, DASIMP.LIB (or DASSHL32.LIB), and D4200IMP.LIB (16-bit programs only), where *filename* indicates the name of your program.
- 3. Make sure that you turn OFF the following options for the project:
	- Case sensitive link
	- Case sensitive exports and imports
	- Ignore default libraries
- 4. Create a stand-alone executable file (.EXE) that you can run from within Windows.

## **Microsoft Visual Basic for Windows Programming Information**

The following sections contain information you need to dimension an array or dynamically allocate a memory buffer when programming in Microsoft Visual Basic for Windows, as well as language-specific information for Microsoft Visual Basic for Windows.

#### **Dynamically Allocating and Assigning a Memory Buffer**

This section provides code fragments that describe how to allocate and assign a single, dynamically allocated memory buffer when programming in Microsoft Visual Basic for Windows. Refer to the example programs on disk for more information.

**Note:** To ensure that you can allocate a large enough buffer, it is recommended that you use the Keithley Memory Manager before you begin programming. Refer to your *DAS-4200 Series User's Guide* for more information on the Keithley Memory Manager.

3-10 Programming with the Function Call Driver

You can use a single, dynamically allocated memory buffer for an interrupt-mode analog input operation. The following code fragment illustrates how to use **K\_IntAlloc** to allocate a buffer of size Samples for the frame defined by hFrame and how to use **K\_SetBuf** to assign the starting address of the buffer.

```
. . .
Global AcqBuf As Long ' Declare pointer to buffer
Global hMem As Integer ' Declare integer for memory handle
. . .
wDasErr = K_IntAlloc (hFrame, Samples, AcqBuf, hMem)
wDasErr = K_SetBuf (hFrame, AcqBuf, Samples)
. . .
```
The following code illustrates how to use **K\_IntFree** to later free the allocated buffer, using the memory handle stored by **K\_IntAlloc**.

```
. . .
wDasErr = K IntFree (hMem)
```
. . .

#### **Accessing Data from a Dynamically Allocated Memory Buffer**

In Microsoft Visual Basic for Windows, you cannot directly access analog input samples stored in a dynamically allocated memory buffer. You must use **K\_MoveBufToArray** to move a subset (up to 32,766 samples) of the data into a local array as required.

When Windows is running, the CPU operates in 16-bit protected mode. Memory is addressed using a 32-bit selector:offset pair. The selector is the CPU's handle to a 64K byte memory page; it is a code whose value is significant only to the CPU. No mathematical relationship exists between a selector and the memory location it is associated with. In general, even consecutively allocated selectors have no relationship to each other.

When a memory buffer of more than 64K bytes (32K values) is used, multiple selectors are required. Under Windows, **K\_IntAlloc** uses a "tiled" method to allocate memory whereby a mathematical relationship does exist among the selectors. Specifically, when you allocate a buffer of more than 64K bytes, each selector that is allocated has an arithmetic value that is eight greater than the previous one. The format of the address is a 32-bit value whose high word is the 16-bit selector value and low word is the 16-bit offset value. When the offset reaches 64K bytes, the

Microsoft Visual Basic for Windows Programming Information 3-11

next consecutive memory address location can be accessed by adding eight to the selector and resetting the offset to zero; to do this, add &h80000 to the buffer starting address.

Table 3-1 illustrates the mapping of consecutive memory locations in protected-mode "tiled" memory, where *xxxxxxxx* indicates the address calculated by the CPU memory mapping mechanism.

| Selector: Offset | 32-Bit Linear<br><b>Address</b> |
|------------------|---------------------------------|
| . :              |                                 |
| 32E6:FFFE        | XXXXXXX                         |
| 32E6:FFFF        | $xxxxx + 1$                     |
| 32EE:0000        | $xxxxxx + 2$                    |
| 32EE:0001        | $xxxxxx + 3$                    |
| a sa talala      |                                 |

**Table 3-1. Protected-Mode Memory Architecture**

The following code fragment illustrates moving 1,000 values from a memory buffer (AcqBuf) allocated with 50,000 values to the program's local array (Array), starting at the sample at buffer index 40,000. First, start with the buffer address passed in **K\_SetBuf**. Then, determine how deep (in 64K byte pages) into the buffer the desired starting sample is located and add &h80000 to the buffer address for each 64K byte page. Finally, add any additional offset after the 64K byte pages to the buffer address.

```
Dim AcqBuf As Long
Dim NumSamps As Long
Dim Array(1000) As Integer
NumSamps = 50000
wDasErr = K_IntAlloc (hFrame, NumSamps, AcqBuf, hMem)
.
. 'Acquisition routine
.
```
3-12 Programming with the Function Call Driver

```
DesiredSamp = 40000
DesiredByte = DesiredSamp * 2 'Number of bytes into buffer
AddSelector = DesiredByte / &h10000 'Number of 64K pages into buffer
RemainingOffset = DesiredByte Mod &h10000 'Additional offset
DesiredBuffLoc = AcqBuf + (AddSelector * &h80000) + RemainingOffset
wDasErr = K MoveBufToArray (Array(0), DesiredBuffLoc, 1000)
```
To move more than 32,767 values from the memory buffer to the program's local array, the program must call **K\_MoveBufToArray** more than once. For example, assume that pBuf is a pointer to a dynamically allocated buffer that contains 65,536 values. The following code fragment illustrates how to move 65,536 values from the dynamically allocated buffer to a local array within the program:

```
...
Dim Data [3, 16384] As Integer
...
wDasErr = K MoveBufferOArray (Data(0,0), pBuf, 16384)'Same selector, add 32,768 bytes to offset: add &h8000
wDasErr = K_MoveBufToArray (Data(1,0), pBuf + &h8000, 16384)
'Add 8 to selector, offset = 0: add &h80000
wDasErr = K_MoveBufToArray (Data(2,0), pBuf + \&h80000, 16384)'Add 8 to selector, add 32,768 bytes to offset: add &h88000
wDasErr = K_MoveBufToArray (Data(3,0), pBuf + \&h88000, 16384)
```
#### **Dimensioning and Assigning a Local Array**

If you request fewer than 32,767 samples for an interrupt-mode analog input operation, you can use a single, local array. The following code fragment illustrates how to dimension an array of 8192 samples for the frame defined by hFrame and how to use **K\_SetBufI** to assign the starting address of the array.

```
. . .
Global Data(8191) As Integer 'Allocate array
. . .
wDasErr = K_SetBufI (hFrame, Data(0), 8192)
. . .
```
Refer to the example programs on disk for more information.

Microsoft Visual Basic for Windows Programming Information 3-13

#### **Handling Errors**

It is recommended that you always check the returned value (wDasErr in the previous examples) for possible errors. The following code fragment illustrates how to check the returned value of the **K\_GetDevHandle** function:

```
\mathbf{r} = \mathbf{r} - \mathbf{r}wDASErr = K_GetDevHandle (hDrv, BoardNum, hDev)
If (wDASErr <> 0) Then
   MsgBox "K_GetDevHandle Error: " + Hex$ (wDASErr),
       MB_ICONSTOP, "DAS-4200 SERIES ERROR"
   End
End If
. . . .
```
#### **Programming in Microsoft Visual Basic for Windows**

The files you need to program in Microsoft Visual Basic for Windows depend on whether you are writing a 16-bit or 32-bit program. The following files are provided either in the ASO-4200 software package or on the ASO-Win95/32-Bit disk, which is shipped with the ASO-4200 software package.

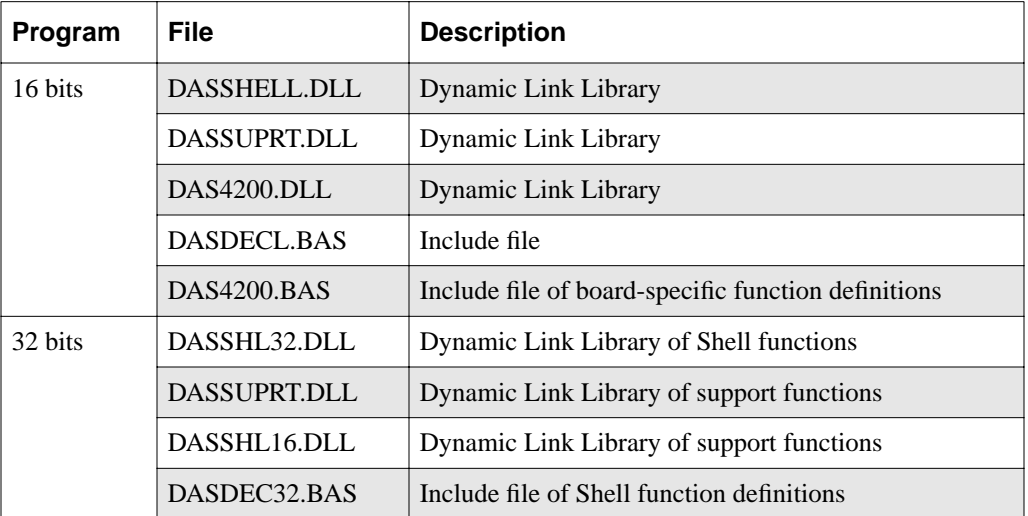

To create an executable file from the Microsoft Visual Basic for Windows environment, perform the following steps:

- 1. Start Visual Basic for Windows, and open your project.
- 2. Add the appropriate include file(s) to your project:
	- 16-bit programs DASDECL.BAS and DAS4200.BAS files
	- 32-bit programs DASDEC32.BAS file
- 3. Create an executable (EXE) file.

# **4**

# **Function Reference**

The FCD functions are organized into the following groups:

- Initialization functions
- Operation functions
- Frame management functions
- Memory management functions
- Buffer address functions
- Channel and gain functions
- Clock functions
- Trigger functions
- Miscellaneous functions

The particular functions associated with each function group are presented in Table 4-1. The remainder of the chapter presents detailed descriptions of all the FCD functions, arranged in alphabetical order.

| <b>Function Type</b>     | <b>Function Name</b> | Page Number |
|--------------------------|----------------------|-------------|
| Initialization           | K_OpenDriver         | page 4-31   |
|                          | K_CloseDriver        | page 4-6    |
|                          | K_GetDevHandle       | page 4-15   |
|                          | K_FreeDevHandle      | page 4-9    |
|                          | K_DASDevInit         | page 4-8    |
| Operation                | K_IntStart           | page 4-24   |
|                          | K IntStatus          | page 4-25   |
|                          | K_IntStop            | page 4-28   |
| Frame Management         | K_GetADFrame         | page 4-11   |
|                          | K_FreeFrame          | page 4-10   |
|                          | K_ClearFrame         | page 4-5    |
| <b>Memory Management</b> | K_IntAlloc           | page 4-21   |
|                          | K_IntFree            | page 4-23   |
|                          | K_MoveBufToArray     | page 4-30   |
| <b>Buffer Address</b>    | K_SetBuf             | page 4-37   |
|                          | K_SetBufI            | page 4-39   |
| Channel and Gain         | K_SetChn             | page 4-41   |
|                          | K_SetG               | page 4-47   |
| Clock                    | K_SetClk             | page 4-42   |
|                          | K_SetClkRate         | page 4-43   |
|                          | K_GetClkRate         | page 4-13   |
| Trigger                  | K_SetTrig            | page 4-49   |
|                          | K_SetADTrig          | page 4-35   |
|                          | K_SetDITrig          | page 4-45   |
|                          | K_SetAboutTrig       | page 4-33   |
|                          | K_ClrAboutTrig       | page 4-7    |

**Table 4-1. Functions** 

4-2 Function Reference

**Table 4-1. Functions (cont.)**

| <b>Function Type</b> | <b>Function Name</b> | <b>Page Number</b> |
|----------------------|----------------------|--------------------|
| Miscellaneous        | K GetErrMsg          | page $4-17$        |
|                      | K_GetVer             | page 4-19          |
|                      | K GetShellVer        | page $4-18$        |

Keep the following conventions in mind throughout this chapter:

- The data types DWORD, WORD, and BYTE are defined in the language-specific include files.
- Variable names are shown in italics.
- The return value for all DAS-4200 Series FCD functions is the error/status code. A value of 0 indicates that the function executed successfully. A non-zero value indicates that an error occurred. Refer to Appendix A for more information.
- The description shows the prototype for the function.
- In the Usage section, the variables are not defined. It is assumed that the variables are defined as shown in the prototype.

The name of each function argument in the Prototype and Usage sections includes a prefix that indicates the associated data type. These prefixes are described in Table 4-2.

| <b>Prefix</b> | Data Type                                    | <b>Comments</b>                                                                                                    |
|---------------|----------------------------------------------|----------------------------------------------------------------------------------------------------|
| <b>SZ</b>     | Pointer to string terminated by<br>zero      | This data type is typically used for variables that<br>specify the driver's configuration file name.                                                                                                    |
| h             | Handle to device, frame, and<br>memory block | This data type is used for handle-type variables. You<br>declare handle-type variables in your program as long<br>or DWORD, depending on the language you are using.<br>The actual variable is passed to the driver by value. |
| ph            | Pointer to a handle-type variable            | This data type is used when calling the FCD functions<br>to get a driver handle, frame handle, device handle, or<br>memory handle. The actual variable is passed to the<br>driver by reference.                               |
| p             | Pointer to a variable                        | This data type is used for pointers to all types of<br>variables, except handles (h). It is typically used when<br>passing a parameter of any type to the driver by<br>reference.                                             |
| $\mathbf n$   | Number value                                 | This data type is used when passing a number,<br>typically a byte, to the driver by value.                                                                                                    |
| W             | 16-bit word                                  | This data type is typically used when passing an<br>unsigned integer to the driver by value.                                                                                                    |
| a             | Array                                        | This data type is typically used in conjunction with<br>other prefixes listed here; for example, anVar denotes<br>an array of numbers.                                                                                        |
| f             | Float                                        | This data type denotes a single-precision floating-point<br>number.                                                                                                    |
| d             | Double                                       | This data type denotes a double-precision<br>floating-point number.                                                                                                    |
| dw            | 32-bit double word                           | This data type is typically used when passing an<br>unsigned long to the driver by value.                                                                                                    |

**Table 4-2. Data Type Prefixes** 

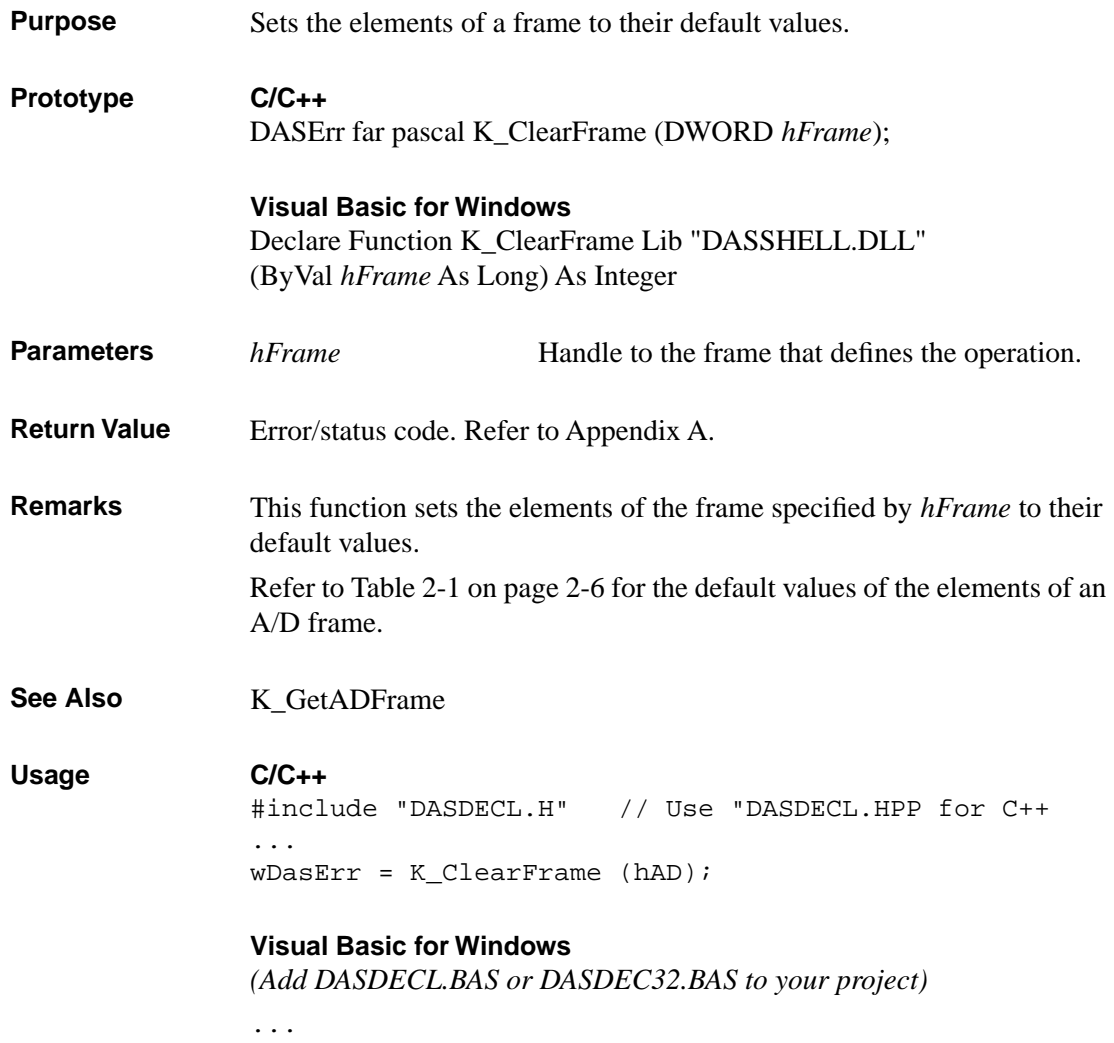

wDasErr = K\_ClearFrame (hAD)

# **K\_CloseDriver**

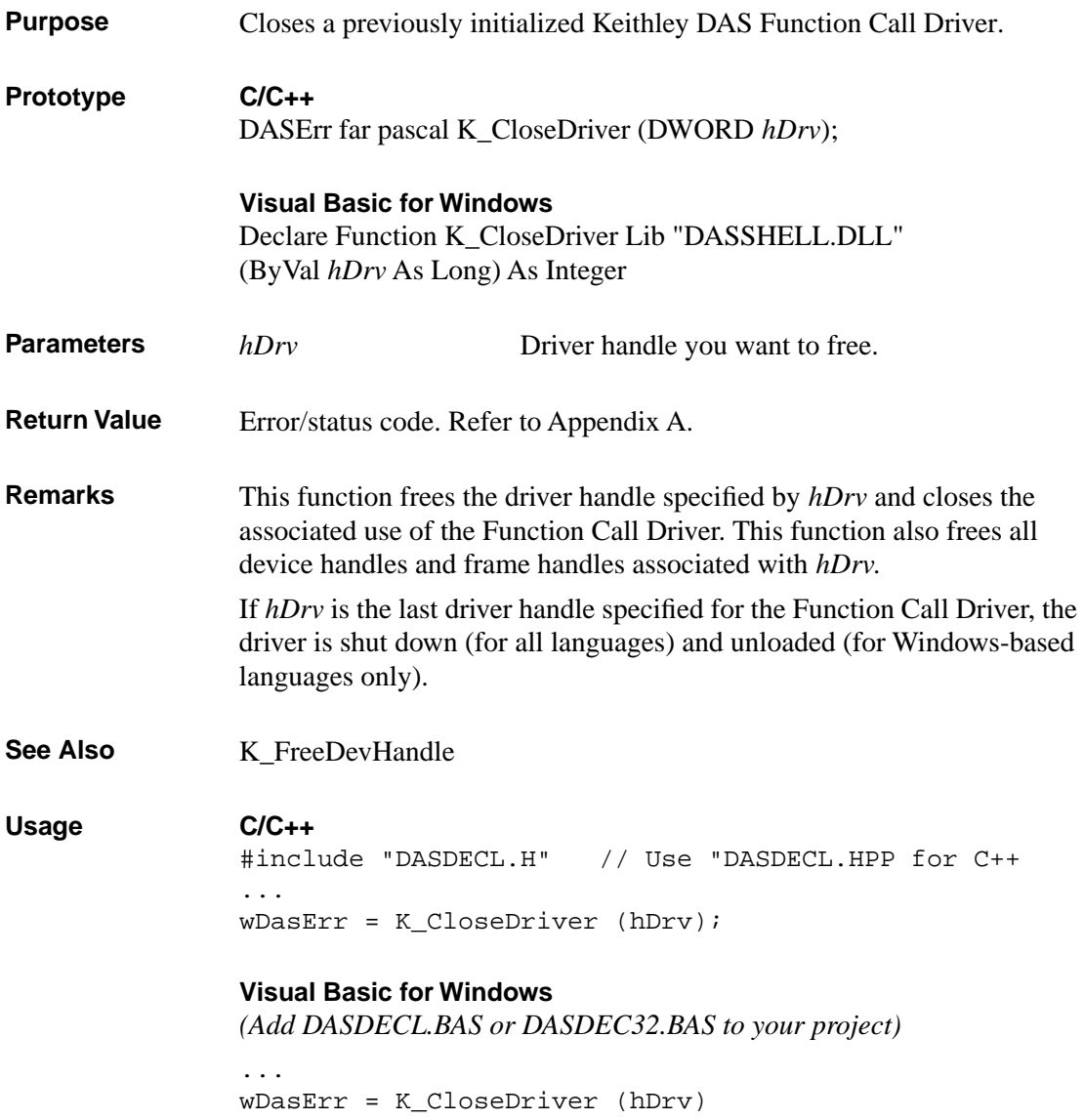

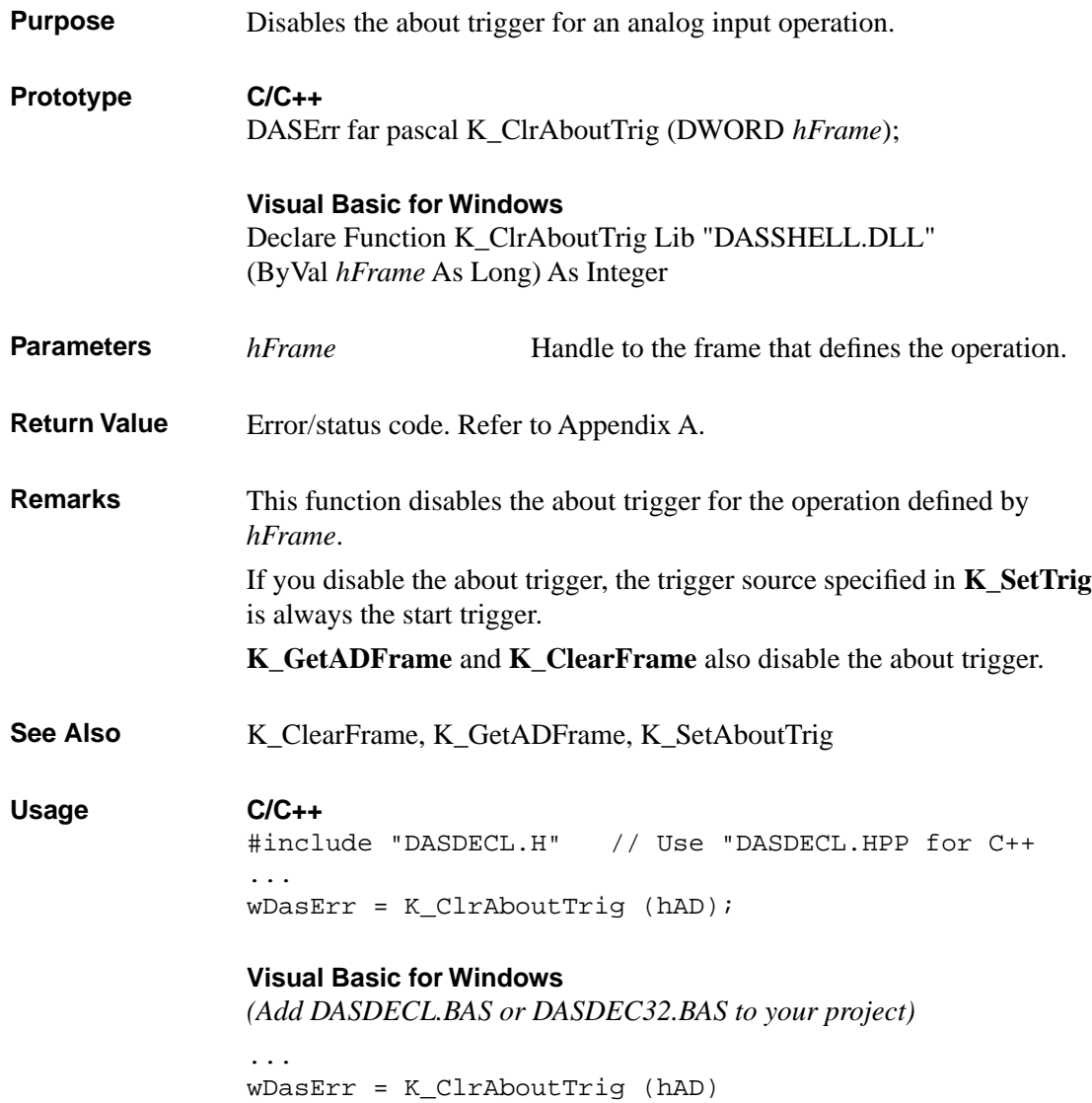

### **K\_DASDevInit**

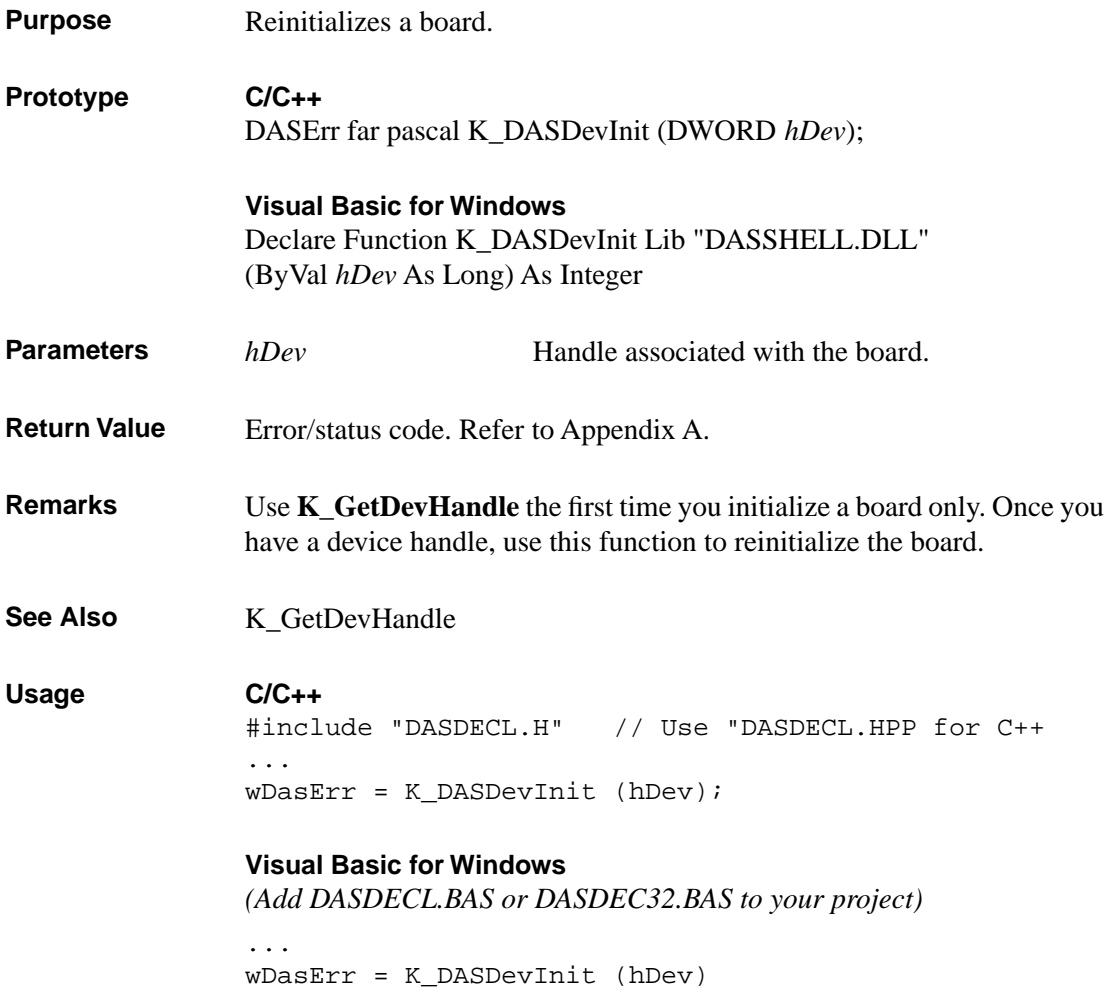

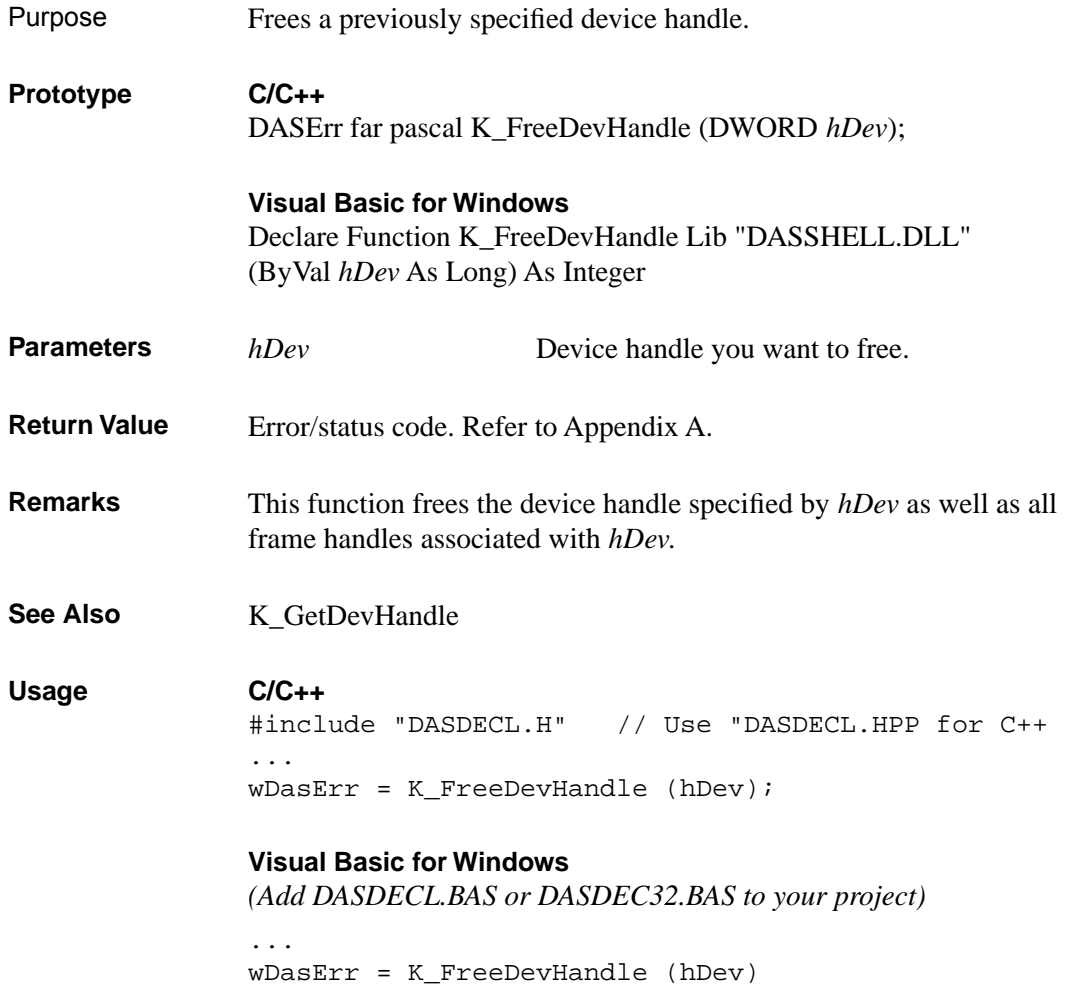

## **K\_FreeFrame**

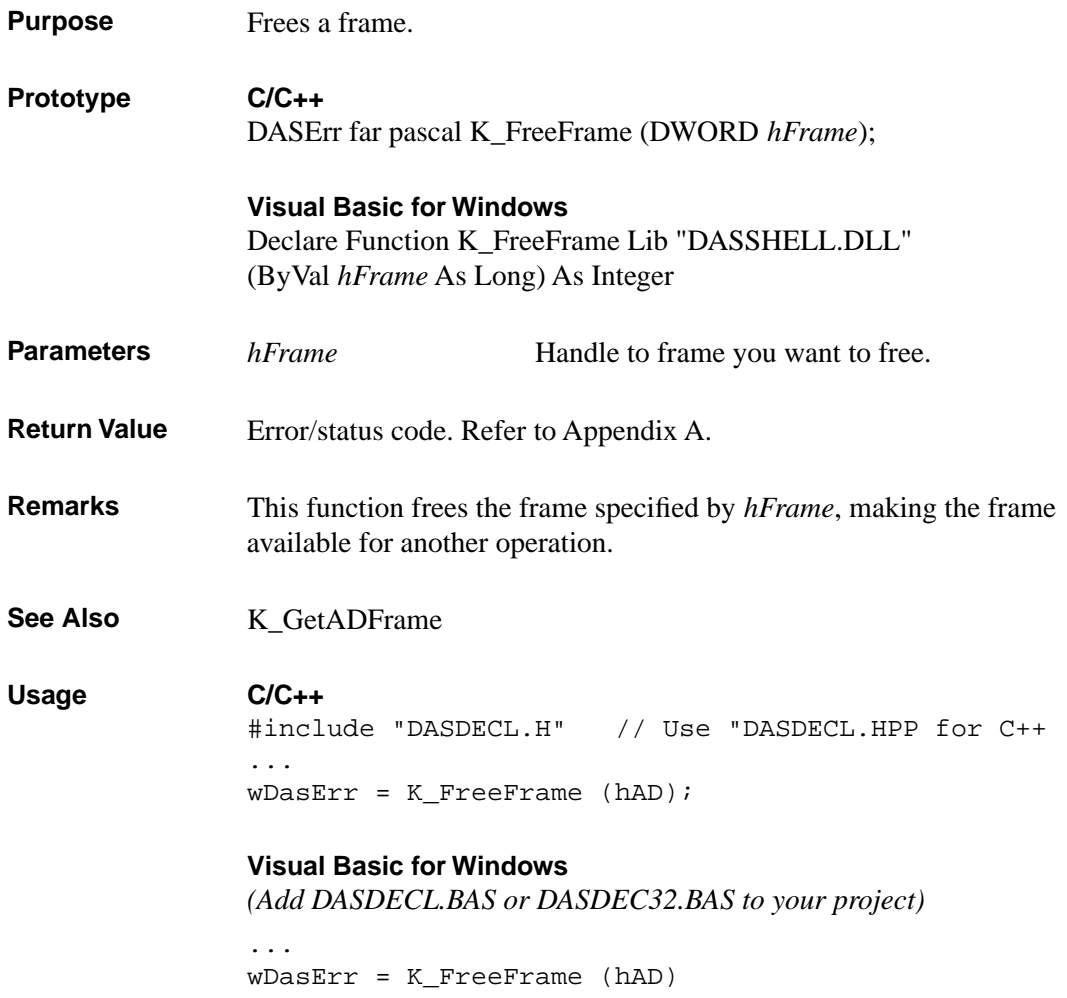

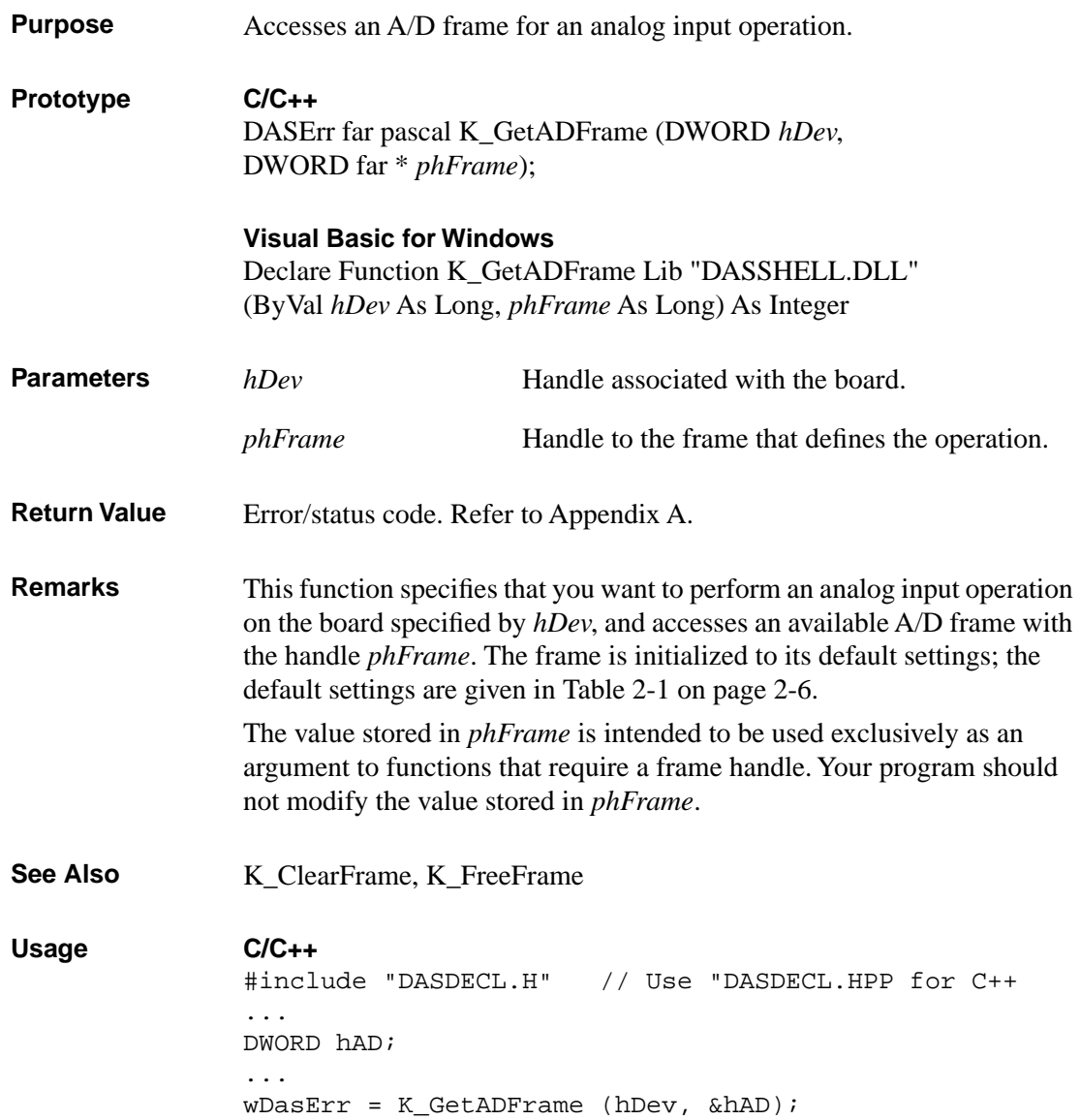

# **K\_GetADFrame (cont.)**

#### **Visual Basic for Windows**

*(Add DASDECL.BAS or DASDEC32.BAS to your project)*

... Global hAD As Long ... wDasErr = K\_GetADFrame (hDev, hAD)

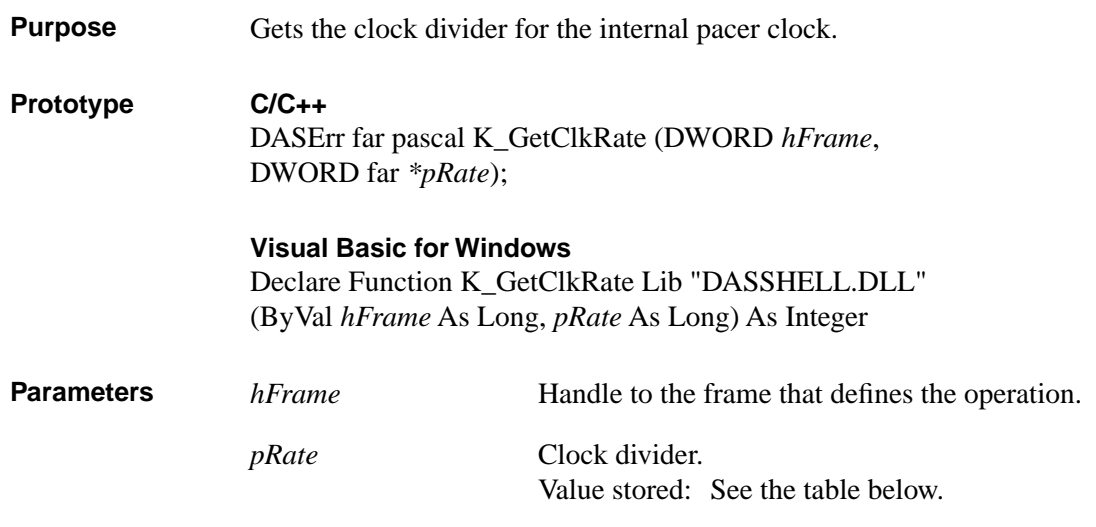

The following table shows the clock divider values stored and the corresponding conversion rates and sample periods for the internal pacer clock

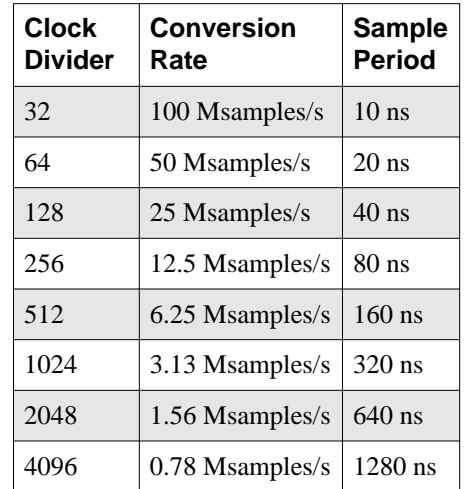

Return Value Error/status code. Refer to Appendix A.

# **K\_GetClkRate (cont.)**

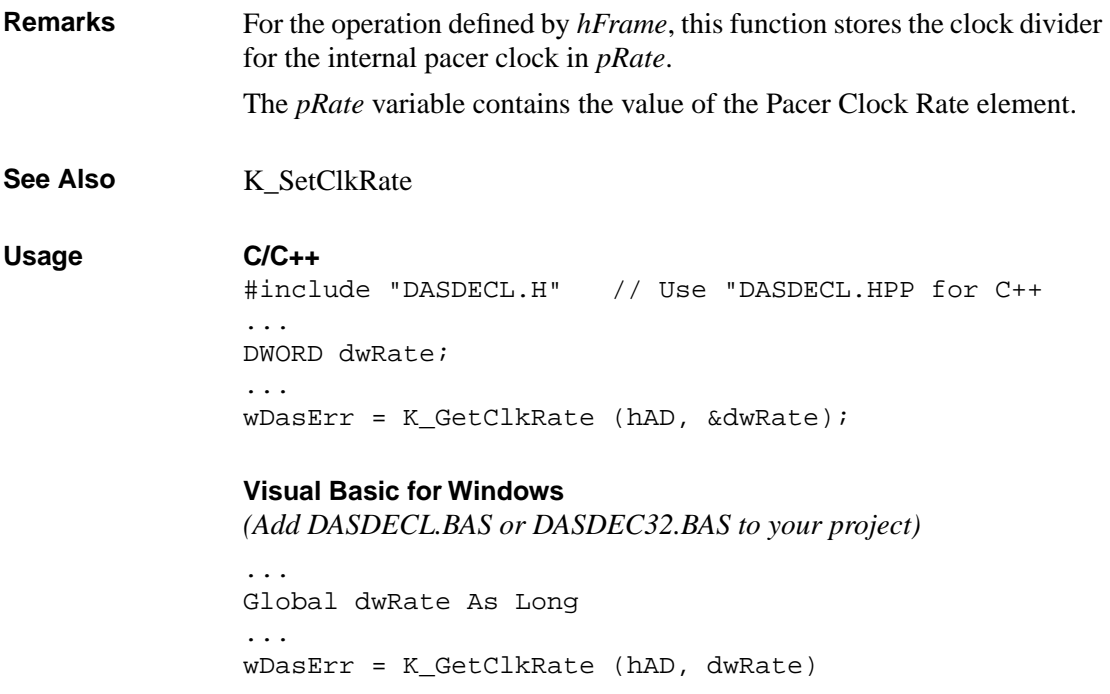

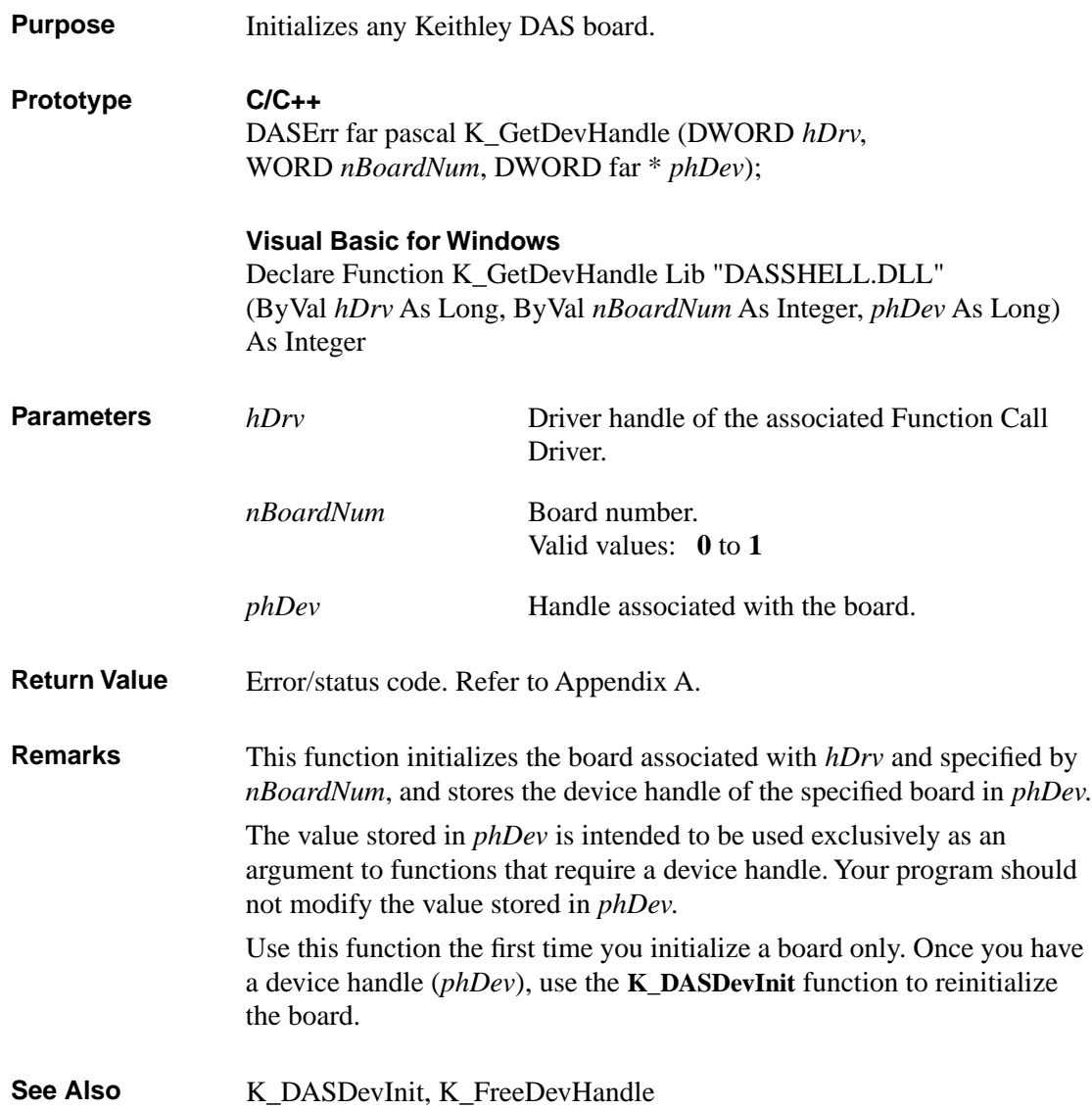

# **K\_GetDevHandle (cont.)**

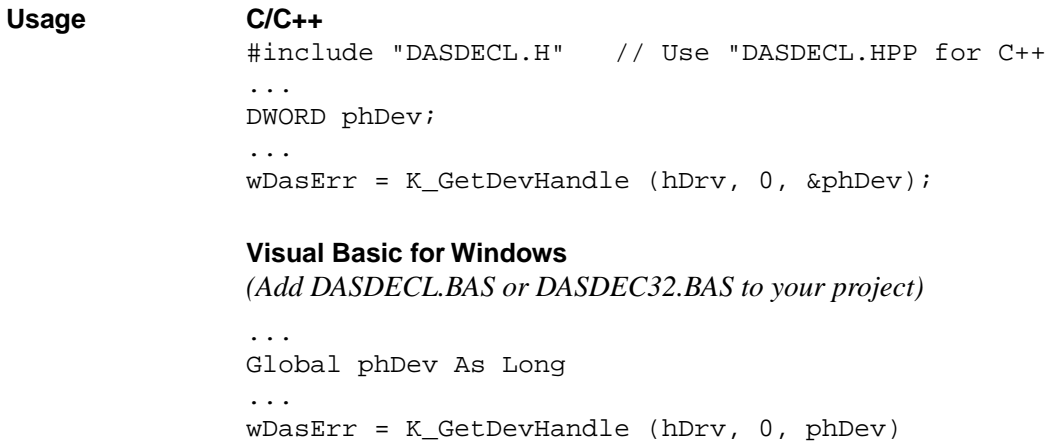

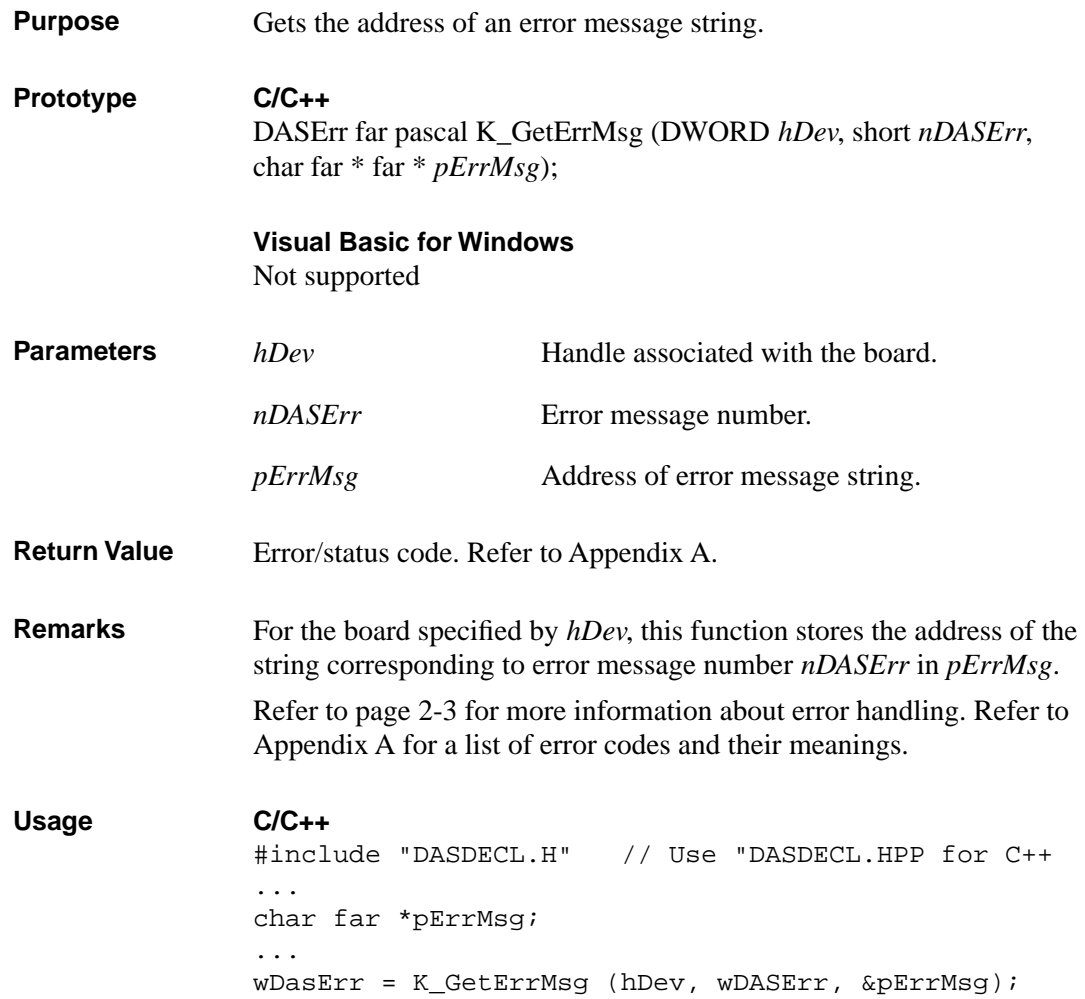
#### **K\_GetShellVer**

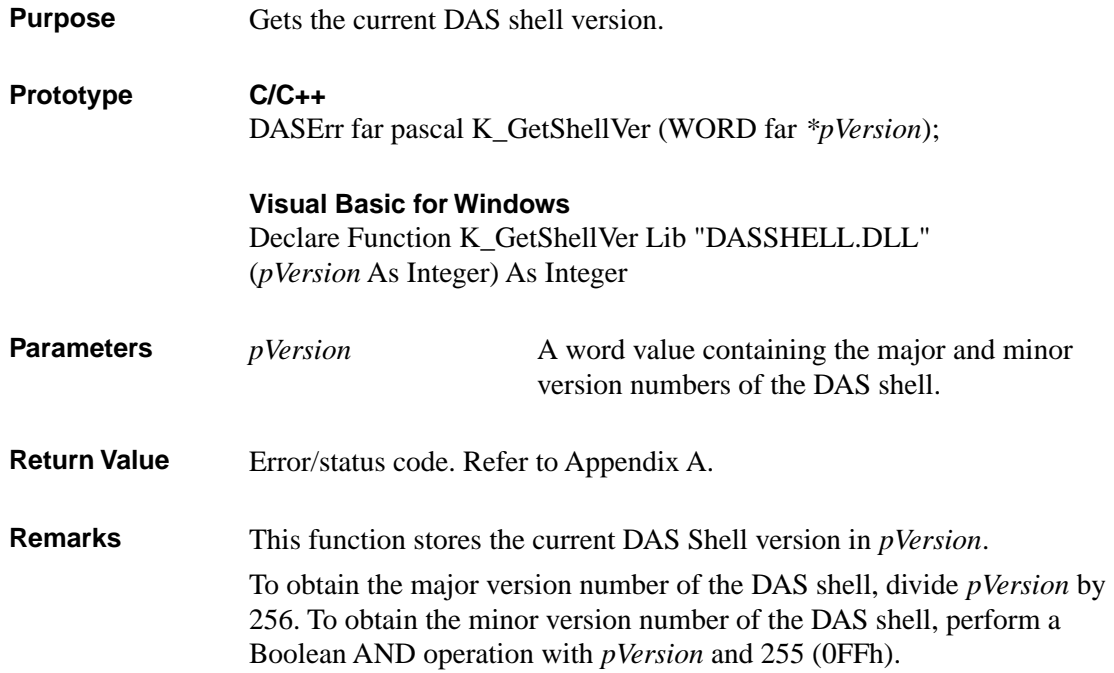

#### **Usage**

```
C/C++#include "DASDECL.H" // Use "DASDECL.HPP for C++
...
WORD wShellVer;
wDasErr = K GetShellVer (&wShellVer);
printf ("Shell Ver %d.%d", wShellVer >> 8, wShellVer & 0xff);
```
#### Visual Basic for Windows

*(Add DASDECL.BAS or DASDEC32.BAS to your project)*

```
...
Global wShellVer As Integer
...
wDasErr = K_GetShellVer (wShellVer)
ShellVer$ = LTRIM$(STR$(INT(wShellVer / 256))) + "." +
   LTRIM$(STR$(wShellVer AND &HFF))
Msgbox "Shell Version: " + ShellVer$
```
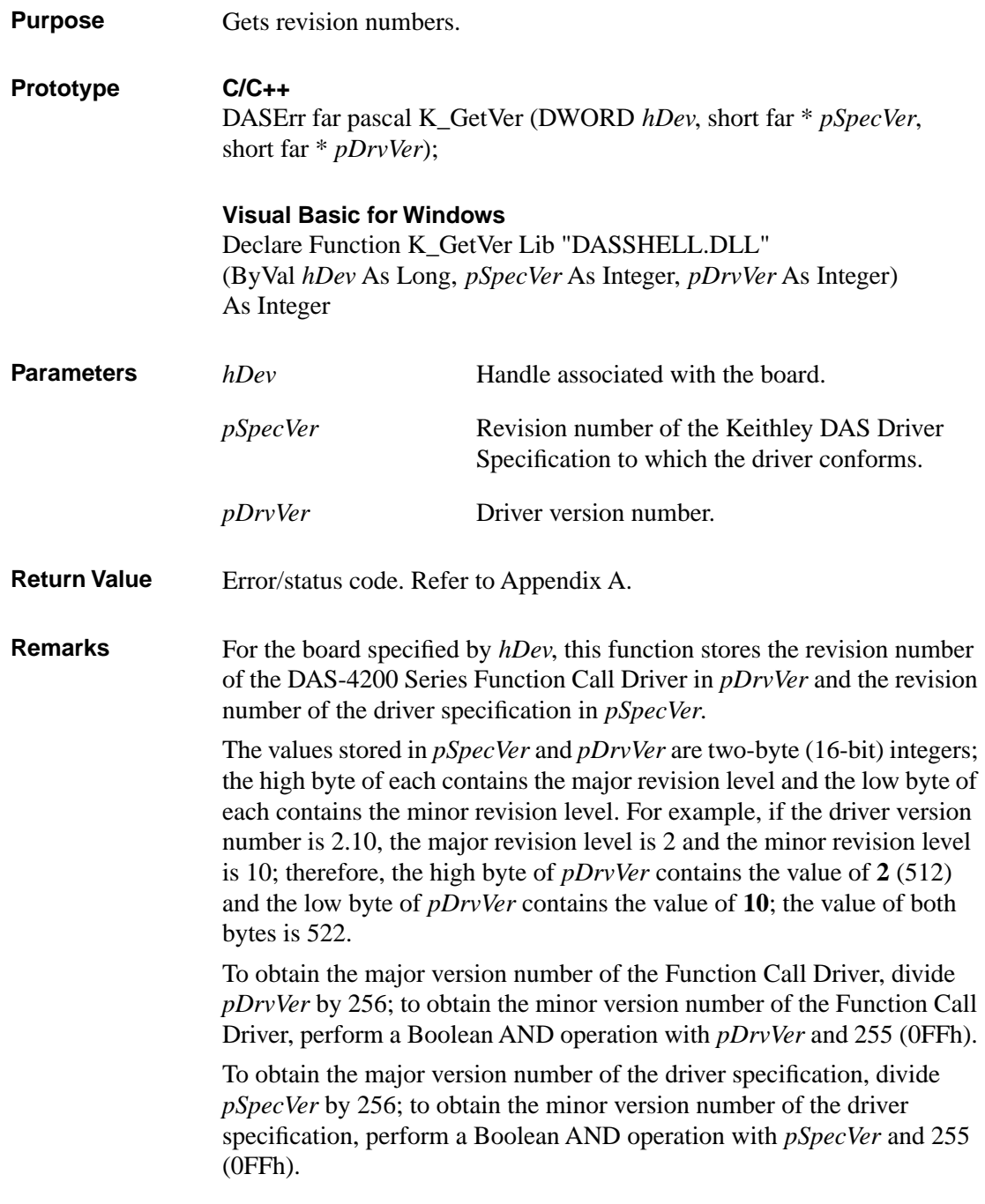

#### **K\_GetVer (cont.)**

#### **Usage**

```
C/C++#include "DASDECL.H" // Use "DASDECL.HPP for C++
...
short nSpecVer, nDrvVer;
...
wDasErr = K GetVer (hDev, &nSpecVer, &nDrvVer);
printf ("Driver Ver %d.%d", nDrvVer >> 8, nDrvVer & 0xff);
```
#### Visual Basic for Windows

```
(Add DASDECL.BAS or DASDEC32.BAS to your project)
```

```
...
Global nSpecVer As Integer
Global nDrvVer As Integer
...
wDasErr = K_GetVer (hDev, nSpecVer, nDrvVer)
DrvVer$ = LTRIM$ (STR$ (INT (nDrvVer / 256)) ) + "." + LTRIM$(STR$(nDrvVer AND &HFF))
Msgbox "Driver Version: " + DrvVer$
```
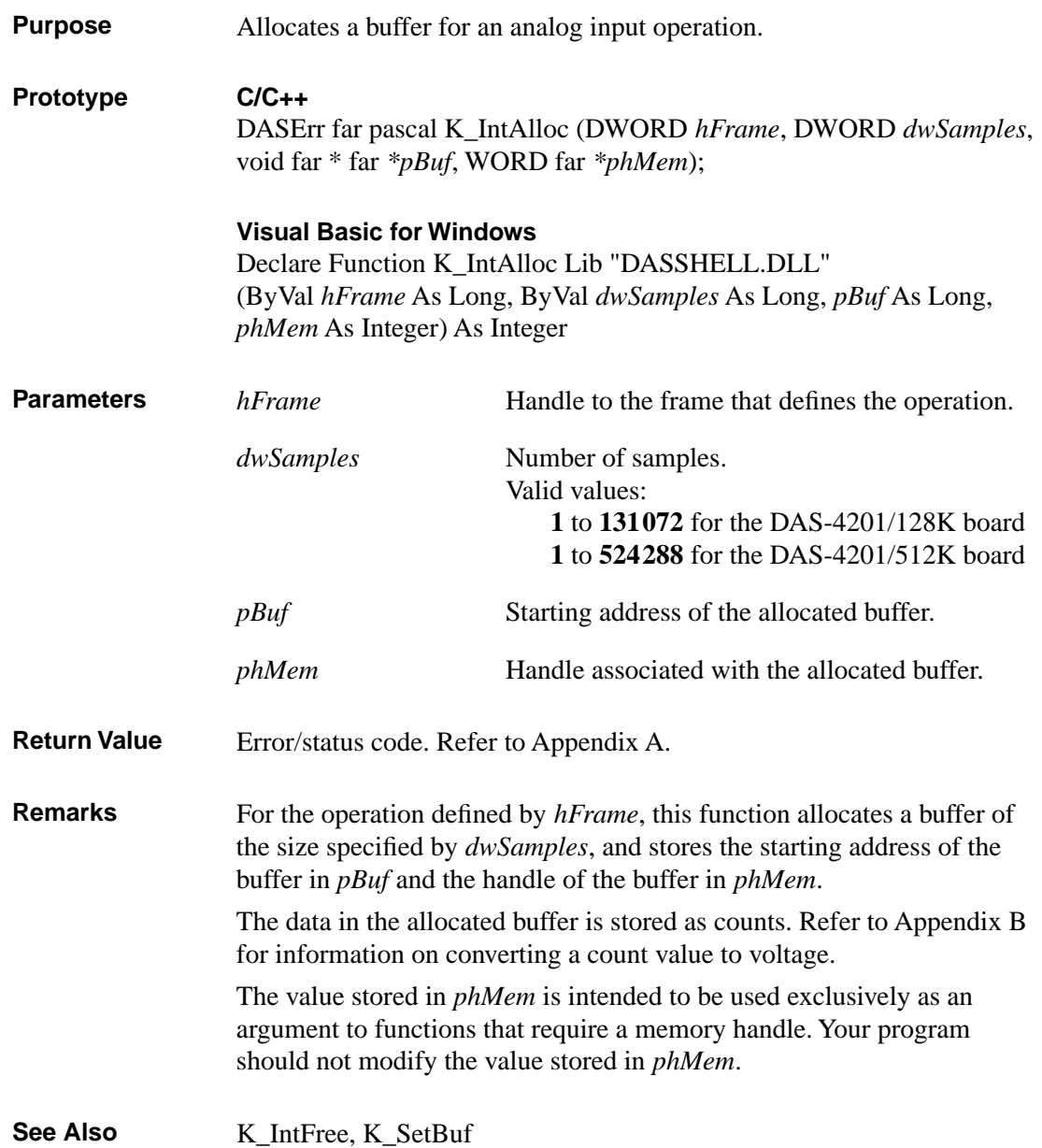

## **K\_IntAlloc (cont.)**

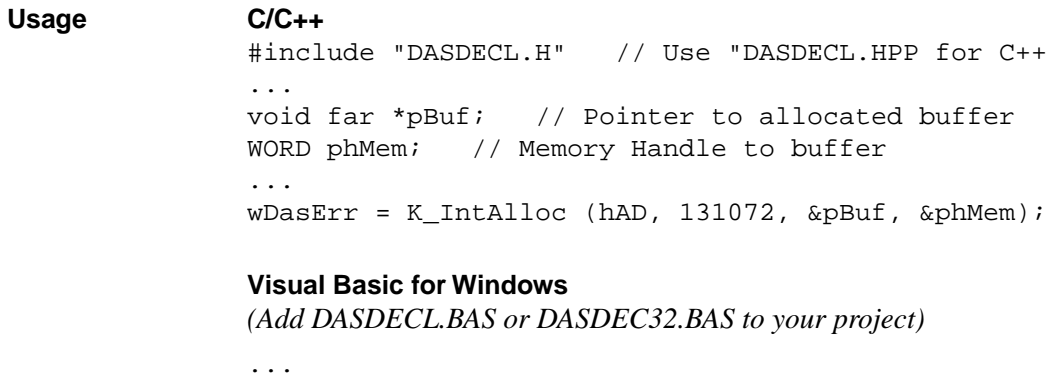

Global pBuf As Long Global phMem As Integer ... wDasErr = K\_IntAlloc (hAD, 131072, pBuf, phMem)

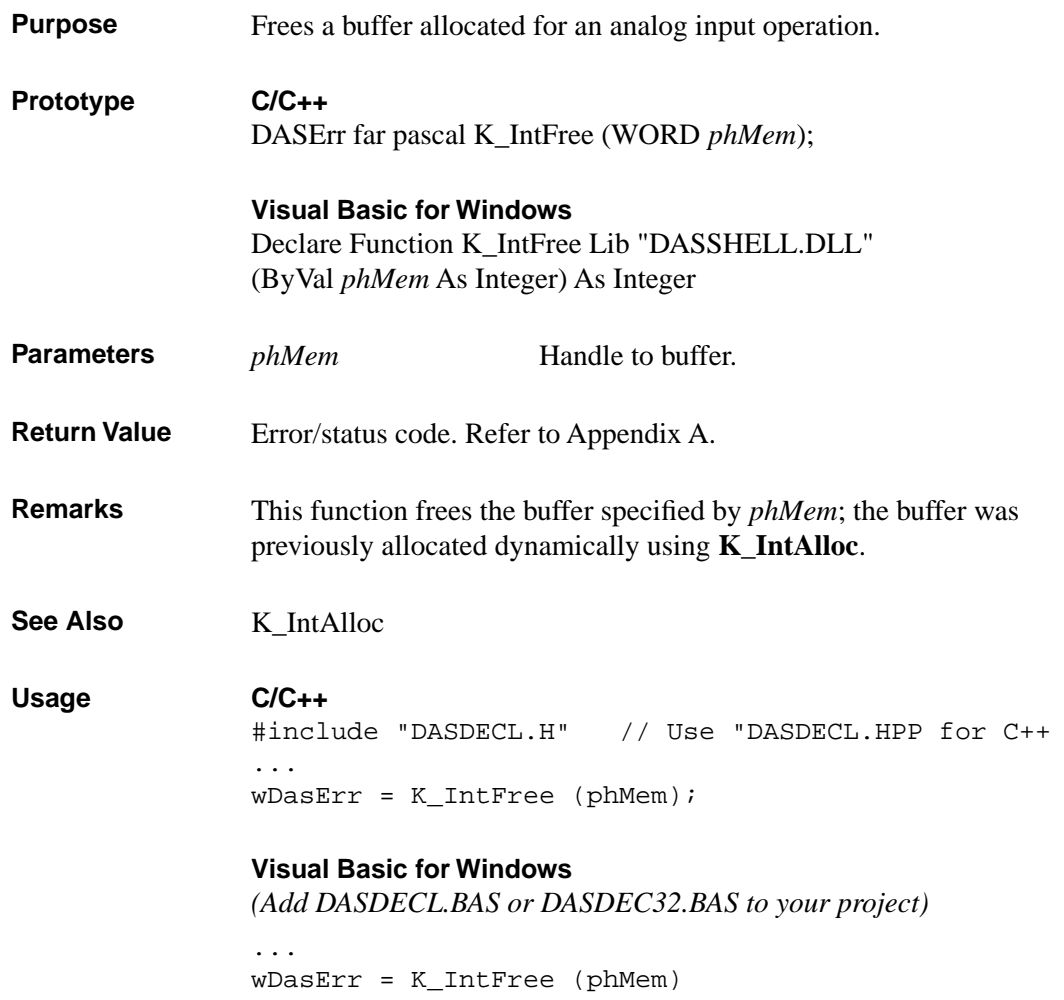

## **K\_IntStart**

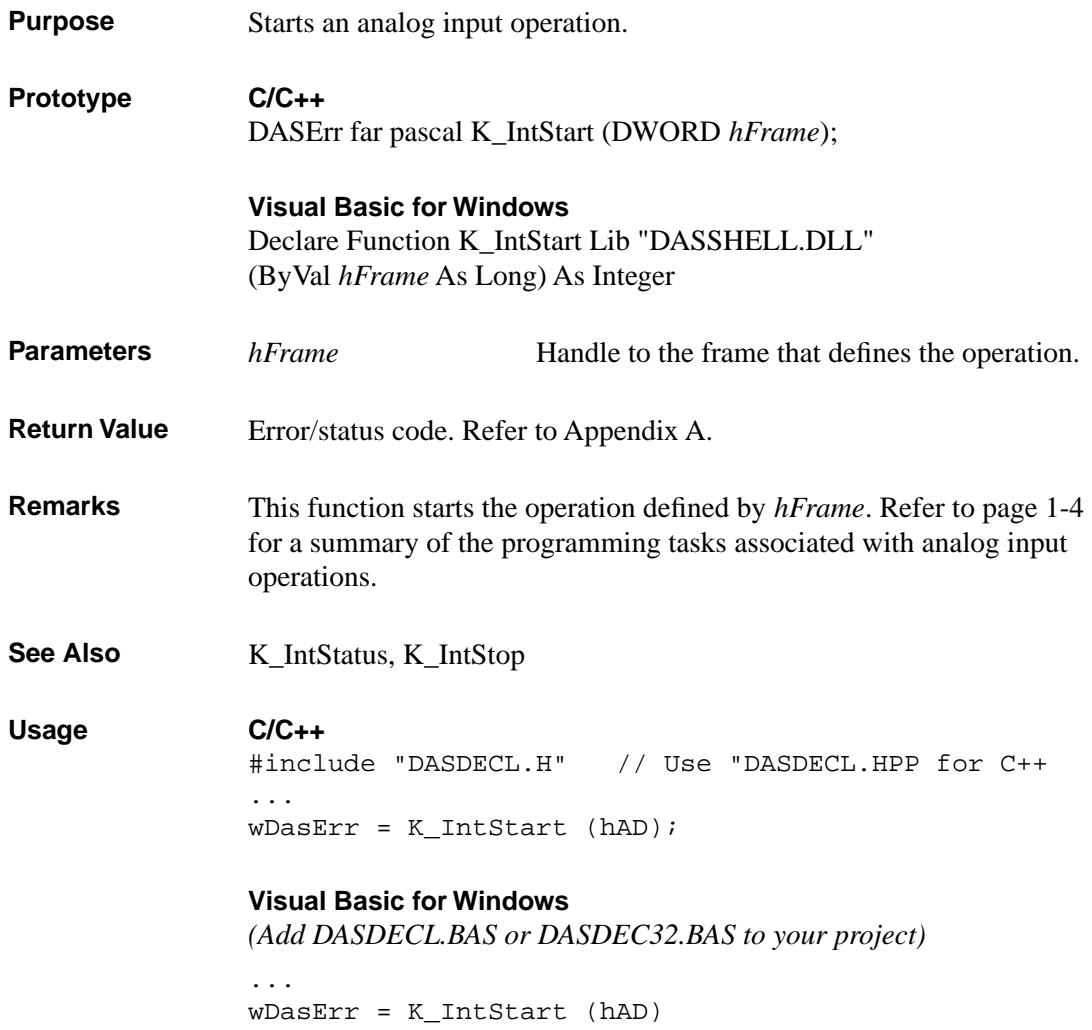

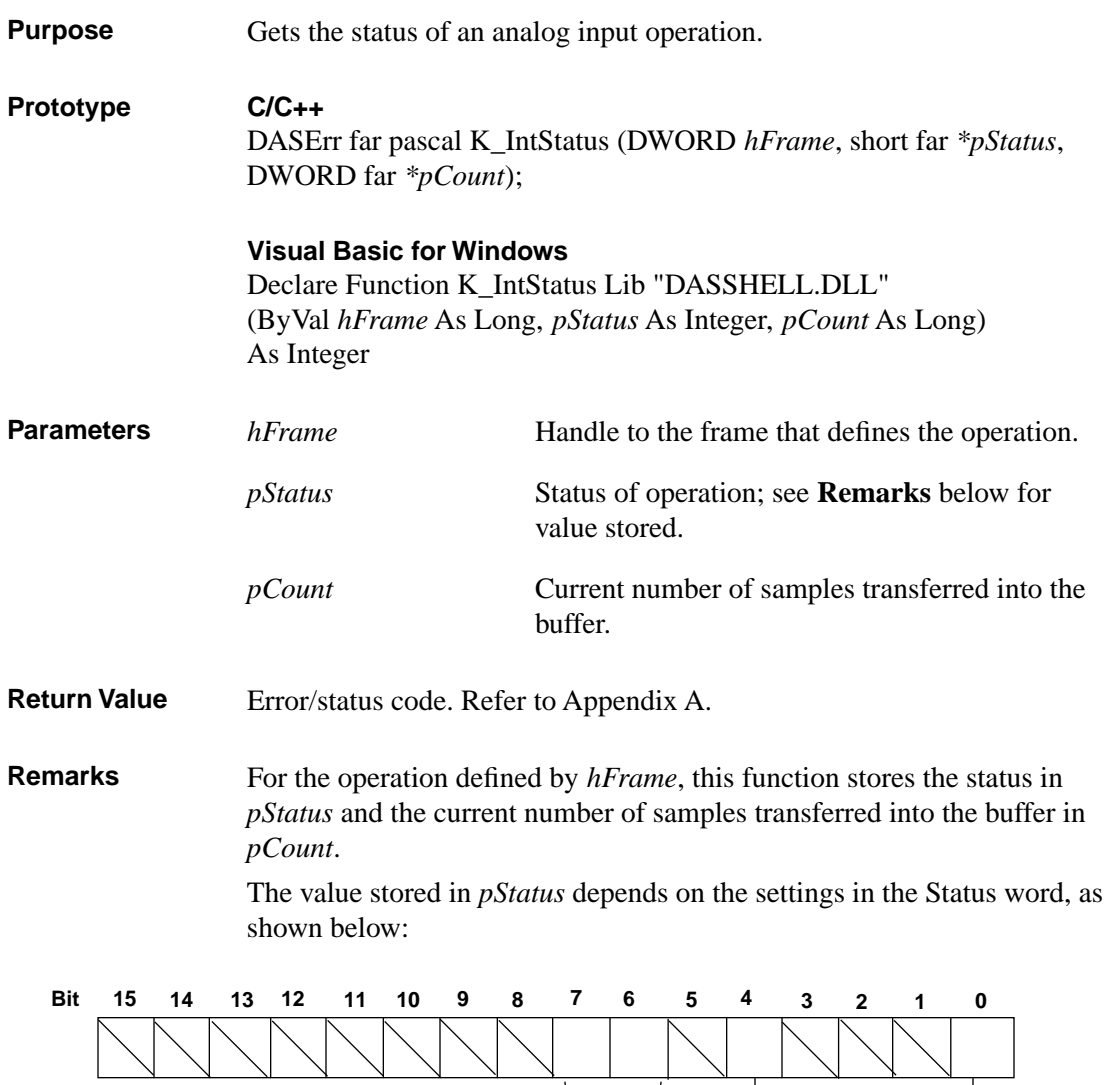

About-trigger 00 = Disabled  $01 =$ Armed  $11 = \text{Done}$ 

0 = Interrupt operation inactive 1 = Interrupt operation active

 $0 =$  Buffer not filled  $1 =$  Buffer filled

#### **Figure 4-1. Status Word Settings**

The bits are described as follows:

- Bit 0: This bit indicates whether an analog input operation is in progress.
- Bits 1 to 3: Not used.
- Bit 4: This bit is set when the buffer that is assigned to the active operation has been filled with data.
- Bits 6 and 7: These bits indicate the state of the about trigger.
- $\bullet$  Bits 8 to 15: Not used.

See Also **K\_IntStart, K\_IntStop** 

4-26 Function Reference

```
Usage C/C++
               #include "DASDECL.H" // Use "DASDECL.HPP for C++
               ...
               WORD wStatus;
               DWORD dwCount;
               ...
               wDasErr = K_IntStatus (hAD, &wStatus, &dwCount);
               Visual Basic for Windows
               (Add DASDECL.BAS or DASDEC32.BAS to your project)
               ...
               Global wStatus As Integer
               Global dwCount As Long
               ...
               wDasErr = K_IntStatus (hAD, wStatus, dwCount)
```
## **K\_IntStop**

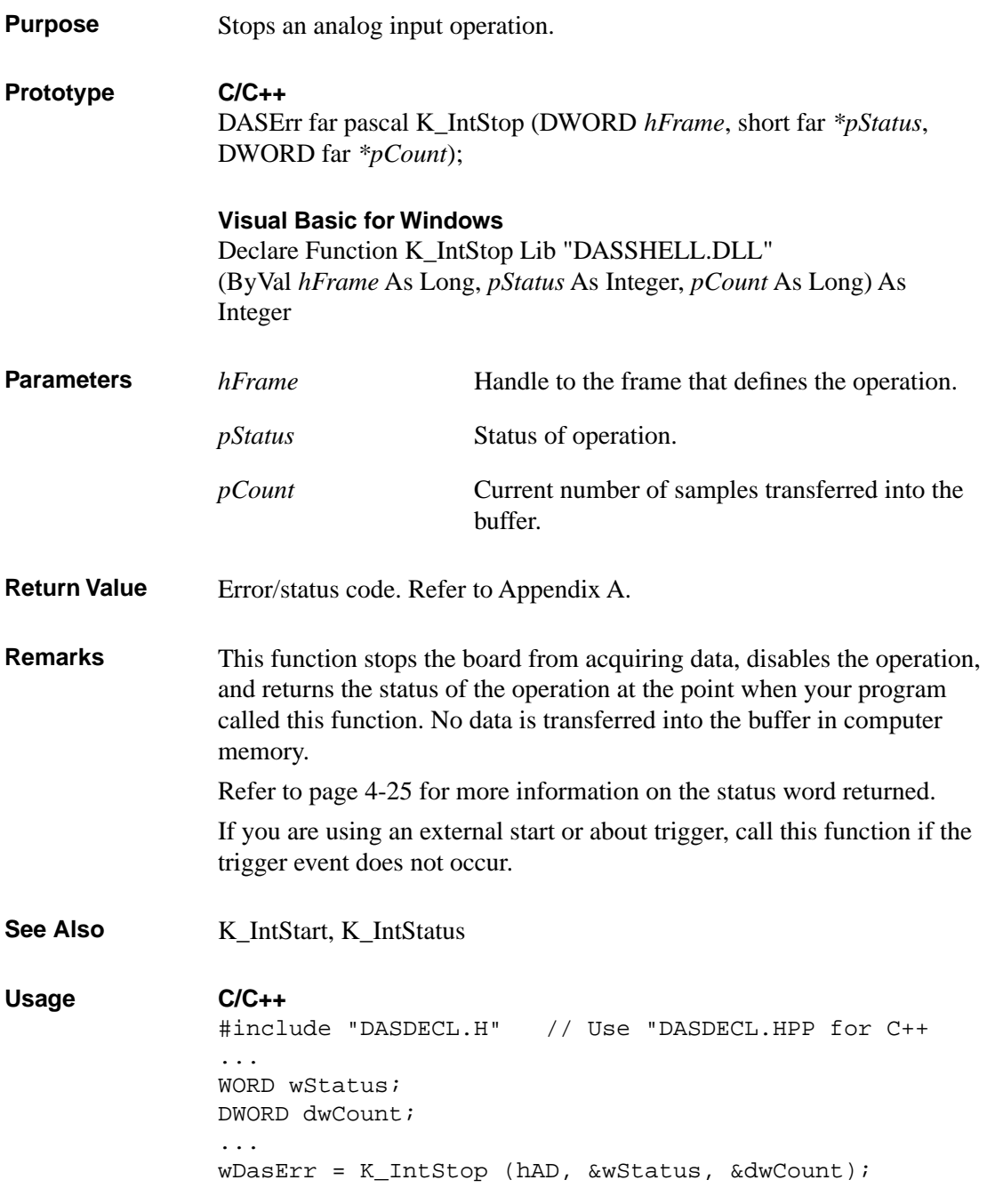

#### **Visual Basic for Windows**

*(Add DASDECL.BAS or DASDEC32.BAS to your project)*

... Global wStatus As Integer Global dwCount As Long ... wDasErr = K\_IntStop (hAD, wStatus, dwCount)

## **K\_MoveBufToArray**

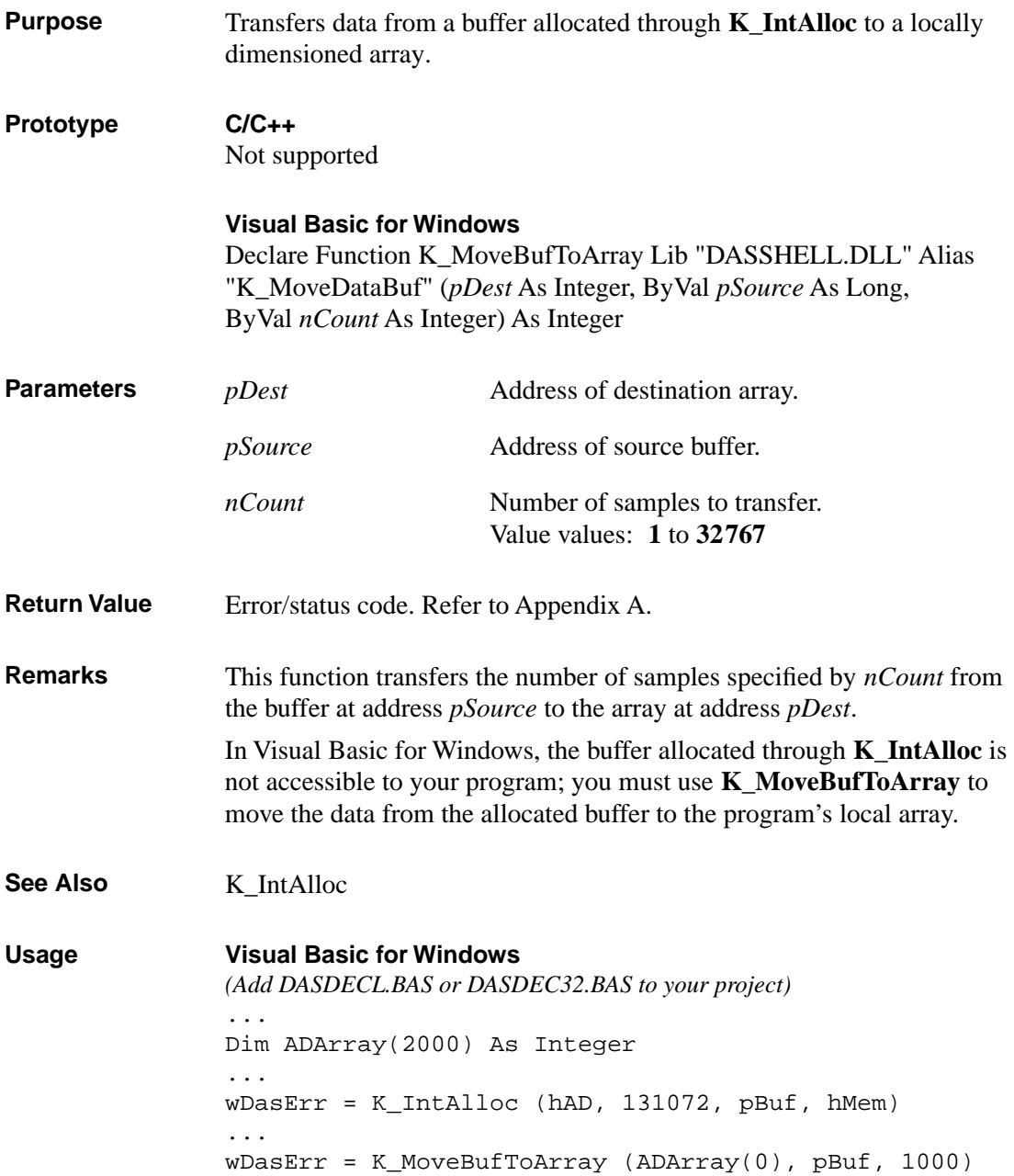

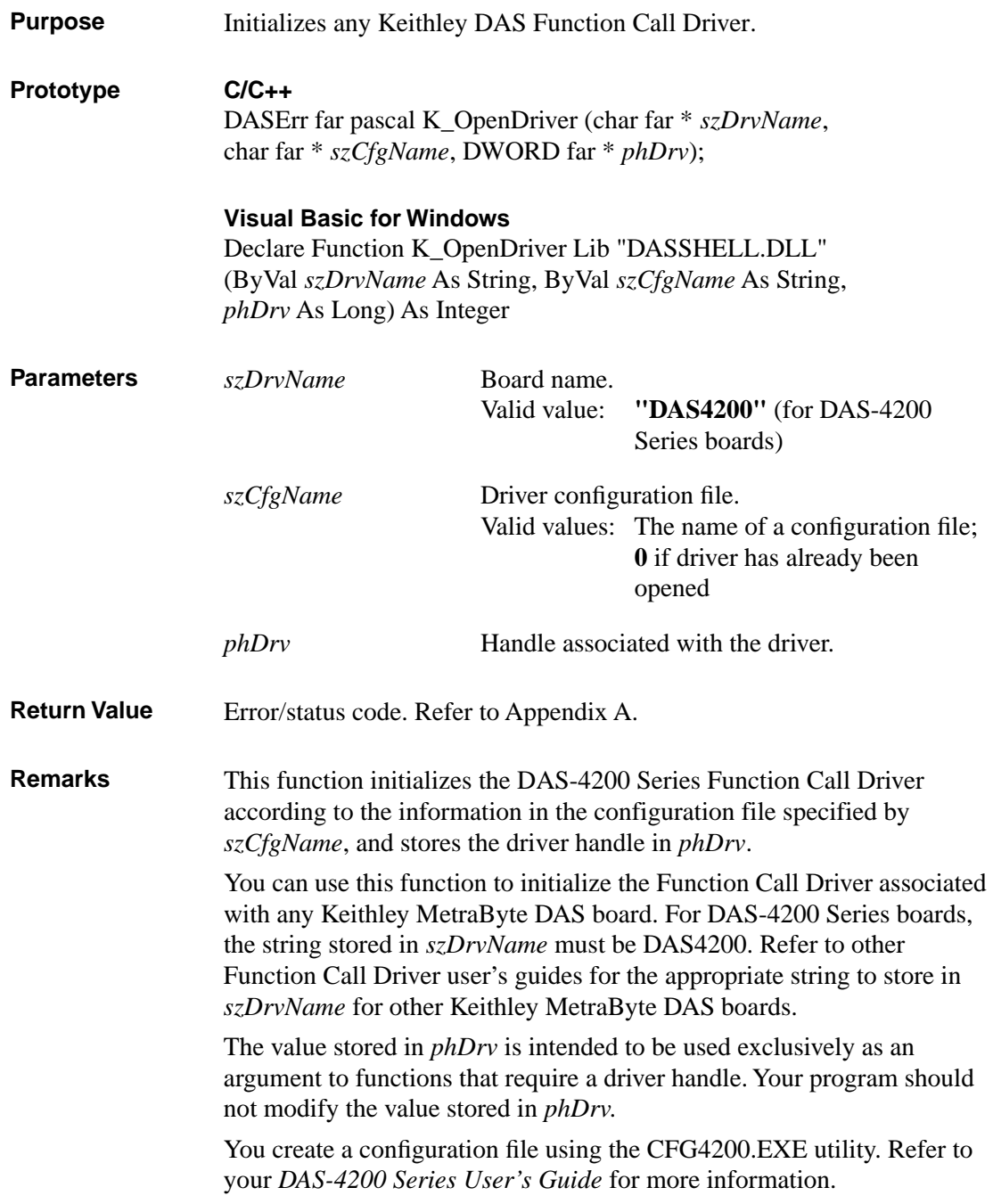

#### **K\_OpenDriver (cont.)**

If *szCfgName* = 0, **K\_OpenDriver** checks whether the driver has already been opened and linked to a configuration file and if it has, uses the current configuration; this is useful in the Windows environment.

#### **Usage**

```
C/C++#include "DASDECL.H" // Use "DASDECL.HPP for C++
...
DWORD phDrv;
...
wDasErr = K_OpenDriver ("DAS4200", "DAS4200.CFG", &phDrv);
```
#### Visual Basic for Windows

*(Add DASDECL.BAS or DASDEC32.BAS to your project)*

... DIM phDrv As Long ... wDasErr = K\_OpenDriver("DAS4200", "DAS4200.CFG", phDrv)

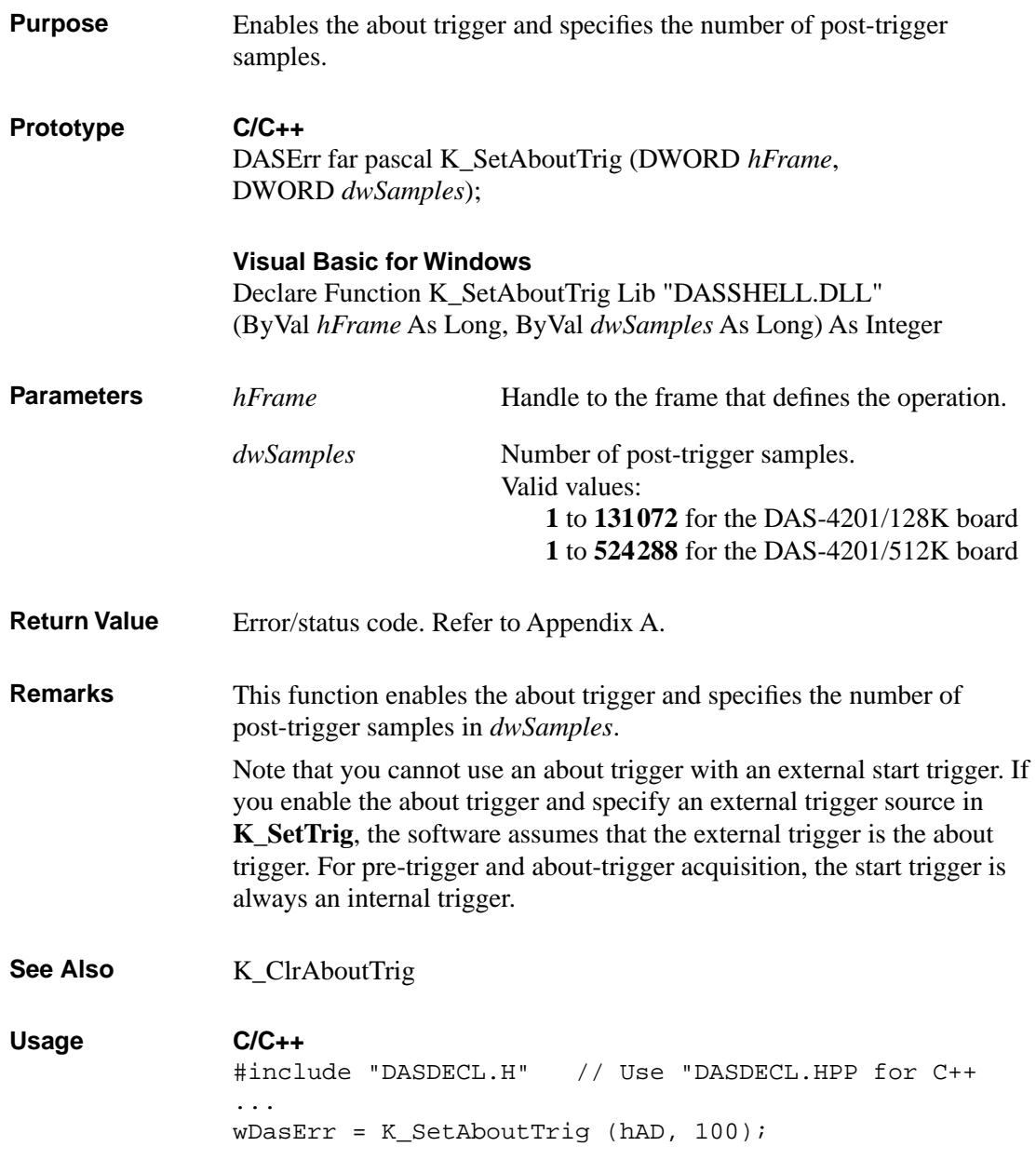

## **K\_SetAboutTrig (cont.)**

**Visual Basic for Windows** *(Add DASDECL.BAS or DASDEC32.BAS to your project)* wDasErr = K\_SetAboutTrig (hAD, 100)

4-34 Function Reference

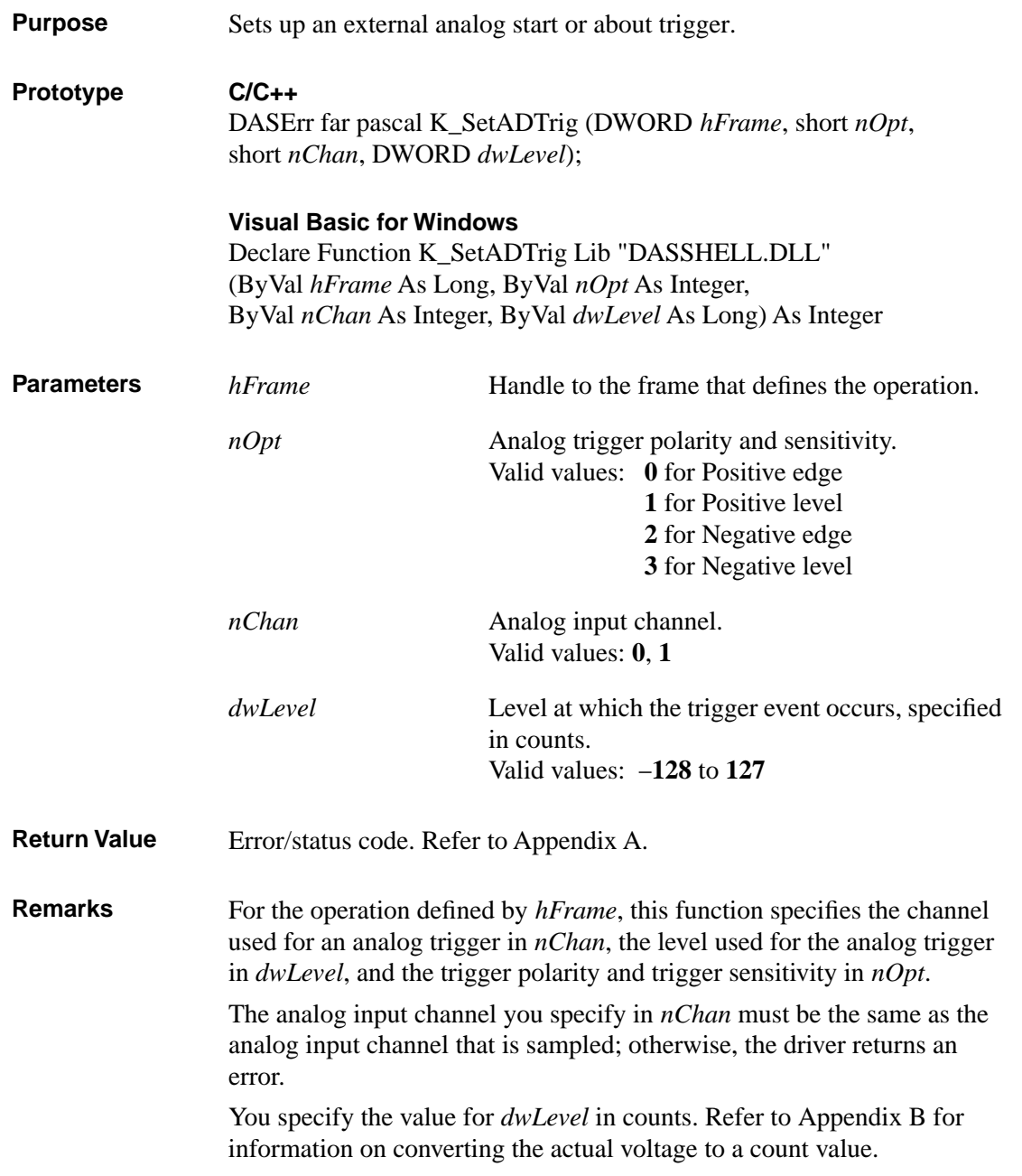

The values you specify set the following elements in the frame identified by *hFrame*:

- *nOpt* sets the value of the Trigger Polarity and Trigger Sensitivity elements.
- *nChan* sets the value of the Trigger Channel element.
- *dwLevel* sets the value of the Trigger Level element.

**K\_SetADTrig** does not affect the operation defined by *hFrame* unless the Trigger Source element is set to External (by a call to **K\_SetTrig**) before *hFrame* is used as a calling argument to **K\_IntStart**.

```
Usage C/C++
               #include "DASDECL.H" // Use "DASDECL.HPP for C++
               ...
               wDasErr = K_SetADTrig (hAD, 0, 1, 127);Visual Basic for Windows
               (Add DASDECL.BAS or DASDEC32.BAS to your project)
```

```
...
wDasErr = K_SetADTrig (hAD, 0, 1, 127)
```
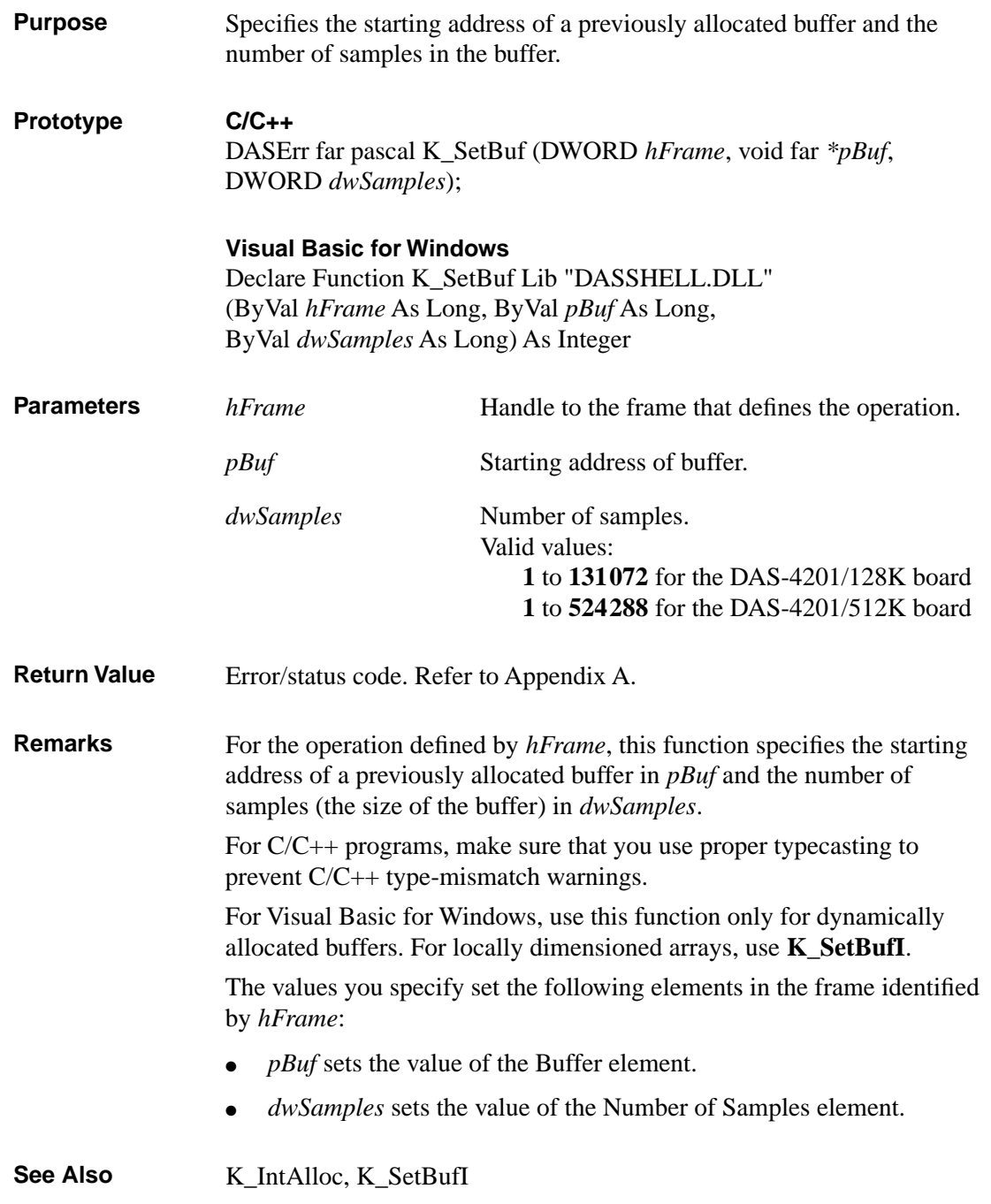

## **K\_SetBuf (cont.)**

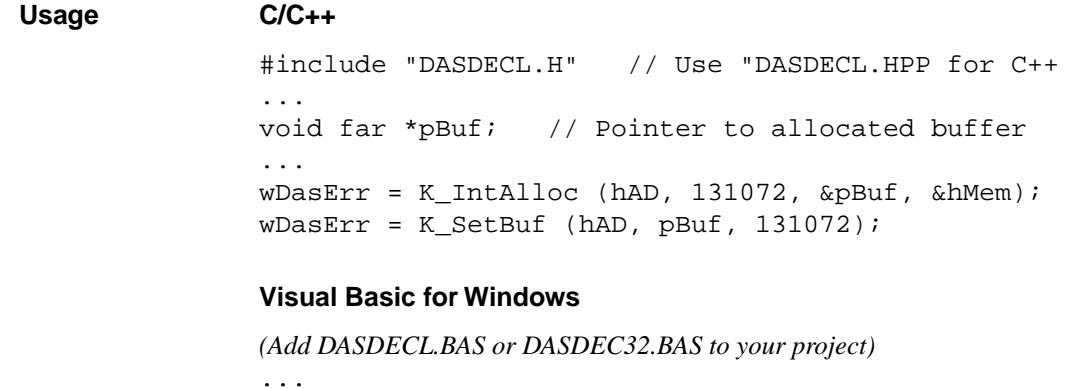

... Global pBuf As Long ... wDasErr = K\_IntAlloc (hAD, 131072, pBuf, hMem) wDasErr = K\_SetBuf (hAD, pBuf, 131072)

4-38 Function Reference

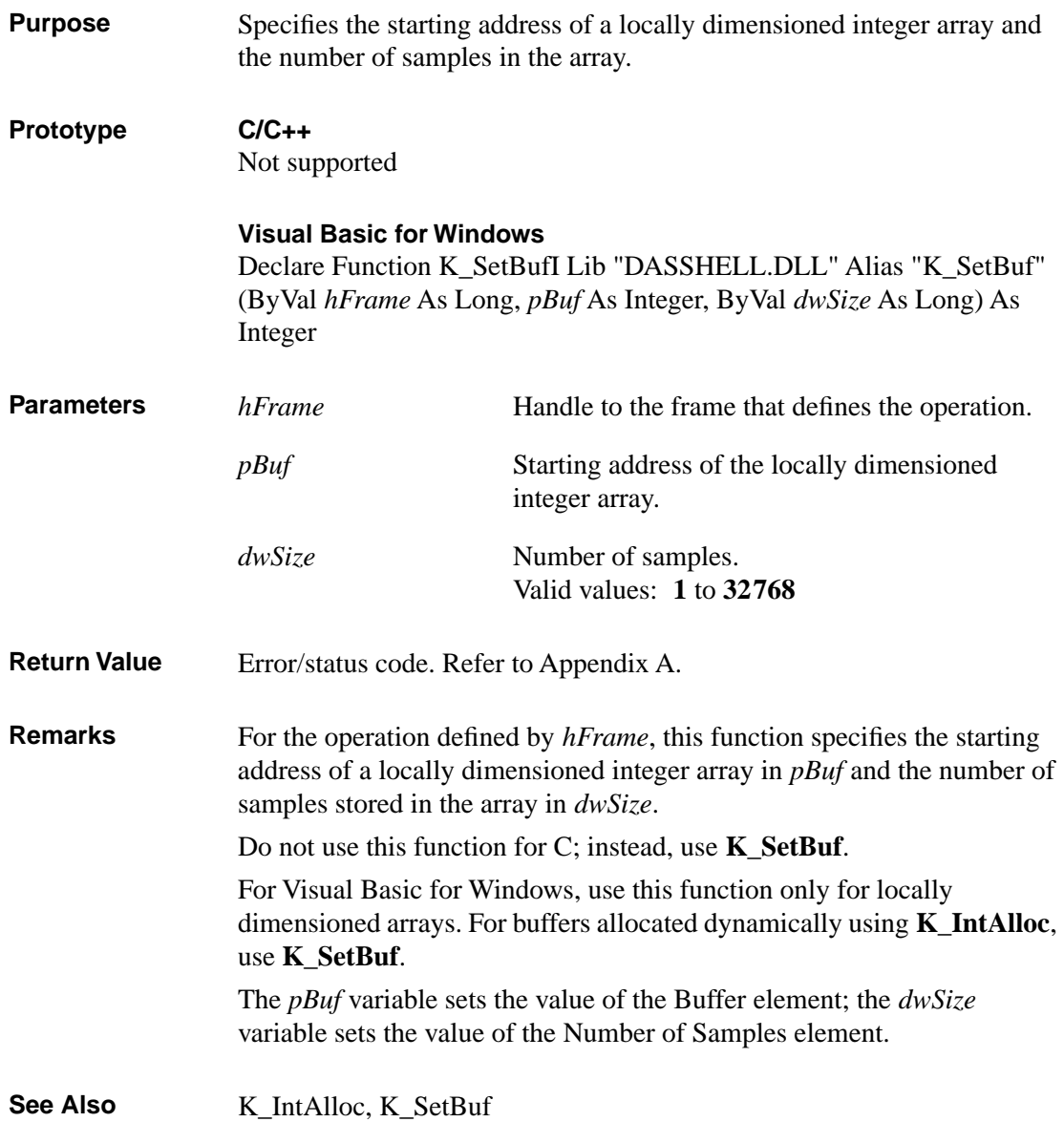

## **K\_SetBufI (cont.)**

**Usage Visual Basic for Windows** *(Add DASDECL.BAS or DASDEC32.BAS to your project)* ... Global ADData(8191) As Integer ... wDasErr = K\_SetBufI (hAD, ADData(0), 8192)

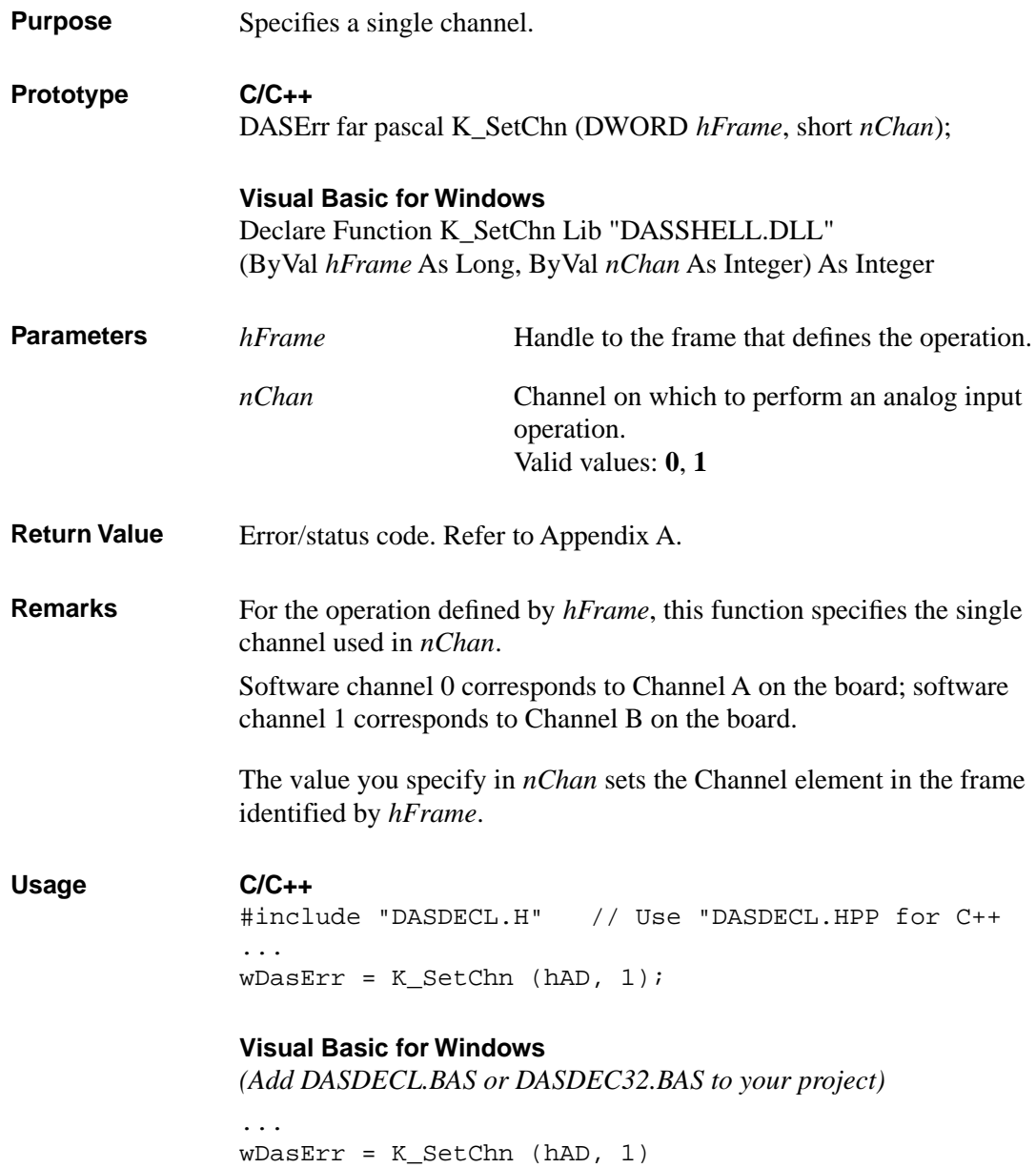

### **K\_SetClk**

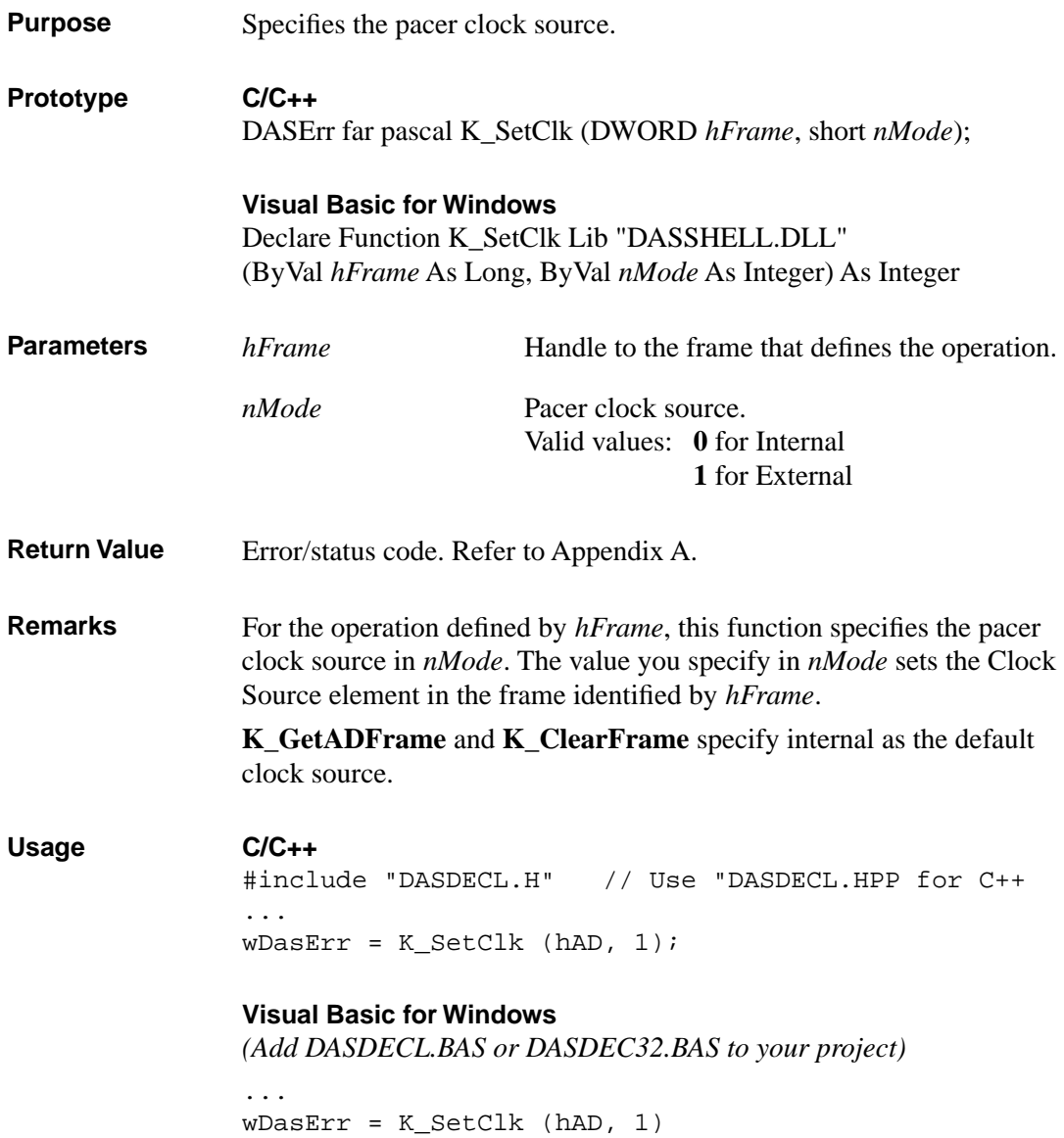

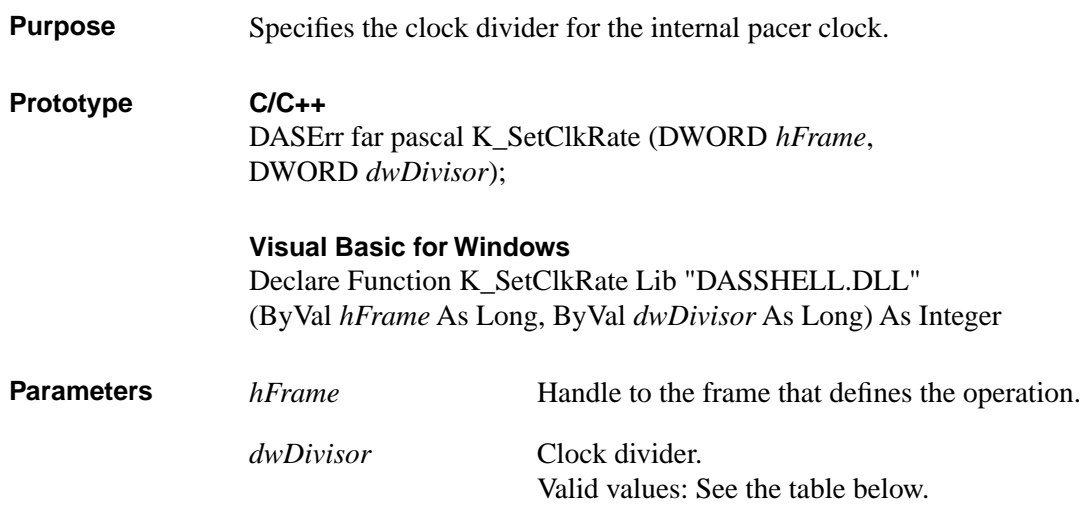

The following table shows the valid clock divider values and the corresponding conversion rates and sample periods for the internal pacer clock:

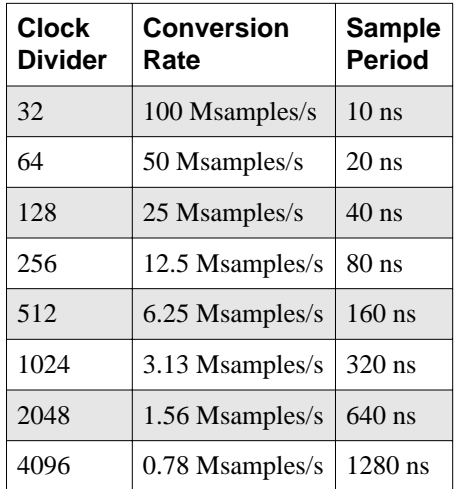

**Return Value** Error/status code. Refer to Appendix A.

## **K\_SetClkRate (cont.)**

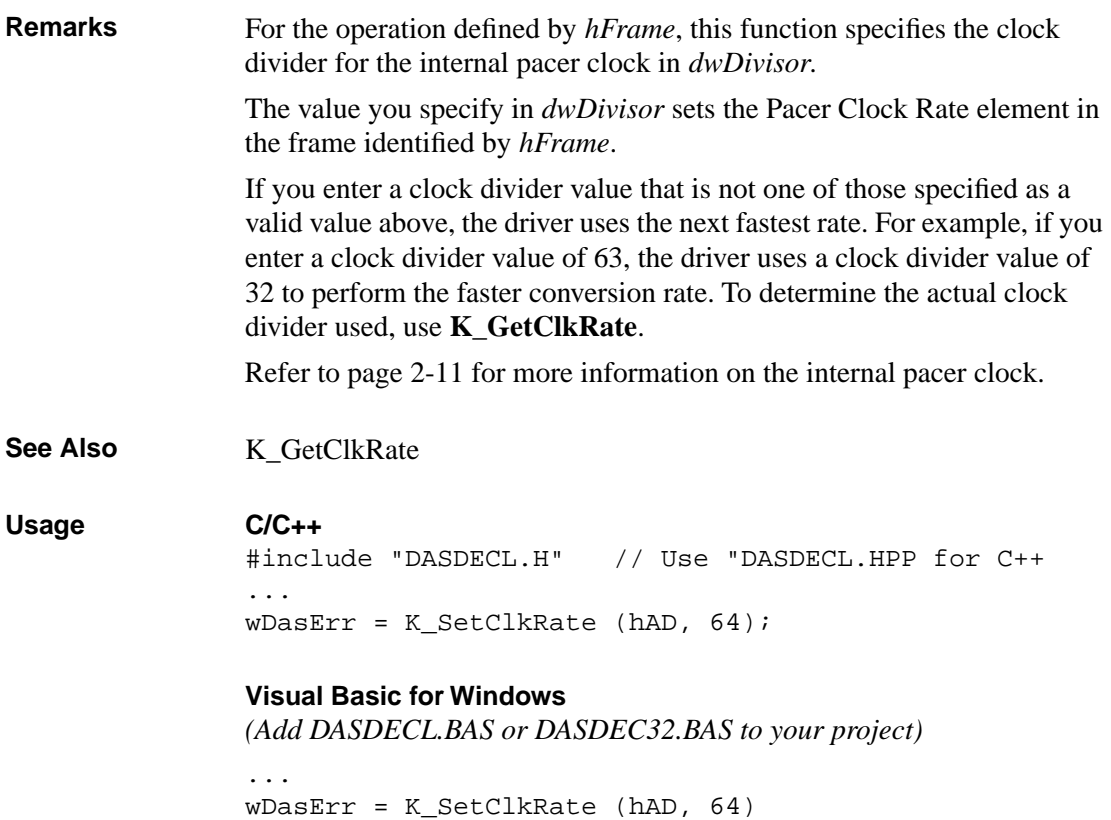

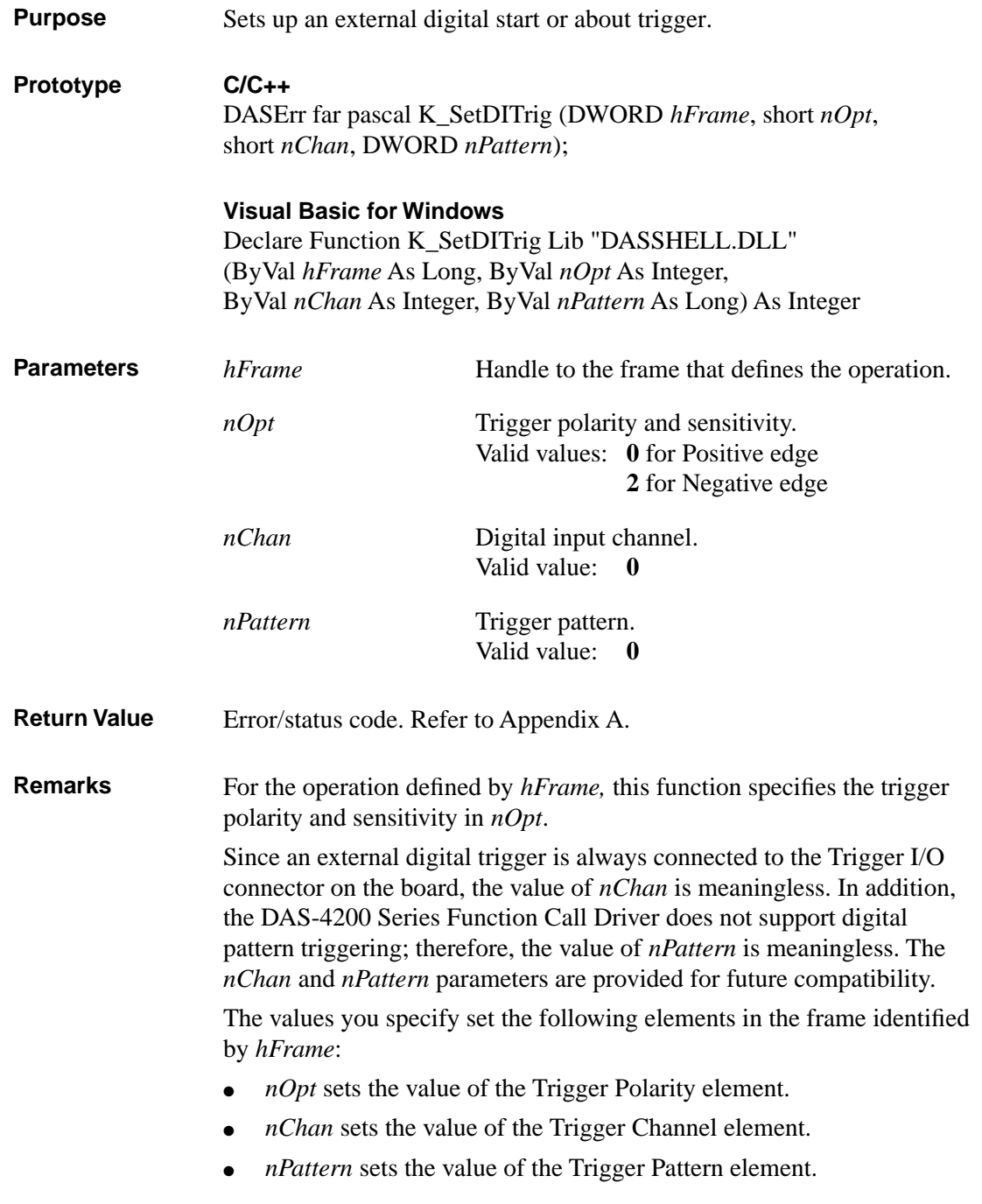

#### **K\_SetDITrig (cont.)**

**K\_SetDITrig** does not affect the operation defined by *hFrame* unless the Trigger Source element is set to External (by a call to **K\_SetTrig**) before *hFrame* is used as a calling argument to **K\_IntStart**.

**Usage C/C++** #include "DASDECL.H" // Use "DASDECL.HPP for C++ ...  $w$ DasErr = K\_SetDITrig (hAD, 0, 0, 0);

> **Visual Basic for Windows** *(Add DASDECL.BAS or DASDEC32.BAS to your project)*

... wDasErr = K\_SetDITrig (hAD, 0, 0, 0)

## **K\_SetG**

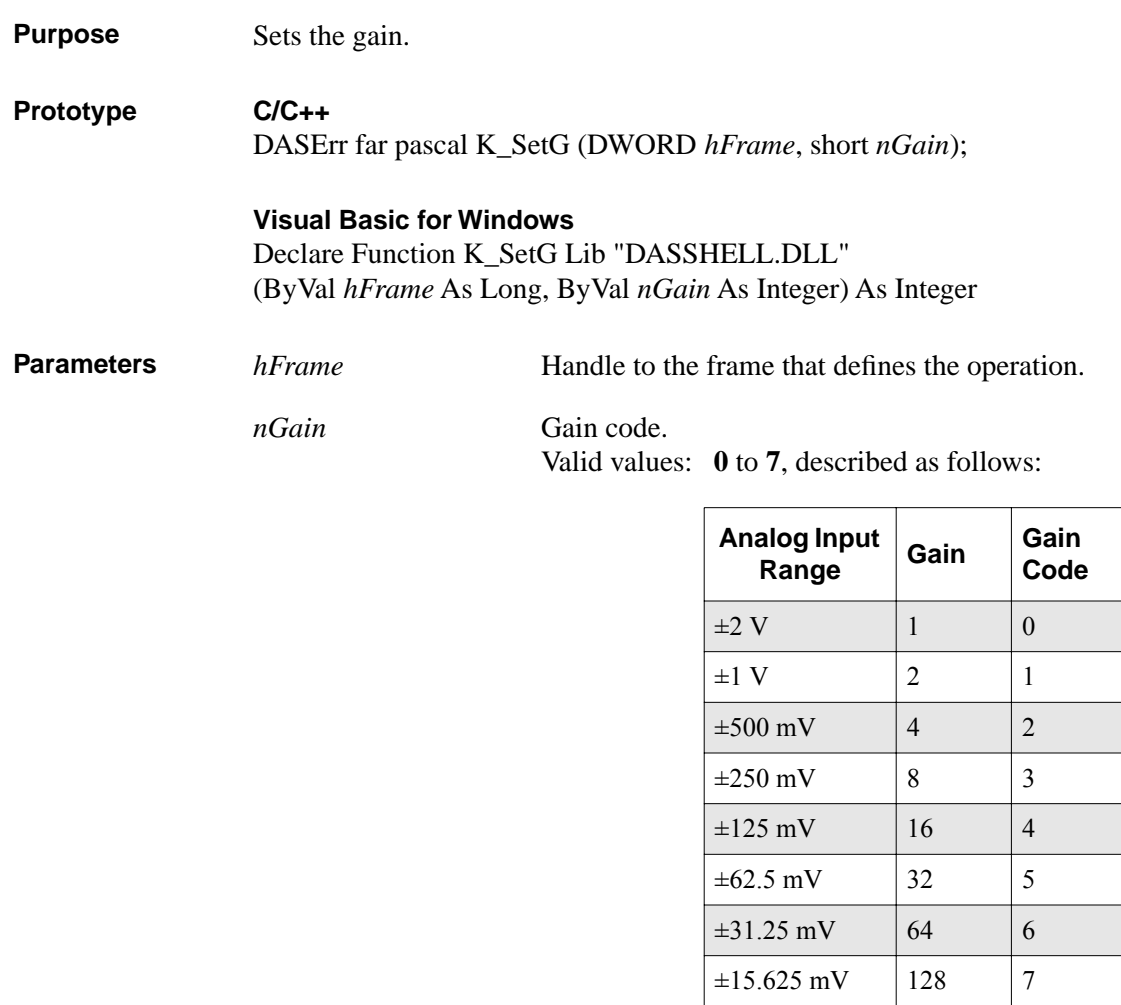

**Return Value** Error/status code. Refer to Appendix A.

## **K\_SetG (cont.)**

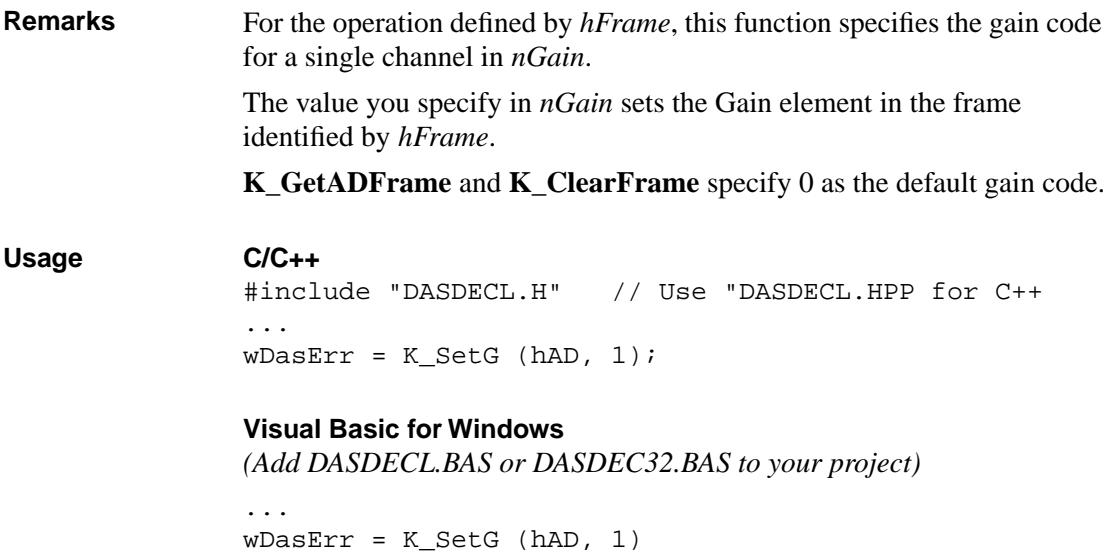

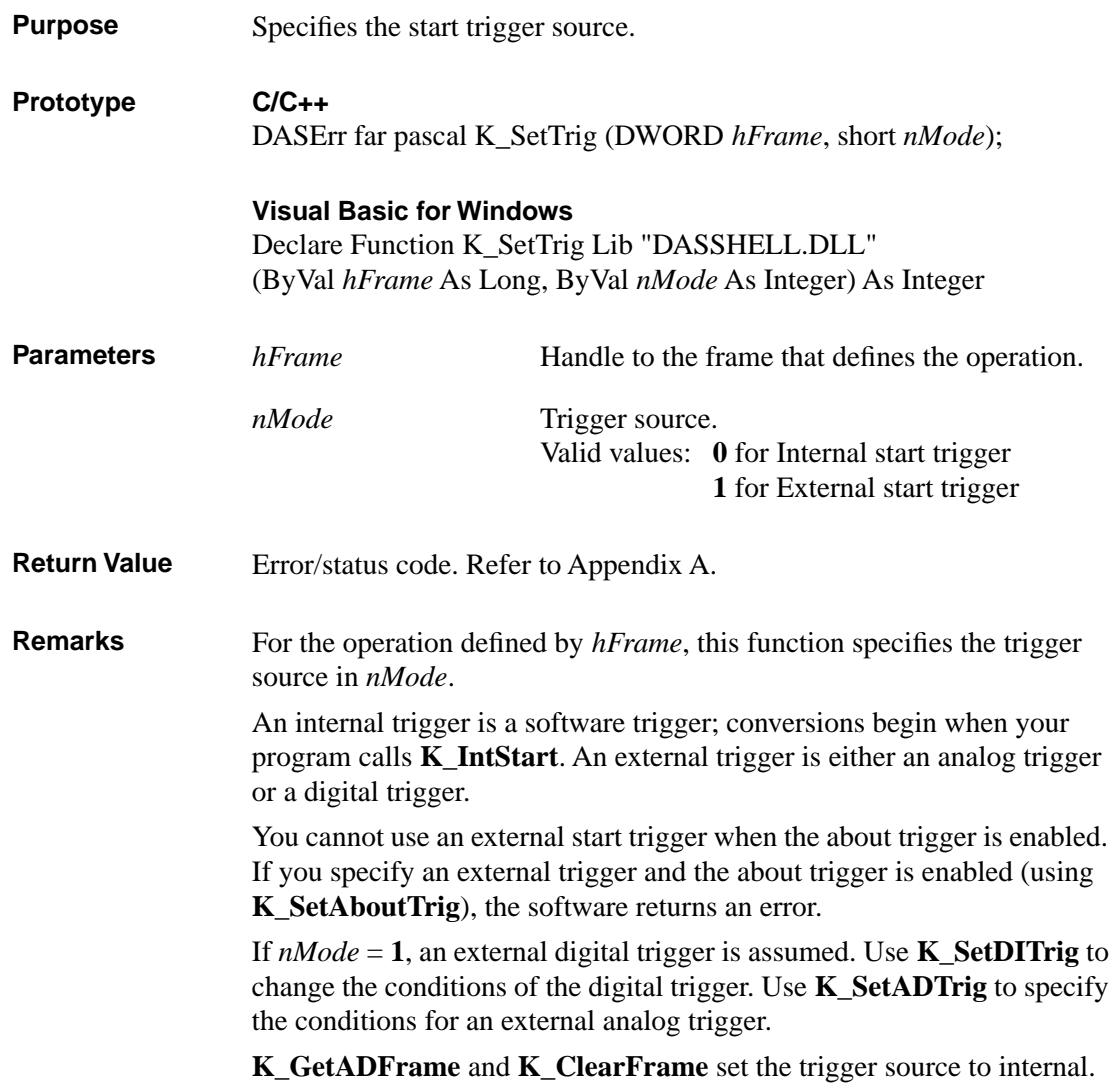

## **K\_SetTrig (cont.)**

#### **Usage C/C++** #include "DASDECL.H" // Use "DASDECL.HPP for C++ ... wDasErr = K\_SetTrig (hAD, 1);

#### **Visual Basic for Windows**

*(Add DASDECL.BAS or DASDEC32.BAS to your project)*

... wDasErr = K\_SetTrig (hAD, 1)

4-50 Function Reference

# **A**

## **Error/Status Codes**

Table A-1 lists the error/status codes that are returned by the DAS-4200 Series Function Call Driver, possible causes for error conditions, and possible solutions for resolving error conditions.

If you cannot resolve an error condition, contact the Keithley MetraByte Applications Engineering Department.

| <b>Error Code</b> |                | Cause                                                                                                    | <b>Solution</b>                                                                                                    |
|-------------------|----------------|----------------------------------------------------------------------------------------------------|----------------------------------------------------------------------------------------------------|
| <b>Hex</b>        | <b>Decimal</b> |                                                                                                    |                                                                                                    |
| $\Omega$          | $\Omega$       | No error has been detected.                                                                                                    | Status only; no action is necessary.                                                                                                    |
| 6000              | 24576          | <b>Error in configuration file:</b> The<br>configuration file you specified in<br>the driver initialization function is<br>corrupt, does not exist, or contains<br>one or more undefined keywords. | Check that the file exists at the<br>specified path. Check for illegal<br>keywords in file; you can avoid<br>illegal keywords by using the<br>configuration utility to create and<br>modify configuration files. |
| 6001              | 24577          | <b>Illegal base address in</b><br>configuration file: The board's<br>base I/O address in the<br>configuration file is illegal and/or<br>does not match the base address<br>switches on the board.  | Use the configuration utility to<br>change the base I/O address to one<br>that matches the base address<br>switches on the board.                                                                                |
| 6002              | 24578          | <b>Illegal IRQ level in configuration</b><br>file: The interrupt level in the<br>configuration file is illegal.                                                                                    | Use the configuration utility to<br>change the interrupt level to a legal<br>one for your board. Refer to the<br>user's guide for legal interrupt<br>levels.                                                     |

**Table A-1. Error/Status Codes** 

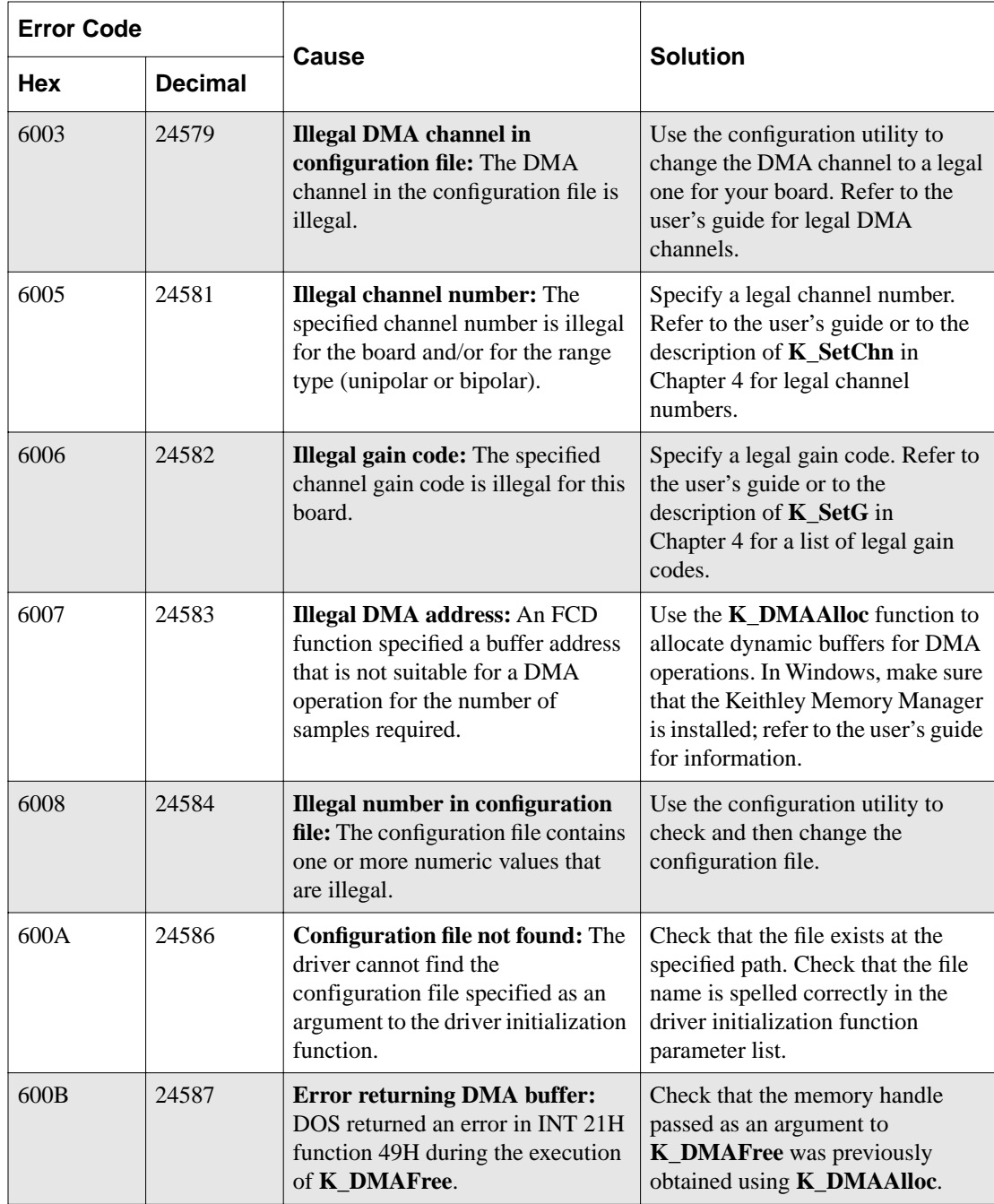

#### **Table A-1. Error/Status Codes (cont.)**

| <b>Error Code</b> |                |                                                                                                    |                                                                                                    |
|-------------------|----------------|----------------------------------------------------------------------------------------------------|----------------------------------------------------------------------------------------------------|
| <b>Hex</b>        | <b>Decimal</b> | <b>Cause</b>                                                                                                    | <b>Solution</b>                                                                                                    |
| 600C              | 24588          | <b>Error returning interrupt</b><br>buffer: The memory handle<br>specified in <b>K_IntFree</b> is invalid.                                                 | Check the memory handle stored<br>by <b>K_IntAlloc</b> and make sure that<br>it was not modified.                                                                                                    |
| 600D              | 24589          | <b>Illegal frame handle:</b> The<br>specified frame handle is not valid<br>for this operation.                                                             | Check that the frame handle exists.<br>Check that you are using the<br>appropriate frame handle.                                                                                                    |
| 600E              | 24590          | No more frame handles: No<br>frames are left in the pool of<br>available frames.                                                                           | Use K_FreeFrame to free a frame<br>that the application is no longer<br>using.                                                                                                    |
| 600F              | 24591          | Requested buffer size too large:<br>The requested buffer cannot be<br>dynamically allocated because of<br>its size.                                        | Specify a smaller buffer size; refer<br>to the description of <b>K_IntAlloc</b> in<br>Chapter 4 for the legal range. If in<br>Windows Enhanced mode with the<br>Keithley Memory Manager<br>installed, use KMMSETUP.EXE to<br>increase the reserved buffer heap<br>size. |
| 6010              | 24592          | Cannot allocate interrupt buffer:<br>(Windows-based languages only)<br>K IntAlloc failed because there<br>was not enough available DOS<br>memory.          | Remove some Terminate and Stay<br>Resident programs (TSRs) that are<br>no longer needed.                                                                                                    |
| 6012              | 24594          | <b>Interrupt buffer deallocation</b><br>error: (Windows-based languages<br>only) An error occurred when<br>K_IntFree attempted to free a<br>memory handle. | Make sure that the memory handle<br>passed as an argument to<br><b>K_IntFree</b> was previously<br>obtained using <b>K_IntAlloc</b> .                                                                                                    |
| 6015              | 24597          | <b>DMA Buffer too large: The</b><br>number of samples specified in<br>K_DMAAlloc is too large.                                                             | Refer to the description of<br><b>K_DMAAlloc</b> in Chapter 4 for the<br>buffer size range.                                                                                                    |

**Table A-1. Error/Status Codes (cont.)**
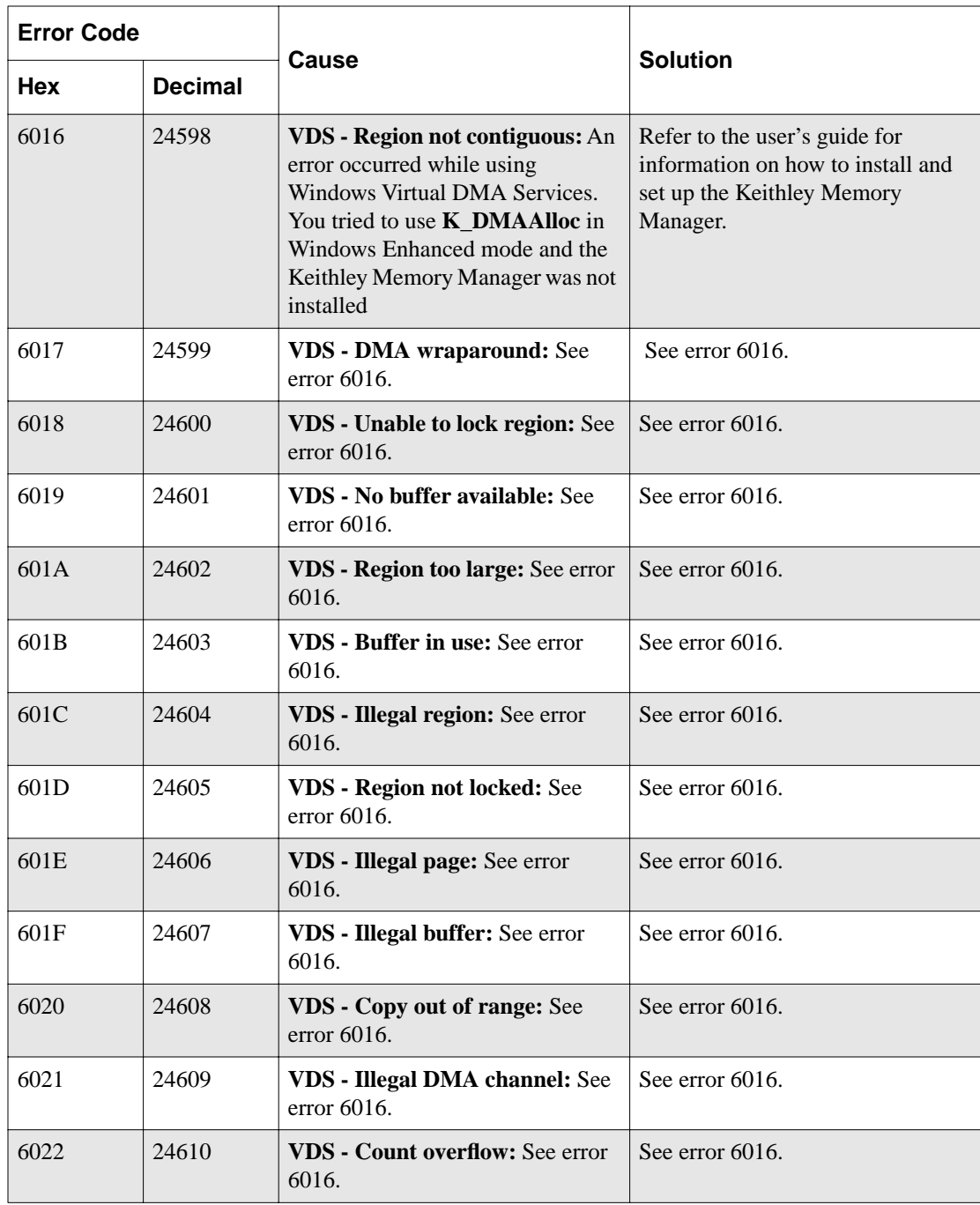

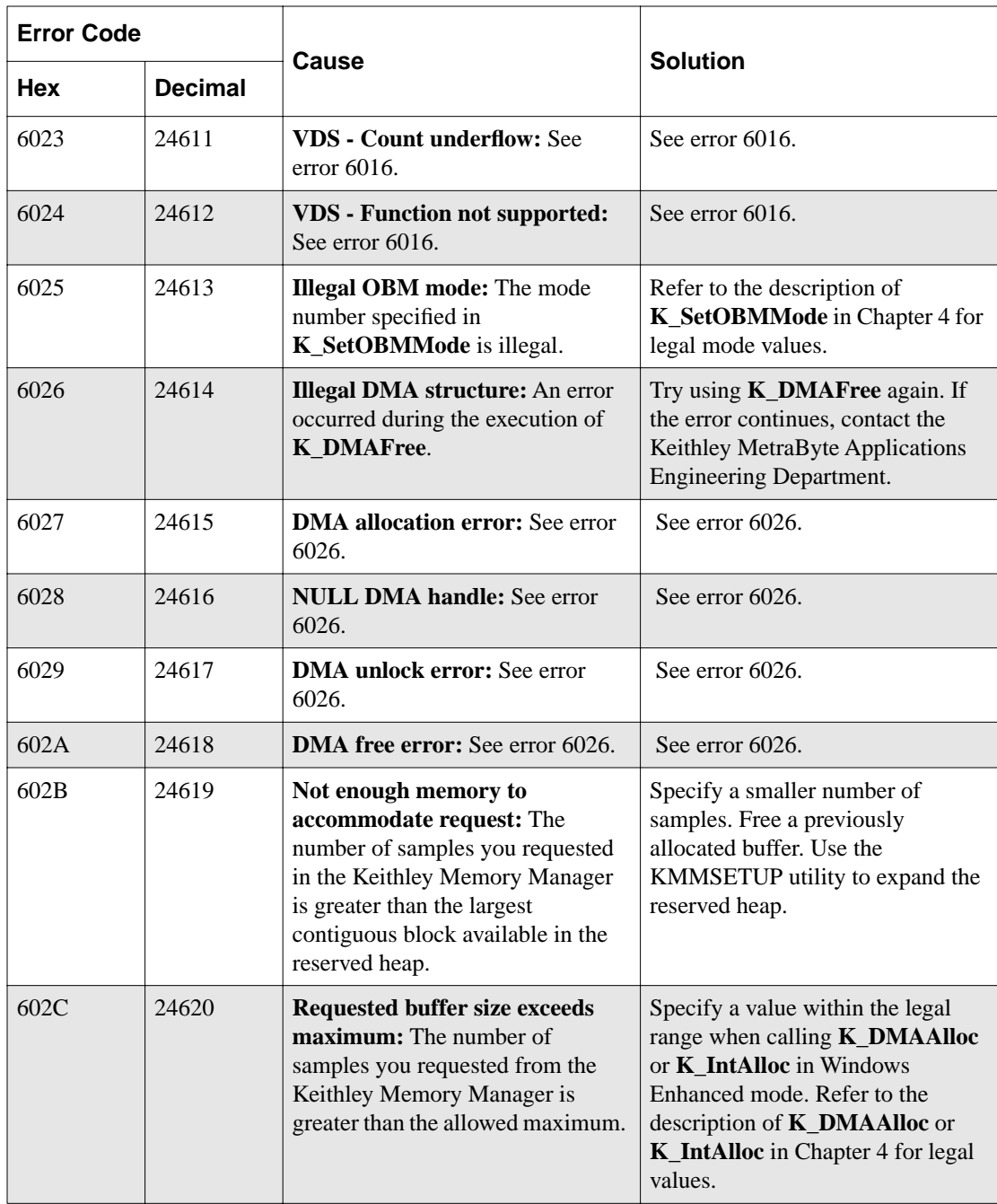

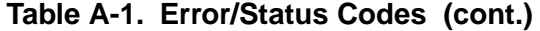

| <b>Error Code</b> |                |                                                                                                    |                                                                                                    |
|-------------------|----------------|----------------------------------------------------------------------------------------------------|----------------------------------------------------------------------------------------------------|
| <b>Hex</b>        | <b>Decimal</b> | <b>Cause</b>                                                                                                    | <b>Solution</b>                                                                                                    |
| 602D              | 24621          | <b>Illegal device handle:</b> A bad<br>device handle was passed to a<br>function such as K GetADFrame.<br>The handle used was not initialized<br>using K_GetDevHandle or it was<br>corrupted by your program.                        | Check the device handle value.                                                                                                   |
| 602E              | 24622          | <b>Illegal Setup option:</b> An illegal<br>option was specified to a function<br>that accepts a user option, such as<br>K_SetDITrig.                                                                                                 | Check the option value passed to<br>the function where the error<br>occurred.                                                    |
| 6030              | 24624          | <b>DMA</b> word-page wrap: During<br>K_DMAAlloc, a DMA word-page<br>wrap condition occurred and the<br>allocation attempt failed since<br>there is not enough free memory to<br>accommodate the allocation<br>request.               | Reduce the number of samples and<br>retry. If in Windows Enhanced<br>mode, install and configure the<br>Keithley Memory Manager. |
| 6031              | 24625          | <b>Illegal memory handle:</b> A bad<br>memory handle was passed to<br>K_IntFree or K_DMAFree. The<br>handle used was not initialized<br>through a call to <b>K_IntAlloc</b> or<br>K_DMAAlloc, or it was corrupted<br>by you program. | Restart your program and monitor<br>the memory handle value(s).                                                                  |
| 6032              | 24626          | Out of memory handles: An<br>attempt to allocate a memory block<br>using <b>K_IntAlloc</b> or<br>K DMAAlloc failed because the<br>maximum number of handles has<br>already been assigned.                                            | Use K_IntFree or K_DMAFree to<br>free previously allocated memory<br>blocks before allocating again.                             |

**Table A-1. Error/Status Codes (cont.)**

| <b>Error Code</b> |                |                                                                                                    |                                                                                                    |
|-------------------|----------------|----------------------------------------------------------------------------------------------------|----------------------------------------------------------------------------------------------------|
| Hex               | <b>Decimal</b> | <b>Cause</b>                                                                                                    | <b>Solution</b>                                                                                                    |
| 6034              | 24628          | <b>Memory corrupted:</b> Int 21H<br>function 48H, used to allocate a<br>memory block from the DOS far<br>heap, returned the DOS error 7;<br>this means that memory is<br>corrupted. It is likely that you<br>stored data (through a DMA-mode<br>or interrupt-mode operation) into<br>an illegal area of DOS memory. | Recheck the parameters set by<br><b>K DMAAlloc</b> and<br>K_SetDMABuf. If a fatal system<br>error, restart your computer.                                                                                                    |
| 6035              | 24629          | <b>Driver in use: The driver</b><br>attempted to configure a device<br>that had already been configured<br>by a call to <b>K_OpenDriver</b> . (This<br>can occur since, under Windows, it<br>is possible to open the same driver<br>from multiple programs that are<br>running simultaneously.)                     | To continue using the driver with<br>the same configuration, pass a null<br>string as the second argument to<br>K_OpenDriver. To use the driver<br>with a different configuration,<br>close any programs currently<br>accessing the driver, and then open<br>the driver again (using<br>K_OpenDriver). |
| 6036              | 24630          | <b>Illegal driver handle:</b> The<br>specified driver handle is not valid.                                                                                                    | Someone may have closed the<br>driver; if so, use <b>K_OpenDriver</b> to<br>reopen the driver with the desired<br>driver handle. Try again using<br>another driver handle.                                                                                                    |
| 6037              | 24631          | Driver not found: The specified<br>driver cannot be found.                                                                                                    | Check your link statement to make<br>sure the specified driver is<br>included. Make sure that the device<br>name string is entered correctly in<br>K_OpenDriver.                                                                                                    |

**Table A-1. Error/Status Codes (cont.)**

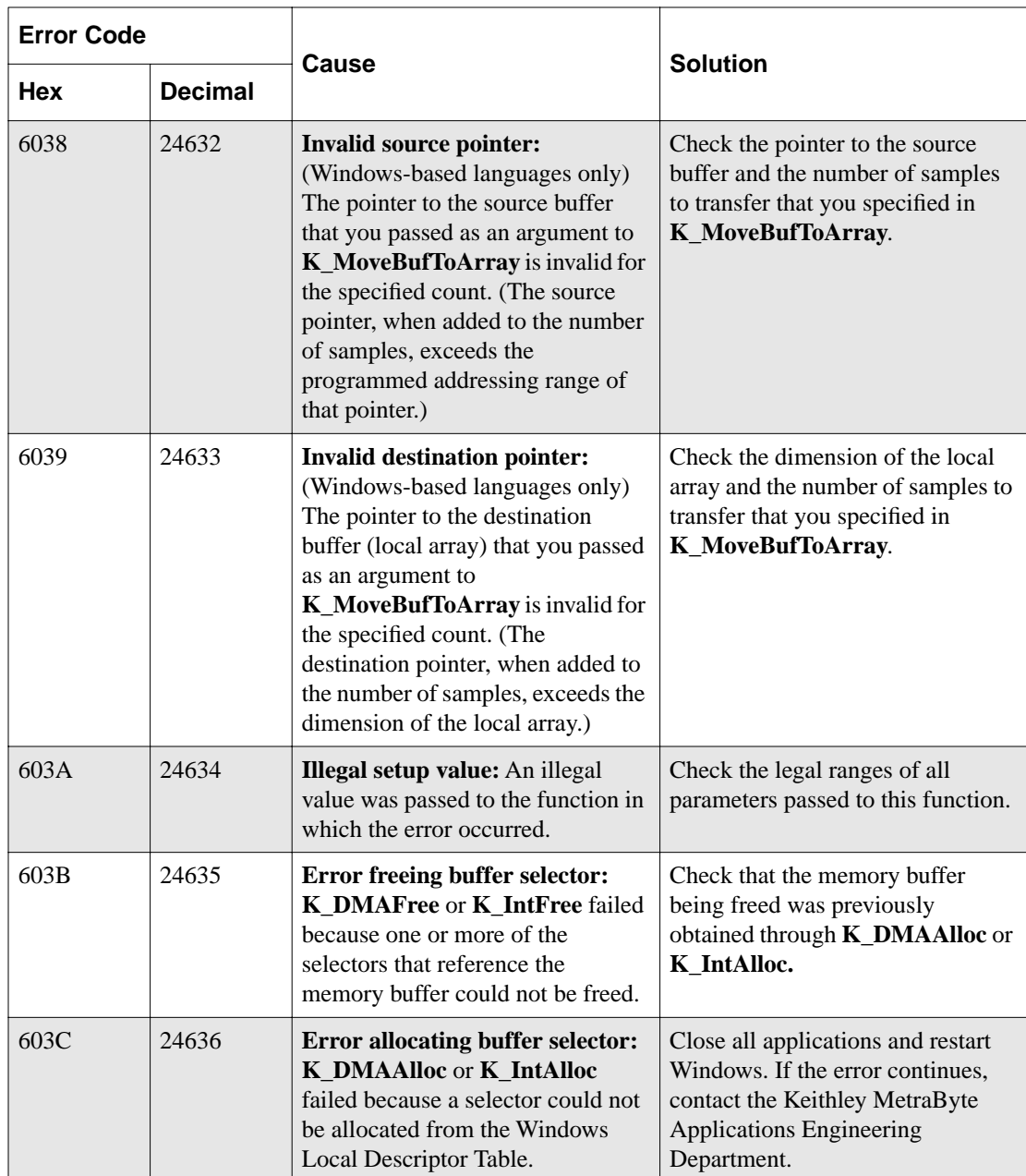

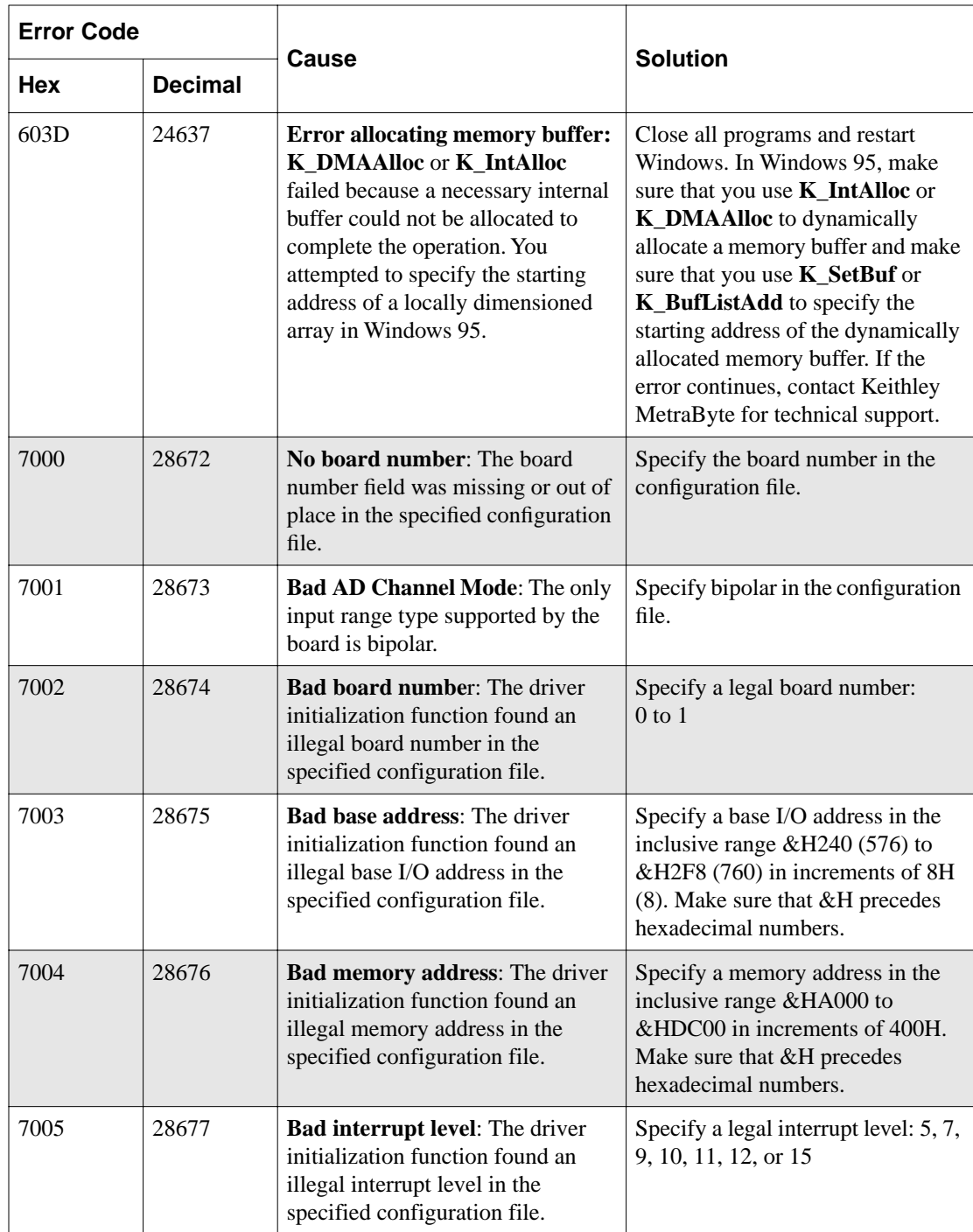

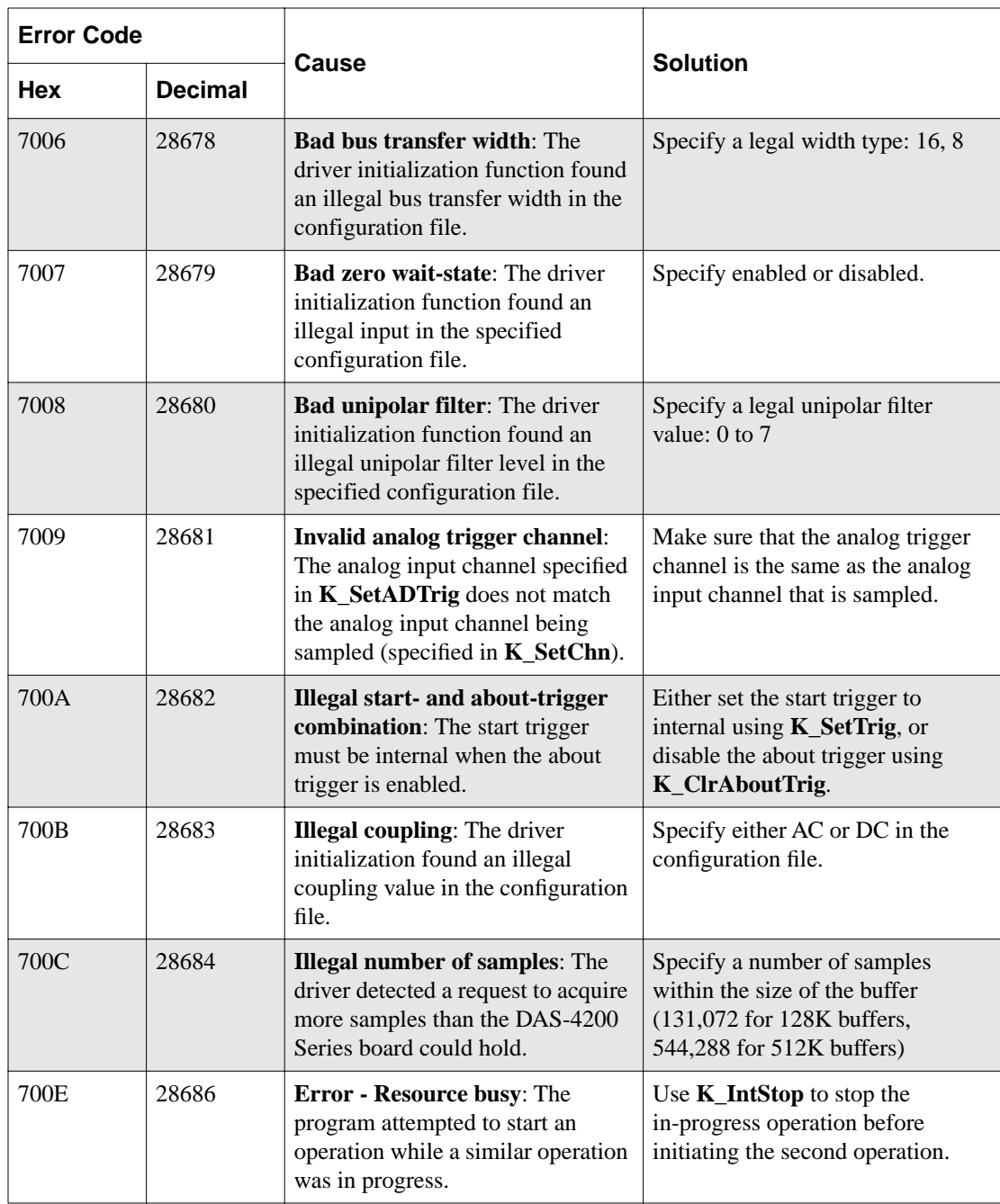

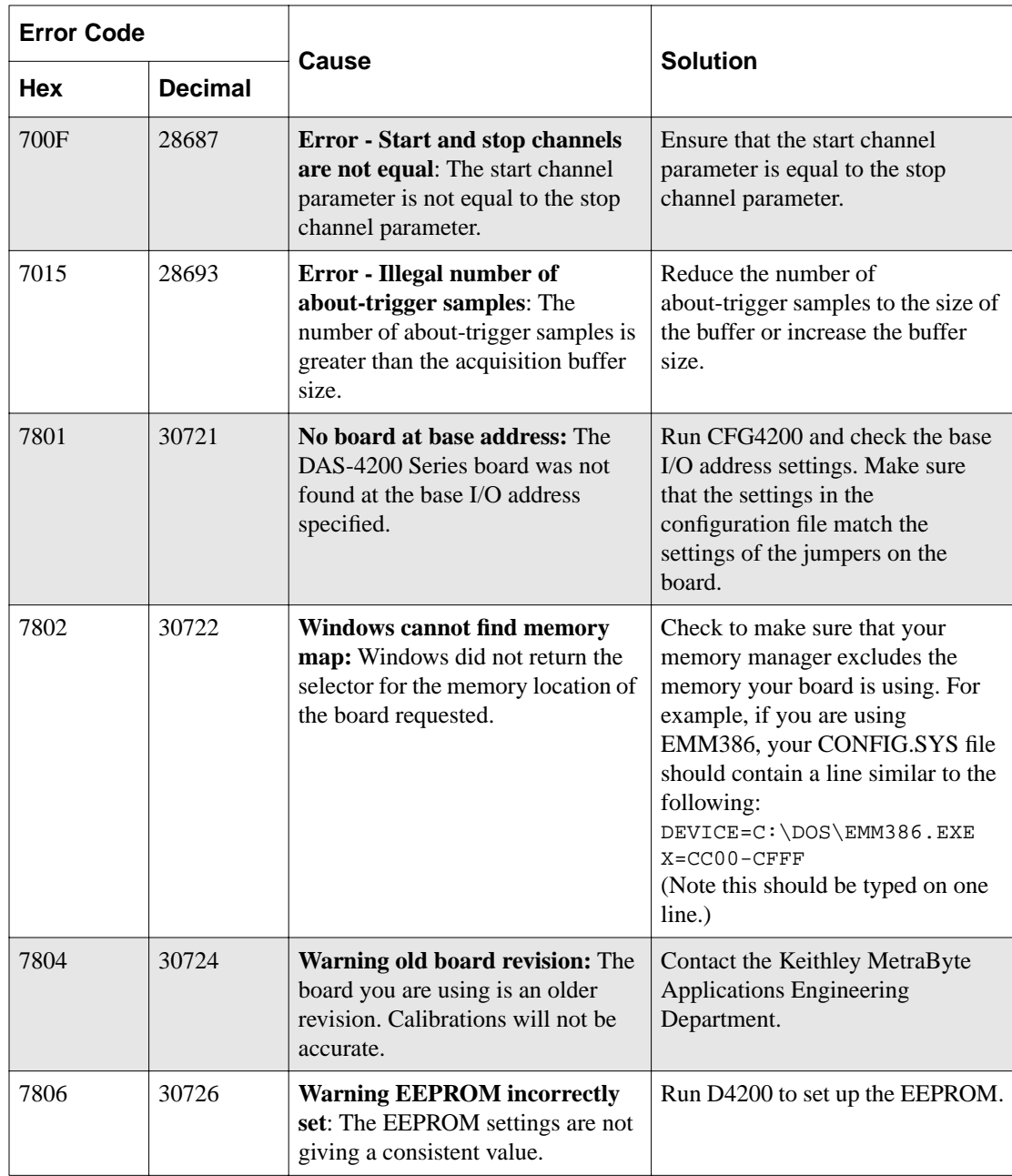

| <b>Error Code</b> |                |                                                                                                    |                                                                                                    |
|-------------------|----------------|----------------------------------------------------------------------------------------------------|----------------------------------------------------------------------------------------------------|
| <b>Hex</b>        | <b>Decimal</b> | Cause                                                                                                    | <b>Solution</b>                                                                                                    |
| 8001              | 32769          | <b>Function not supported: You</b><br>have attempted to use a function<br>not supported by the Function Call<br>Driver.                                    | Contact the Keithley MetraByte<br><b>Applications Engineering</b><br>Department.                                                          |
| 8003              | 32771          | Illegal board number: An illegal<br>board number was specified in the<br>board initialization function.                                                    | Refer to the description of<br>K_GetDevHandle in Chapter 4 for<br>legal board numbers.                                                    |
| 8004              | 32772          | <b>Illegal error number:</b> The error<br>message number specified in<br>K_GetErrMsg is invalid.                                                           | The error number must be one the<br>error numbers listed in this<br>appendix.                                                             |
| 8005              | 32773          | Board not found at configured<br>address: The board initialization<br>function does not detect the<br>presence of a board.                                 | Make sure that the base address<br>setting of the switches on the board<br>matches the base address setting in<br>the configuration file. |
| 8006              | 32774          | A/D not initialized: You attempted<br>to start a frame-based analog input<br>operation without the A/D frame<br>being properly initialized.                | Always call <b>K_ClearFrame</b><br>before setting up a new<br>frame-based operation.                                                      |
| 8007              | 32775          | D/A not initialized: You attempted<br>to start a frame-based analog<br>output operation without the D/A<br>frame being properly initialized.               | Always call <b>K_ClearFrame</b><br>before setting up a new<br>frame-based operation.                                                      |
| 8008              | 32776          | Digital input not initialized: You<br>attempted to start a frame-based<br>digital input operation without the<br>DI frame being properly<br>initialized.   | Always call <b>K_ClearFrame</b><br>before setting up a new<br>frame-based operation.                                                      |
| 8009              | 32777          | Digital output not initialized: You<br>attempted to start a frame-based<br>digital output operation without the<br>DO frame being properly<br>initialized. | Always call <b>K_ClearFrame</b><br>before setting up a new<br>frame-based operation.                                                      |

**Table A-1. Error/Status Codes (cont.)**

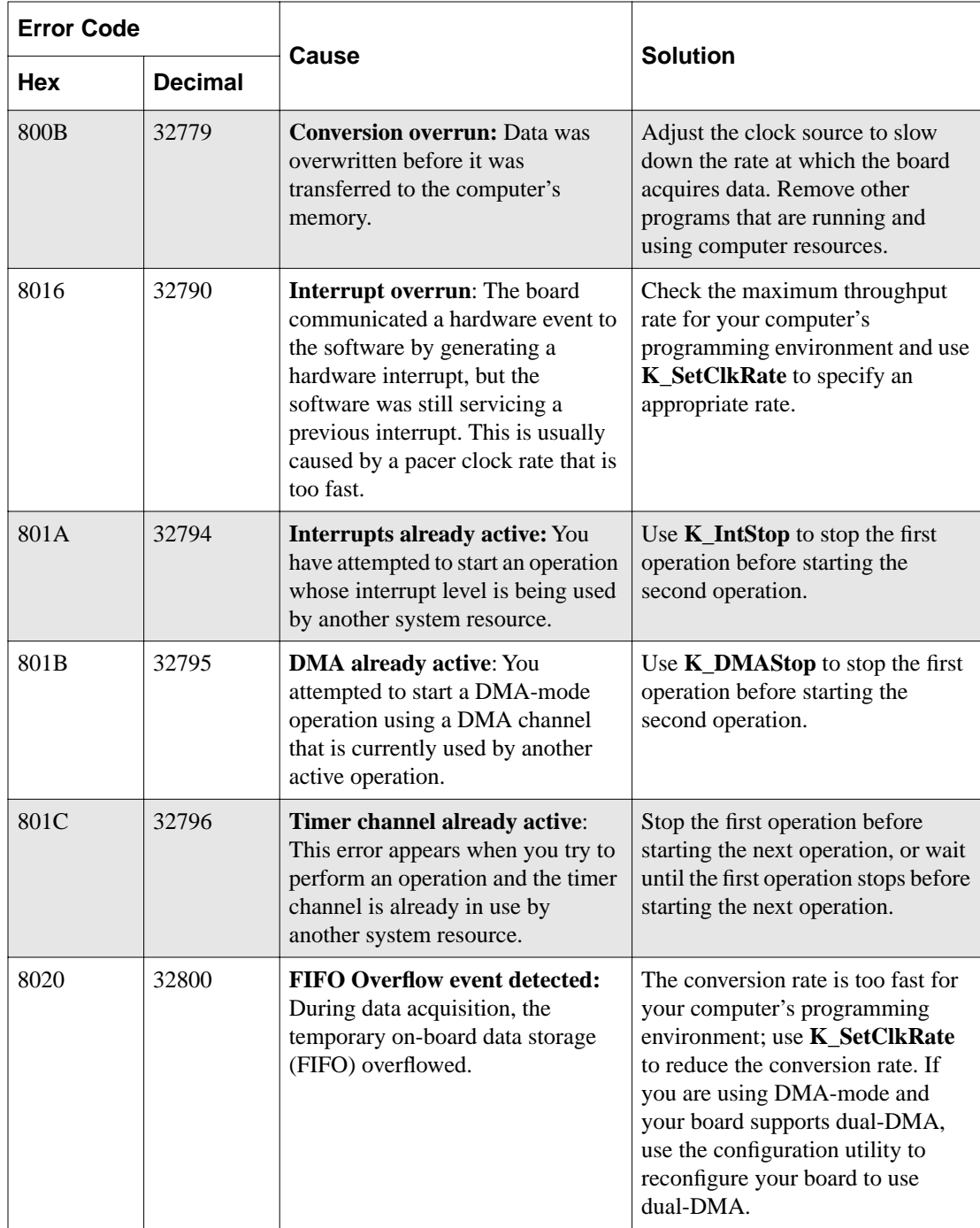

| <b>Error Code</b> |                |                                                                                                    | <b>Solution</b>                                                                                                    |
|-------------------|----------------|----------------------------------------------------------------------------------------------------|----------------------------------------------------------------------------------------------------|
| <b>Hex</b>        | <b>Decimal</b> | Cause                                                                                                    |                                                                                                    |
| 8021              | 32801          | <b>Illegal clock sync mode:</b> The two<br>operations you are trying to<br>synchronize cannot be<br>synchronized on your board.                              | Check the synchronizing clock<br>source that you specified in<br>K_SetSync. Make sure that your<br>board supports clock<br>synchronization. |
| <b>FFFF</b>       | 65535          | <b>User aborted operation:</b> You<br>pressed Ctrl+Break during a<br>synchronous-mode operation or<br>while waiting for an analog trigger<br>event to occur. | Start the operation again, if<br>desired.                                                                                                   |

**Table A-1. Error/Status Codes (cont.)**

# **B**

# Data Formats

The DAS-4200 Series Function Call Driver can read and write counts only. When reading a value, you may want to convert the count to a more meaningful voltage value; when writing a value (as in **K\_SetTrig**), you must convert the voltage value to a count value.

The remainder of this appendix contains instructions for converting counts to voltage and for converting voltage to counts.

# **Converting Counts to Voltage**

You may want to convert counts to voltage when reading an analog input value.

To convert an analog input value to a voltage, use the following equation, where *count* is the count value, and *span* is the appropriate value from Table B-1 on page B-2:

$$
Voltage = \frac{count \times span}{256}
$$

Converting Counts to Voltage B-1

| Gain           | Input Range            | Span (V)       |
|----------------|------------------------|----------------|
| 1              | $-2$ to 2 V            | $\overline{4}$ |
| 2              | $-1$ to 1 V            | 2              |
| $\overline{4}$ | $-500$ to 500 mV       | 1              |
| 8              | $-250$ to 250 mV       | 0.50           |
| 16             | $-125$ to 125 mV       | 0.25           |
| 32             | $-62.5$ to 62.5 mV     | 0.125          |
| 64             | $-31.25$ to 31.25 mV   | .0625          |
| 128            | $-15.625$ to 15.625 mV | 0.03125        |

**Table B-1. Some Span Values For Analog Input Data Conversion Equations**

For example, assume that you want to read analog input data from a channel on the DAS-4200 Series board configured for the  $\pm 1$  V input range. The channel collects the data at a gain of 2; the count value is 72. The voltage is determined as follows:

$$
\frac{72 \times 2 \text{ V}}{256} = 0.5625 \text{ V}
$$

As another example, assume that you want to read analog input data from a channel on a DAS-4200 Series board configured for the ±500 mV input range. The channel collects the data at a gain of 4; the count value is -112. The voltage is determined as follows:

$$
\frac{-112 \times 1 \text{ V}}{256} = (-0.4375)
$$

# **Converting Voltage to Counts**

You must convert voltage to a count value when specifying an analog trigger level.

To convert a voltage to a count value when specifying an analog trigger level, use one of the following equations, where  $V_{trig}$  is the desired voltage, and *span* is the appropriate value from Table B-1 on page B-2:

$$
Count = \frac{V_{trig} \times 256}{span}
$$

For example, assume that you want to specify an analog trigger level of 100 mV for a channel on the DAS-4200 Series board configured for a input range of  $\pm 125$  mV. The count value is determined as follows:

$$
\frac{0.1 \text{ V} \times 256}{0.25 \text{ V}} = 102.4
$$

# **Index**

# **A**

about-trigger acquisition 2-17 allocating memory buffers 2-8  $C/C++3-3$ Microsoft Visual Basic for Windows 3-10 analog input programming flow diagrams 1-6 analog input operations channels 2-10 converting analog input values to voltages B-1 input ranges 2-10 memory allocation 2-7 operation modes 2-4 pacer clocks 2-11 triggers 2-12 analog trigger 2-13, B-3 assigning the starting address of a memory location 2-9

# **B**

board initialization 2-2 Borland C/C++ compile and link statements for DOS 3-8 creating an executable file for DOS 3-8 dynamically allocating a memory buffer 3-3 files required for DOS 3-8 files required for Windows 3-9 handling errors 3-5 buffer address 2-9 buffer address function 1-3, 4-2

# **C**

C/C++: *see* Borland C/C++, Microsoft  $C/C++$ channel and gain functions 1-4, 4-2 channels 2-10 clock functions 1-4, 4-2 clock sources: *see* pacer clocks compile and link statements Borland C/C++ (for DOS) 3-8 Microsoft C/C++ (for DOS) 3-6 conventions 4-3 converting counts to voltages B-1 voltages to counts B-3 creating an executable file Borland C/C++ (for DOS) 3-8 Microsoft C/C++ (for DOS) 3-6 Visual Basic for Windows 3-15

# **D**

data conversions converting counts to voltages B-1 converting voltages to counts B-3 data types 4-4 default values of A/D frame elements 2-6 device handle 2-2 digital trigger 2-14 driver handle 2-2 driver initialization 2-2 dynamically allocating a memory buffer 2-8  $C/C++3-3$ Visual Basic for Windows 3-10

# **E**

elements of frame 2-6 error codes A-1

error handling 2-3 Borland C/C++ 3-5 Microsoft C/C++ 3-5 Visual Basic for Windows 3-14 external pacer clock 2-12

## **F**

files required Borland C/C++ (for DOS) 3-8 Borland C/C++ (for Windows) 3-9 Microsoft C/C++ (for DOS) 3-6 Microsoft C/C++ (for Windows) 3-7 flow diagrams 1-4 frame elements 2-6 frame handle 2-5 frame management functions 1-3, 4-2 frame types 2-5 functions buffer address 1-3, 4-2 channel and gain 1-4, 4-2 clock 1-4, 4-2 frame management 1-3, 4-2 initialization 1-3, 4-2 K\_ClearFrame 2-6, 4-5 K\_CloseDriver 2-2, 4-6 K\_ClrAboutTrig 4-7 K\_DASDevInit 2-3, 4-8 K\_FreeDevHandle 2-3, 4-9 K\_FreeFrame 2-6, 4-10 K\_GetADFrame 2-5, 4-11 K\_GetClkRate 4-13 K\_GetDevHandle 4-15 K\_GetErrMsg 2-4, 4-17 K\_GetShellVer 2-3, 4-18 K\_GetVer 2-3, 4-19 K\_IntAlloc 2-8, 4-21 K\_IntFree 2-8, 4-23 K\_IntStart 2-4, 4-24 K\_IntStatus 2-4, 4-25

K\_IntStop 2-4, 4-28 K\_MoveBufToArray 4-30 K\_OpenDriver 2-2, 4-31 K\_SetAboutTrig 4-33 K SetADTrig  $2-14$ ,  $4-35$ K\_SetBuf 2-9, 4-37 K\_SetBufI 4-39 K\_SetChn 4-41 K\_SetClk 2-12, 4-42 K\_SetClkRate 4-43 K SetDITrig  $2-14$ ,  $4-45$ K\_SetG 4-47 K\_SetTrig 2-13, 2-14, 4-49 memory management 1-3, 4-2 miscellaneous 1-4, 4-3 operation 1-3, 4-2 summary 1-3 trigger 1-4, 4-2

# **H**

handle device 2-2 driver 2-2 frame 2-5 memory 2-8 help 1-10

### **I**

initialization functions 1-3, 4-2 initializing a board 2-2 initializing the driver 2-2 internal pacer clock 2-11 internal trigger 2-13 interrupt-mode operations 2-4

#### **K**

K\_ClearFrame 2-6, 4-5 K\_CloseDriver 2-2, 4-6 K\_ClrAboutTrig 4-7 K\_DASDevInit 2-3, 4-8 K\_FreeDevHandle 2-3, 4-9 K\_FreeFrame 2-6, 4-10 K\_GetADFrame 2-5, 4-11 K\_GetClkRate 4-13 K\_GetDevHandle 4-15 K\_GetErrMsg 2-4, 4-17 K\_GetShellVer 2-3, 4-18 K\_GetVer 2-3, 4-19 K\_IntAlloc 2-8, 4-21 K\_IntFree 2-8, 4-23 K\_IntStart 2-4, 4-24 K\_IntStatus 2-4, 4-25 K\_IntStop 2-4, 4-28 K\_MoveBufToArray 4-30 K OpenDriver  $2-2$ ,  $4-31$ K\_SetAboutTrig 4-33 K\_SetADTrig 2-14, 4-35 K\_SetBuf 2-9, 4-37 K\_SetBufI 4-39 K SetChn  $4-41$ K\_SetClk 2-12, 4-42 K\_SetClkRate 4-43 K\_SetDITrig 2-14, 4-45 K\_SetG 4-47 K\_SetTrig 2-13, 2-14, 4-49

#### **M**

maintenance operations: *see* system operations memory allocation 2-7  $C/C++3-3$ Visual Basic for Windows 3-10 memory handle 2-8 memory management functions 1-3, 4-2 Microsoft C/C++ allocating a memory buffer 3-3 compile and link statements for DOS 3-6 creating an executable file for DOS 3-6 files required for DOS 3-6 files required for Windows 3-7 handling errors 3-5 Microsoft Visual Basic for Windows *see* Visual Basic for Windows miscellaneous functions 1-4, 4-3 miscellaneous operations: *see* system operations

# **O**

operation functions 1-3, 4-2 operations analog input 2-4 system 2-2

### **P**

pacer clocks 2-11 post-trigger acquisition 2-15 preliminary procedures 1-5 pre-trigger acquisition 2-16 procedures 1-4 analog input 1-6 preliminary 1-5 programming flow diagrams 1-4 programming information  $C/C++3-2$ Visual Basic for Windows 3-10 programming overview 3-2

#### **R**

return values 2-3 revision levels 2-3 routines: *see* functions

# **S**

software trigger: *see* internal trigger specifying an analog trigger level B-3 starting address: *see* buffer address starting an operation 2-4 status 2-4 status codes 2-3 stopping an operation 2-3, 2-4 summary of functions 1-3 system operations 2-2

### **T**

tasks 1-4 analog input 1-6 preliminary 1-5 technical support 1-10 trigger functions 1-4, 4-2 trigger level, specifying an analog trigger B-3 triggers 2-12 troubleshooting 1-10

# **V**

Visual Basic for Windows allocating a memory buffer 3-10 creating an executable file 3-15 handling errors 3-14